ТН ВЭД 8517610008 ОКПД2 26.30.11

# Оборудование радиодоступа

## «LBS»

Руководство по эксплуатации

ЕСАН.426469.018РЭ

# EAC

Редакция 11.10.2022

©ООО "ЕМС-Эксперт", 2022 г.

## **Содержание**

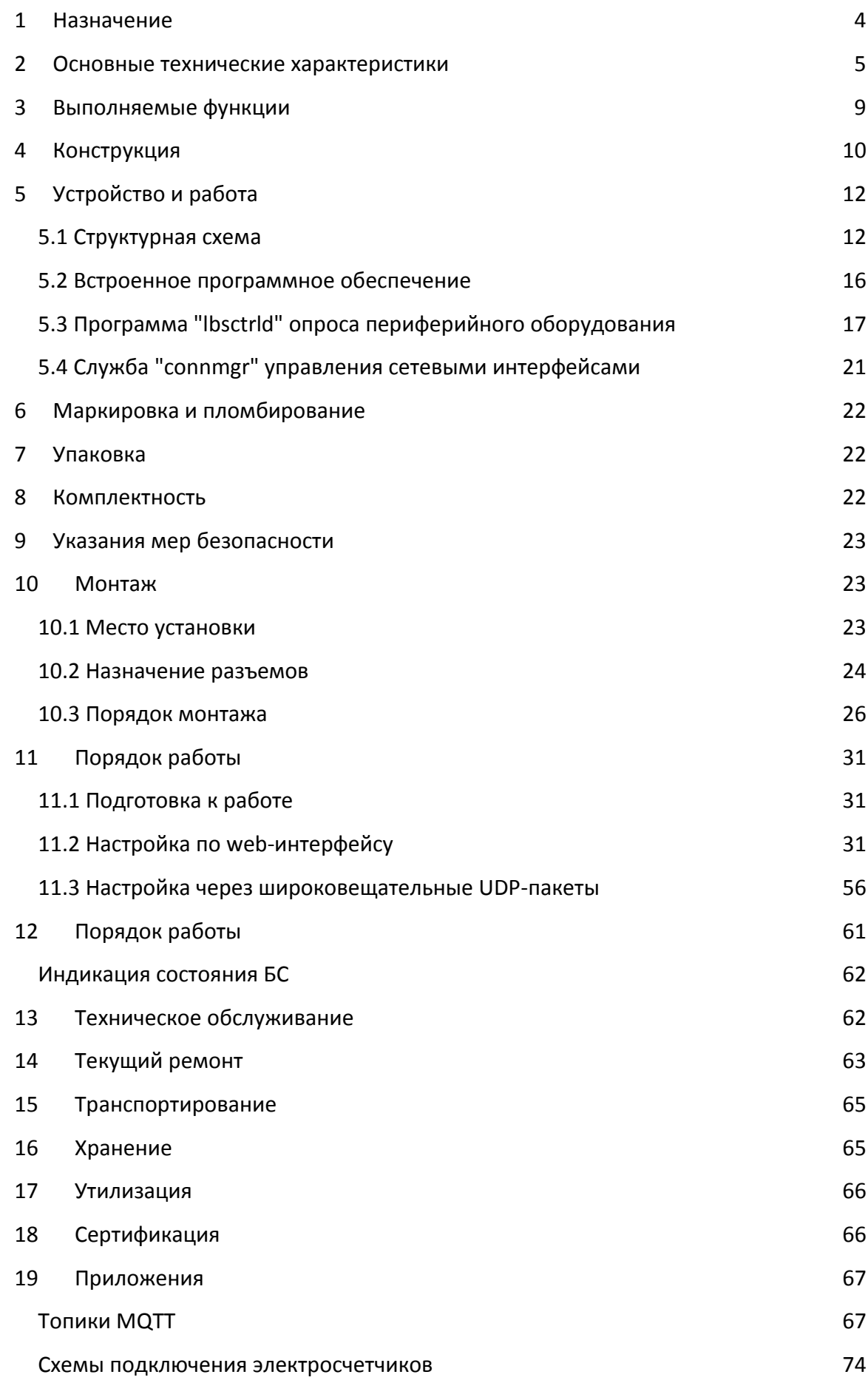

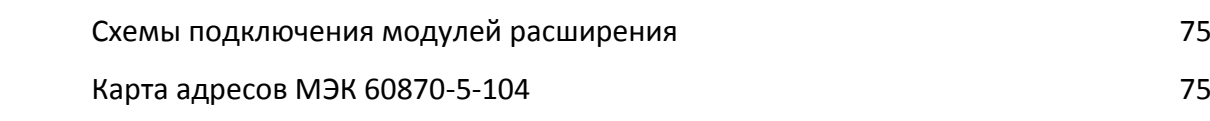

## <span id="page-3-0"></span>**1 Назначение**

1.1 Оборудование радиодоступа "LBS" - базовая станция сети LoRaWAN (далее – БС) предназначена для получения информации и управления устройствами различного функционального назначения по цифровой радиосети LoRaWAN (Long range wide area network) на основе модуляции LoRa Semtech, управления устройствами, подключенными к релейным выходам или интерфейсу RS-485, а также дальнейшей передаче информации в систему сбора данных по сети сотовой связи 4G/GSM или интерфейсу Fast Ethernet 10/100/1000BASE (при установке SFP модуля).

1.2 БС имеет универсальное применение: в составе устройства имеются четыре дискретных входа, три дискретных выхода (реле), два порта интерфейса RS-485.

1.3 БС поддерживает работу с брокером MQTT (message queuing telemetry transport), передавая информацию о состоянии подключенных периферийных устройств и получая команды управления устройствами.

1.4 БС поддерживает обмен данными по протоколу МЭК 60870-5-104, передавая информацию о состоянии подключенных периферийных устройств и получая команды управления устройствами.

1.5 Внешний вид БС показан на рисунке 1.

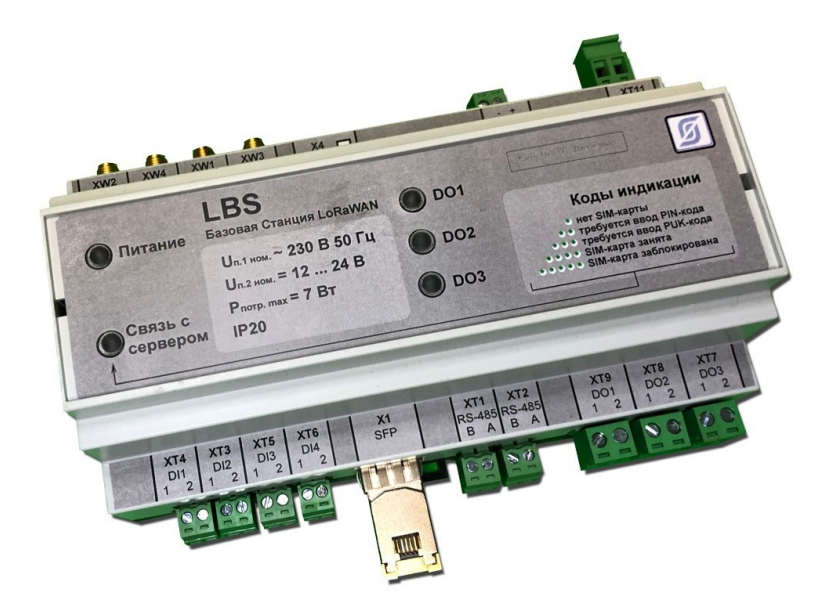

Рисунок 1 - Внешний вид базовой станции "LBS"

1.6 Область применения - системы диспетчеризации и дистанционного управления оборудованием по беспроводным каналам связи по технологии "LoRaWAN", "Интернет вещей" (Internet of Things), межмашинные коммуникации "М2М".

### <span id="page-4-0"></span>**2 Основные технические характеристики**

2.1 БС выполняет функции базовой станции сети "LoRaWAN" и обеспечивает информационное взаимодействие с внешними устройствами по радиоканалу сети "LoRaWAN", имеющему следующие характеристики:

1) частотные диапазоны (864,0-865,0) МГц с периодом активной работы не более 0,1 % или режим прослушивания перед излучением и (868,7-869,2) МГц;

2) максимальная эффективная излучаемая мощность 25 мВт;

3) диапазон скорости передачи данных (0,25 – 5,47) Кбит/с;

4) метод модуляции LoRa Semtech.

2.2 БС выполняет функции абонентского устройства и обеспечивает информационное взаимодействие с базовой станцией сотовой сети GSM / GPRS / EDGE 900 / 1800 MГц, и имеет следующие характеристики:

1) диапазон рабочих частот GSM 900:

- передача (880 915) МГц;
- прием (925 960) МГц;
- 2) диапазон рабочих частот GSM 1800:
- передача (1710 1785) МГц;
- прием (1805 1880) МГц;

3) дуплексный разнос частот приема и передачи:

45 МГц для GSM 900;

95 МГц для GSM 1800;

4) ширина полосы канала связи 200 кГц;

5) максимальная выходная мощность:

2 Вт для GSM 900;

1 Вт для GSM 1800;

6) пакетная передача данных GPRS multi-slot Class 10;

7) Гауссовская восьмипозиционная фазовая модуляция несущей 8-PSK.

2.3 БС выполняет функции абонентского устройства и обеспечивает информационное взаимодействие с базовой станцией сотовой сети UMTS B1, B8, и имеет следующие характеристики:

1) диапазон рабочих частот UMTS B8:

- передача (880 – 915) МГц;

- прием (925 – 960) МГц;

2) диапазон рабочих частот UMTS B1:

- передача (1920 – 1980) МГц;

- прием (2110 – 2170) МГц;

3) дуплексный разнос частот приема и передачи:

45 МГц для UMTS B8;

190 МГц для UMTS B1;

4) ширина полосы канала связи 5 МГц;

5) максимальная выходная мощность 250 мВт;

6) модуляция методом квадратичных амплитуд: QPSK, 16QAM, 64QAM.

2.4 БС выполняет функции абонентского устройства и обеспечивает информационное взаимодействие с базовой станцией сотовой сети LTE B3, B7, B20, и имеет следующие характеристики:

1) диапазон рабочих частот LTE B3:

- передача (1710 – 1785) МГц;

- прием (1805 – 1880) МГц;

2) диапазон рабочих частот LTE B7:

- передача (2500 – 2570) МГц;

- прием (2620 – 2690) МГц;

3) диапазон рабочих частот LTE B20:

- передача (832 – 862) МГц;

- прием (791 – 821) МГц;

4) дуплексный разнос частот приема и передачи, МГц:

95 МГц для LTE B3;

120 МГц для LTE B7;

-41 МГц для LTE B20;

5) ширина полосы канала связи 5 МГц, 10 МГц;

6) максимальная выходная мощность 200 мВт;

7) ортогональное частотное разделение каналов с мультиплексированием OFDM.

2.5 БС обеспечивает прием радиосигналов глобальных навигационных спутниковых систем (ГНСС) ГЛОНАСС, GPS:

1) рабочая частота:

1602,0 МГц для ГЛОНАСС L1;

1575,42 МГц для GPS L1;

2) время получения первого навигационного определения при работе на активную антенну в условиях открытого неба:

- «холодный старт» не более 35 с;

- «горячий старт» не более 2 с.

2.6 БС обеспечивает информационное взаимодействие с внешними устройствами по оптическому интерфейсу 10/100/1000BASE-X при установке SFP модуля, имеющему следующие характеристики:

1) дальность действия при использовании одномодового волокна диаметром 9/125 мкм до 10 км;

2) скорость передачи данных 125 Мбит/с;

3) центральная длинна волны передачи 1310 нм;

4) диапазон длин волн приема 1260-1600 нм;

5) тип оптического разъема 2хLC.

2.7 БС обеспечивает информационное взаимодействие с внешними устройствами по оптическому интерфейсу Fast Ethernet 10/100/1000BASE-Т при установке SFP модуля, имеющему следующие характеристики:

1) длина линии связи при использовании «витой пары» cat 5 до 100 м;

2) скорость передачи данных 125 Мбит/с;

2.8 БС обеспечивает информационное взаимодействие с внешними устройствами по интерфейсу RS-485 (2 канала), имеющему следующие характеристики:

1) скорость передачи данных 300 - 115200 бит/с;

2) входное сопротивление приемника не менее 12 кОм;

3) выходное напряжение передатчика относительно земли при сопротивлении нагрузки выхода передатчика 54 Ом не менее ±1,5В;

4) входное напряжение приемника относительно земли не более (-7 … +12) В;

5) длина линии связи «витая пара» не более 1200 м;

6) ток короткого замыкания выхода передатчика не более 250 мА.

2.9 БС обеспечивает прием дискретных сигналов «сухой контакт» или «открытый коллектор» при выходном напряжении не более 1,8 В и токе 0,6 мА, длина линии связи не более 3 м.

2.10 БС обеспечивает коммутацию внешних цепей напряжением не более 253 В при токе до 90 мА, длина линии связи не более 3 м.

2.11 БС работоспособна в диапазоне напряжения сети питания (198 - 253) В при частоте 50 Гц.

2.12 БС работоспособна в диапазоне напряжения резервного питания (12-24) В постоянного тока.

2.13 БС потребляет мощность от сети питания не более 7 ВА.

2.14 БС потребляет ток от источника резервного питания не более 1,2 А.

2.15 Степень защиты оболочки корпуса БС соответствует IP 20 по ГОСТ 14254-2015 (IEC 60529:2013).

2.16 Габаритные размеры БС не более (157 х 86 х 59) мм.

2.17 Масса БС не более 0,5 кг.

2.18 БС сохраняет работоспособность с критерием качества «В» при воздействии следующих электромагнитных помех по CISPR 24-2013:

1) электростатических разрядов контактных 2 степени жесткости и воздушных 3 степени жесткости по ГОСТ 30804.4.2-2013 (IEC 61000-4-2:2008);

2) излучаемого радиочастотного поля 2 степени жесткости по ГОСТ IEC 61000-4-3- 2016;

3) кондуктивных помех, наведенных радиочастотным электромагнитным полем 2 степени жесткости по ГОСТ 51317.4.6-99 (МЭК 61000-4-6-96);

4) наносекундных импульсных помех 2 степени жесткости по ГОСТ 30804.4.4-2013 (IEC 61000-4-4:2004);

5) микросекундных импульсных помех 2 степени жесткости по ГОСТ Р 51317.4.5-99 (МЭК 61000-4-5-95);

6) провалы и перерывы напряжения электропитания питания 2 степени жесткости по ГОСТ 30804.4.11—2013.

2.19 БС соответствует нормам помехоэмиссии для класса А по ГОСТ 30805.22- 2013(CISPR 22:2006).

2.20 Средняя наработка БС на отказ не менее 50000 ч при условии не более двух переключений нагрузки в сутки.

2.21 Полный срок службы БС не более 12 лет.

2.22 Средний срок сохраняемости БС до ввода в эксплуатацию при условиях хранения не менее года.

2.23 БС сохраняет работоспособность при воздействии следующих рабочих климатических факторов при условии, что содержание агрессивных примесей в атмосфере не превышает предельно-допустимых норм согласно ГОСТ 12.1.005:

1) температура окружающего воздуха от минус 40 °С до плюс 60 °С;

2) относительная влажность окружающего воздуха до 80 % при 25 °С.

#### <span id="page-8-0"></span>**3 Выполняемые функции**

3.1 БС выполняет функции шлюза радиосети "LoRaWAN" (LoRa Packet Forwarder): осуществление двухстороннего обмена радиопакетами данных между оконечными устройствами сети и сервером радиосети "LoRaWAN" в сети TCP/IP в соответствии с протоколами "LoRaWAN Specification v.1.0.3" и "Semtech UDP protocol".

3.2 БС обеспечивает периодическое считывание (опрос) по одному из двух независимых каналов интерфейсов "RS-485" или "CAN" текущих значений контролируемых параметров трехфазных приборов учета электрической энергии (напряжение, ток, мощность и проч.).

3.3 БС обеспечивает периодическое считывание и управление (опрос) по одному из двух независимых каналов интерфейса "RS-485" параметров модулей расширения МР-DO3-DI6H-DI6.

3.4 БС обеспечивает периодическое считывание (опрос) текущего состояния четырех дискретных входов типа «сухой контакт».

3.5 БС обеспечивает дистанционное управление состоянием трёх электронных релейных выходов (реле 1 - реле 3).

3.6 БС обеспечивает передачу считанных данных брокеру MQTT (message queuing telemetry transport) по сети TCP/IP (проводной или сотовой связи) с добавлением меток времени, буферизация передаваемых сообщений на время отсутствия связи.

3.7 БС обеспечивает получение о брокера MQTT по сети TCP/IP (проводной или сотовой связи) команд управления дискретными выходами (реле 1 - реле 3), переключение состояния дискретных выходов в соответствии с полученными командами.

3.8 БС поддерживает обмен данными по протоколу на базе международного телемеханического протокола IEC 60870-5-104:2000 (ГОСТ Р МЭК 60870-5-104-2004).

Передача технологической информации осуществляться по стеку протоколов TCP/IP. При обмене данными БС выполняет функцию управляемой станции. Программное обеспечение LBS поддерживает до 32-х одновременных соединений по протоколу МЭК 60870-5-104.

3.9 БС обеспечивает двусторонний информационный обмен с сервером радиосети "LoRaWAN" и брокером MQTT по каналам связи TCP/IP: локальной сети Ethernet 10/100/1000BASE-T, 10/100/1000BASE-X, так и по сети мобильной связи 2G (GSM/GPRS/EDGE), 3G (UMTS/HSPA+, TD-SCDMA) и 4G (LTE).

3.10 БС обеспечивает прием сигналов спутниковых навигационных систем (GNSS) и получение текущих значений точного времени UTC и даты от встроенного приемника ГЛОНАСС/GPS с целью корректировки меток времени регистрируемых событий.

3.11 БС обеспечивает прием сигналов спутниковых навигационных систем (GNSS) и получение значений текущих координат (широта, долгота) от встроенного приемника ГЛОНАСС/GPS.

3.12 БС обеспечивает настройку и мониторинг по веб-интерфейсу, хранение настраиваемых параметров в энергонезависимой памяти. БС предусматривает два способа настройки и конфигурирования:

1) через встроенный WEB-интерфейс по протоколу HTTP и HTTPS;

2) специализированной программой, через широковещательные UDP-пакеты.

3.13 БС обеспечивает подключение резервного источника питания 12В и автоматический переход на работу от него в случае пропадания напряжения сети питания.

3.14 БС обеспечивает загрузку встроенного программного обеспечения по интерфейсу USB 2.0.

3.15 БС обеспечивает индикацию подачи напряжения питания и состояния подключения к серверу сети "LoRaWAN" и состояния трёх электронных релейных выходов.

#### <span id="page-9-0"></span>**4 Конструкция**

4.1 БС в пластмассовом корпусе предназначен для установки на типовую DIN-рейку шириной 35 мм. Габаритные и установочные размеры БС приведены на рисунке 2.

4.2 Корпус БС состоит из основания, на котором размещена электронная плата контроллера и съемной крышки. Крышка крепиться на защелках.

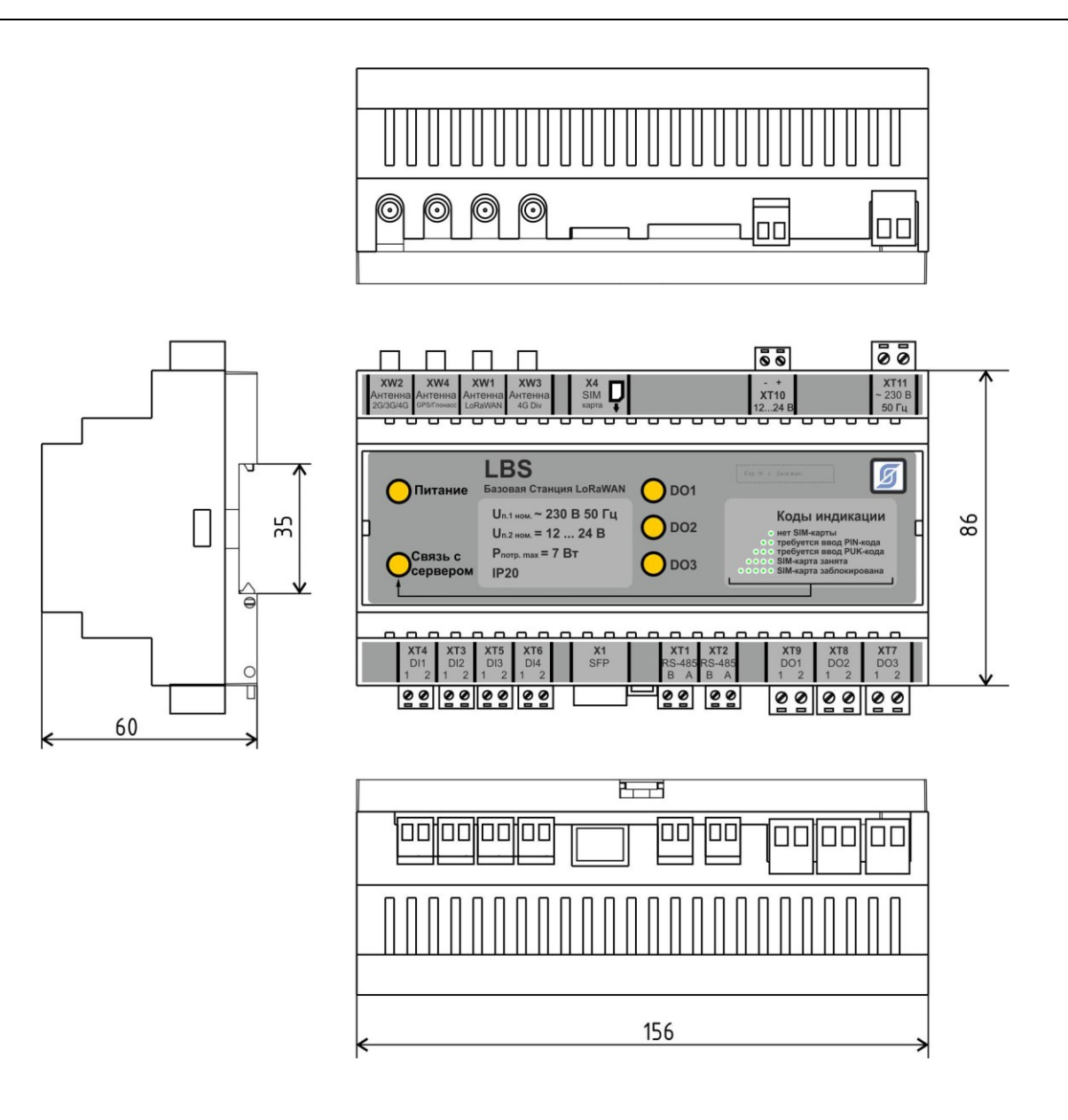

Рисунок 2 - Габаритные и установочные размеры базовой станции "LBS"

4.3 На передней стороне крышки корпуса БС расположены два светодиодных индикатора "Питание" и "Связь с сервером" и три светодиодных индикатора состояния трёх электронных релейных выходов.

4.4 На верхней боковой стороне корпуса БС расположены высокочастотные разъемы для подключения антенны 868 МГц LoRaWAN (XW1), двух антенн GSM/LTE (основная XW2 и дополнительная приемная XW3), антенны ГЛОНАСС/GPS (XW4). Также там расположены держатели SIM-карты (Х3) и SD-карты памяти (Х4), клеммники резервного источника питания (ХТ8) и сети питания 220В (ХТ9).

4.5 На нижней боковой стороне корпуса БС расположены разъем Х1 для подключения внешнего SFP-модуля сети Ethernet, разъем Х2 интерфейса USB 2.0

(технологический), клеммники интерфейсов RS-485 (ХТ1, ХТ2), два клеммника дискретных входов (ХТ3, ХТ4), клеммники релейных выходов (ХТ5, ХТ6, ХТ7).

4.6 БС рекомендуется устанавливать в защитный металлический или пластмассовый монтажный шкаф, имеющий степень защиты оболочки не менее IP44 для наружной установки.

4.7 Сбоку на корпусе БС имеется самоклеящаяся пломба.

## <span id="page-11-0"></span>**5 Устройство и работа**

#### **5.1 Структурная схема**

<span id="page-11-1"></span>5.1.1 БС выполнена на основе смарт-модуля [Neoway N720](http://neoway.com/product/info/85) с подключенными к нему компонентами периферии (рисунок 3).

5.1.2 Модуль Neoway N720 включает следующие функциональные блоки:

- центральный процессор приложений Qualcomm MDM9607, архитектура ARMv7-A, ядро Cortex-A7 с тактовой частотой 1,3 ГГц;

- оперативная память (RAM) тип LPDDR2 SDRAM емкостью 256 Мбайт;
- постоянная память (ROM), тип NAND Flash, емкостью 512Мбайт;
- встроенный модем сотовой связи LTE Cat.4;
- встроенный приёмник спутниковых систем навигации (GNSS): GPS, ГЛОНАСС, BDS;
- управление питанием (PMIC);
- сверхвысокочастотная (СВЧ) часть;
- встроенный аналогово-цифровой 16-ти разрядный преобразователь (ADC);
- универсальные выходы /выходы дискретных сигналов (GPIO);
- интерфейсные блоки передачи данных SPI, UART, SGMII, I2C, UMI, USB.

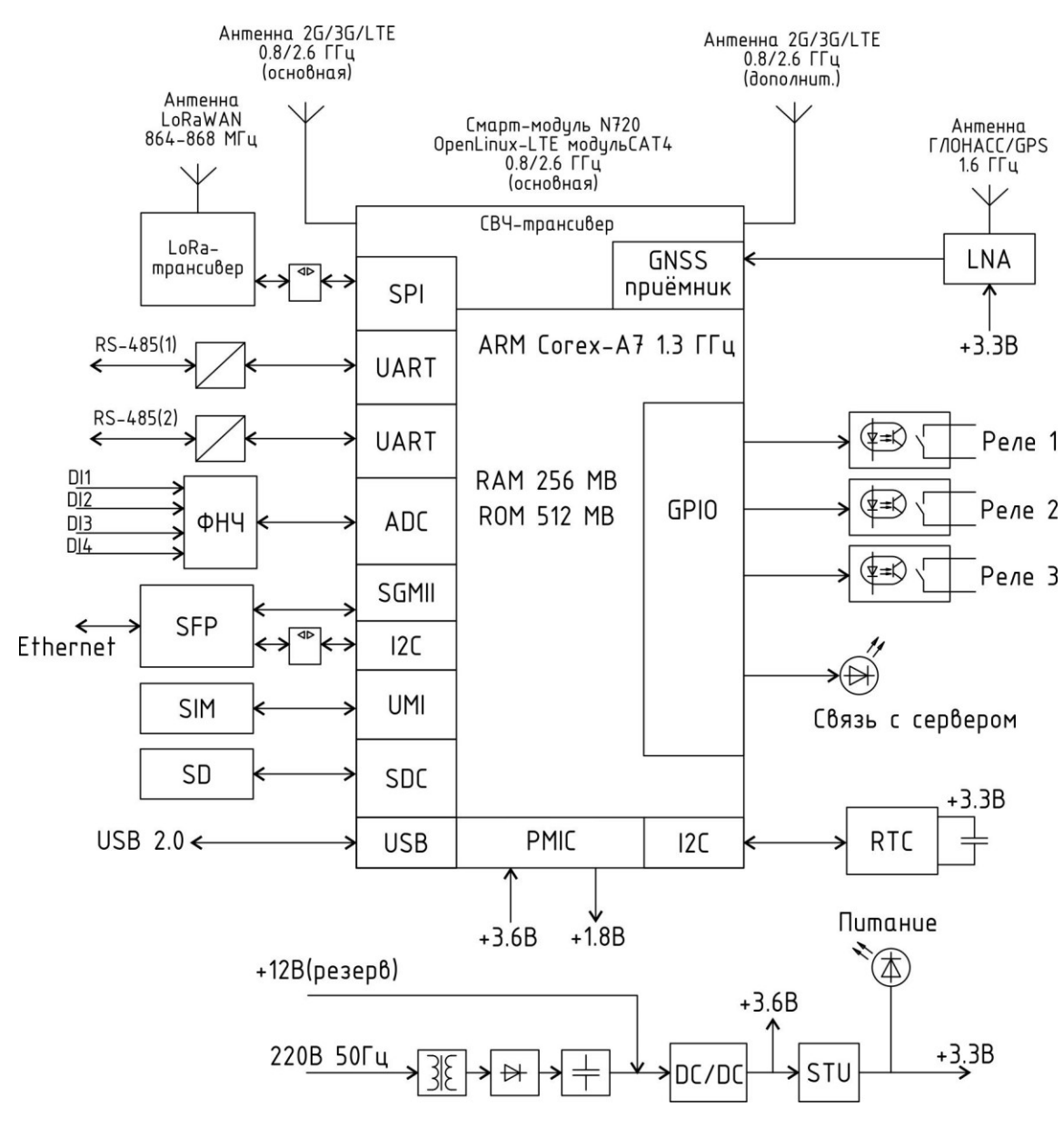

Рисунок 3 - Структурная схема БС

5.1.3 Электропитание БС осуществляется от сети переменного тока с номинальным напряжением 220 В частотой 50Гц. Также предусмотрен вход резервного питания от источника постоянного напряжения 12В. Схема узла питания состоит из сетевого трансформатора, мостового диодного выпрямителя, емкостного фильтра, формирующих постоянное напряжение 17 В. Это напряжение, как и от источника резервного питания, поступает на импульсный преобразователь напряжения (DC/DC), формирующий на выходе стабилизированное постоянное напряжение 3,6 В для питания основных элементов схемы. Линейный стабилизатор напряжения (STU) формирует из 3,6В постоянное напряжение 3,3 В для питания элементов схемы. Светодиод "Питание" служит для индикации наличия напряжения питания 3,3 В.

5.1.4 К модулю Neoway N720 подключаются следующие периферийные устройства:

- модуля шлюза "LoRaWAN" к порту интерфейса SPI, служащий для организации двунаправленного радиоканала с устройствами по технологии сети "LoRaWAN";

- малошумящий усилитель СВЧ- диапазона (LNA) ко входу приемника GNSS;

- два преобразователя уровней сигналов интерфейса RS-485 к порту интерфейса UART;

- входной фильтр низких частот дискретных сигналов DI1 – DI4 ко входам АЦП;

- внешний модуль SFP Ethernet (оптический, проводной) к порам интерфейсов SGMII и I2С;

- внешняя SIM-карта к порту интерфейса UMI;

- внешняя SD-карта (Multi Media Card) к порту интерфейса SDC;

- часы реального времени (RTC) к порту интерфейса I2С;

- три электронных реле с оптической развязкой к портам универсальных входов/выходов (GPIO);

- светодиодный индикатор "Связь с сервером" к порту универсальных входов/выходов (GPIO).

5.1.5 Модуль LoRa/LoRaWAN основан на цифровом процессоре канала радиосвязи Semtech SX1301 и двух маломощных трансиверах SX1255. К модулю непосредственно подключается антенна 864-868 МГц через гнездо разъема SMA (ХW1) с волновым сопротивлением 50 Ом. Этот модуль имеет высокую чувствительность -133дБ, возможность работы с отрицательным отношением сигнал/шум, обеспечивает динамическую адаптация канала под различные скорости передачи (ADR). В приемной части SX1301 принимает оцифрованный битовый поток от одного или двух приемников SX1255, демодулирует эти сигналы с помощью 8 параллельных демодуляторов, адаптируя настройки демодуляторов к принятому сигналу и сохраняет полученные демодулированные пакеты в FIFO для дальнейшего считывания смарт-модулем. В части передатчика пакеты модулируются с помощью программируемого модулятора LoRa и отправляются на один передатчик SX1255.

5.1.6 Малошумящий усилитель СВЧ-диапазона (LNA) служит для усиления сигналов спутниковых систем навигации ГЛОНАСС/GPS с коэффициентом усиления примерно 15 дБ в диапазоне частот (1,4 - 2,5) ГГц, имеет низкий уровень шума 1.2 дБ. К усилителю подключается как пассивная внешняя антенна через гнездо разъема SMA с волновым

сопротивлением 50 Ом, так и активная антенна, для которой следует установить перемычку ХР4 для подачи напряжения 3,3 В для питания внешнего усилителя антенны.

5.1.7 Преобразователи уровней сигналов интерфейса RS-485 содержат приемник и передатчик дифференциальных сигналов напряжением 3,3В для полудуплексной передачи цифровых данных в последовательном коде на скорости до 250 кбит/с. Преобразователи предназначены для приема и передачи сигналов интерфейса в соответствии со стандартом TIA-485. Выходы интерфейса RS-485 (1 канал разъем ХТ1, 2 канал разъем ХТ2) имеют ограничители напряжения для защиты от наводимого в линии связи напряжения помех, а также подтягивающие резисторы 10 кОм. Для работы на длинные линии связи (до 1000 м) требуется дополнительно установить резисторы 120 Ом на обеих концах линии.

5.1.8 БС имеет четыре входа приема дискретных сигналов DI1 (разъем ХТ4), DI2 (разъем ХТ3), DI3 (разъем ХТ5), DI4 (разъем ХТ6). На этих входах имеется фильтр нижних частот с входным сопротивлением 10 кОм, элементы защиты от наводимого в линии связи напряжения помех. Для подключения внешних устройств с выходом "сухой контакт" имеются встроенные подтягивающие резисторы 3 кОм. Обработку этих сигналов осуществляет смарт-модуль Neoway N720, они поступают на входы двухканального АЦП 16 разрядов.

5.1.9 Часы реального времени (RTC) с последовательным интерфейсом I2C содержат встроенный кварцевый генератор 32,768 кГц, регистры памяти для секунд, минут, часов, дней, дат, месяцев, годов и веков, регистр десятых/сотых долей секунды, имеют автоматическую поправку на високосный год. Часы имеют резервный источник питания от встроенного ионистора емкостью 3Ф, обеспечивающего работу часов до нескольких суток при отключении напряжения питания БС.

5.1.10 Электронное реле 1 - реле 3 с оптической развязкой предназначены для коммутации цепей переменного тока до 0,1 А напряжением до 400 В. Выходы реле защищены от перенапряжений при помощи варисторов.

5.1.11 Внешняя SIM-карта формата "mini" устанавливается в держатель Х4 в верхней части корпуса БС. Поддерживаются SIM-карты с напряжением питания 1,8В/3В. SIM-карта в комплект поставки не входит и приобретается пользователем отдельно.

5.1.12 Внешняя SD-карта памяти типа NAND Flash емкостью 512 Мбайт устанавливается в держатель Х3 в верхней части корпуса БС. SD-карта памяти в комплект поставки не входит и приобретается пользователем отдельно.

5.1.13 Внешний модуль SFP Ethernet (проводной RJ-45 или оптический) устанавливают в держатель Х1 в нижней части корпуса БС. Рекомендуемый тип проводного SFP модуля MikroTik S-RJ01. Этот модуль обеспечивает двунаправленные соединения со скоростью 1,25 Гбит/с, передача данных по неэкранированным линиям "витая пара" категории 5 длинной до 100 м, совместим с IEEE Std 802.3-2002, совместим с SFP MSA, имеет разъём RJ-45, допускает "горячее" подключение без снятия напряжения питания.

#### **5.2 Встроенное программное обеспечение**

<span id="page-15-0"></span>5.2.1 БС работает под управлением операционной системы класса "Embedded Linux" (Linux on embedded systems), включая:

1) ядро операционной системы Linux версии 3.18.20 с изменениями;

2) типовая библиотека "Си" Glibc версии 2.21, обеспечивающей системные вызовы и основные функции;

3) набор прикладного программного обеспечения из комплекта поставки модуля Neoway N720, в том числе:

- пакет программ "SysVInit" для контроля запуска работы и завершения всех остальных программ;

- набор Linux-утилит командной строки "BusyBox", используемый в качестве основного интерфейса во встраиваемых операционных системах, и прочие базовые системные утилиты;

- HTTP-сервер (lighttpd);

- службы от Qualcomm и Neoway, необходимые для функционирования различных аппаратных блоков модуля N720;

- программные библиотеки;

4) дополнительные сторонние службы, программы и библиотеки, установленные специально для БС:

- база данных часовых поясов (tzdata);

- служба OpenSSH (sshd), обеспечивающая шифрование сеансов связи по компьютерным сетям с использованием протокола SSH;

- служба NTP-клиента (ntpd), используется для синхронизации с серверами точного времени;

- служба VPN-клиента (openvpn) для создания зашифрованных каналов типа "точкаточка" или "сервер-клиенты" между компьютерами;

- файловый менеджер с текстовым интерфейсом Midnight Commander (mc);

- утилита "Netcat" (nc) для чтения и записи в сетевые соединения с использованием TCP или UDP;

- система Unified Configuration Interface (uci);

- библиотеки Neoway N720 SDK (libnwy);

- программа Semtech LoRa Packet Forwarder (lora pkt fwd), обеспечивает пересылку полученные радиопакетов от оконечных устройств на сервер сети "LoRaWAN" по каналу IP / UDP и выдает радиопакеты, отправленные сервером сети "LoRaWAN";

5) специализированное программное обеспечения для БС:

а) комплект программ для управления мобильным сетевым соединением:

"mcmd" (Mobile Control Manager Daemon) – системная служба, предоставляющая возможность управления встроенным сотовым модемом смарт-модуля Neoway N720 посредством команд, передаваемых приложением через UNIX-сокет;

"connmgr" - служба управления сетевыми интерфейсами шлюза;

"start nav" - утилита управления выводом сообщений NMEA приемника GNSS смарт-модуля Neoway N720;

б) программа для работы с подключенным оборудованием "lbsctrl";

в) комплект программ для конфигурирования на основе технологии Unified Configuration Interface (UCI), в том числе веб-интерфейс для его настройки и мониторинга.

5.2.2 В исходную версию ядра (V7B) для модуля Neoway N720 были внесены следующие изменения:

1) переработан драйвер Ethernet MAC (qcom-emac) для поддержки SFP-модулей с интерфейсом "SGMII";

2) доработан драйвер последовательного порта UART (msm\_serial\_hs\_lite) для поддержки полудуплексного режима "RS-485";

3) задействовано несколько драйверов, необходимых для работы БС.

#### **5.3 Программа "lbsctrld" опроса периферийного оборудования**

<span id="page-16-0"></span>5.3.1 Программа "lbsctrld" предназначена для считывания текущего состояния и управления периферийным оборудованием БС. Текущее состояние контролируемого оборудования передаётся брокеру MQTT. Управление оборудованием осуществляется

путем подписки, получения и обработки топиков брокера MQTT формируемых программным обеспечением верхнего уровня. Программа поддерживает обмен по протоколу МЭК 60870-5-104.

Внимание! Программа предназначена для функционирования только в составе БС.

5.3.2 Программа "lbsctrld" обеспечивает выполнение следующих основных функций:

- подключение и поддержка соединения с брокером MQTT;

- информационный обмен по протоколу МЭК 60870-5-104;

- чтение текущего состояния входов DI1 – DI4;

- управление состоянием дискретных выходов DO1 (реле 1), DO2 (реле 2) и DO3 (реле 3) в режимах «Телеуправление» (по протоколам MQTT и МЭК 60870-5-104), «Автоматический» (по записанному годовому расписанию) и «Телекаскадный» (по сигналу дискретного входа);

- чтение текущих значений параметров одного или нескольких (до 16 шт.) совместимых электросчётчиков, подключенных по последовательному интерфейсу "RS-485";

- чтение текущего состояния и управление модулями расширения (до 16 шт.);

- передача считанных данных брокеру MQTT по сети TCP/IP (проводной или сотовой связи) с добавлением меток времени, буферизация передаваемых сообщений на время отсутствия связи;

- получение от брокера MQTT команд управления дискретными выходами (реле 1 реле 3), переключение состояния дискретных выходов в соответствии с полученными командами;

- выполнение операций встроенного функционально-технического контроля БС при её производстве, ремонте и проверке.

5.3.3 Программа "lbsctrld" поддерживает с брокером MQTT:

- версию протокола MQTT Version 3.1.1 OASIS Standard;

- аутентификация с использованием имени пользователя и пароля;

- шифрование и аутентификация по протоколу "SSL/TLS" (RFC5246);

- режим подтверждения получения сообщения Quality of Service (QoS): 1.

5.3.4 Программа "lbsctrld" поддерживает чтение данных трёхфазных приборов учёта электрической энергии производства ООО "Инкотекс", совместимых по системе

команд с электросчётчиком "Меркурий-230АR[Т]" и оснащенных информационным интерфейсом "RS-485" или "CAN", а именно следующие модели:

Меркурий 230AR-00(01,02,03) R(C) Меркурий 230ART-00(01,02,03) R(C)S Меркурий 234ART-00(01,02,03) R(C)S Меркурий 234ART2-00(01,02,03) R(C)S Меркурий 234ARTM-00(01,02,03) R(C)S Меркурий 236ART-00(01,02,03) RS

5.3.5 Счётчики с литерой "D" (протокол DLMS/COSEM, СПОДЭС) не поддерживаются.

Примечания -

1) подключенные электросчётчики должны использовать скорость обмена по последовательному порту 9600 бит/с, пароль первого уровня доступа должен иметь значение "по умолчанию".

2) При подключении нескольких электросчётчиков к одной линии интерфейса "RS-485" необходимо обеспечить уникальность их сетевых адресов.

3) Подключение счётчиков с внешним питанием интерфейса требует использования дополнительного внешнего источника питания с постоянным напряжением 5В.

4) Для минимизации количества соединительных линий и дополнительного оборудования рекомендуется использование счётчиков с внутренним питанием интерфейса (литера "S" в обозначении прибора).

5.3.6 Программа поддерживает чтение данных и управление модулями расширения МР-DO3-DI6H-DI6 подключёнными к линии интерфейса RS485.

5.3.7 Запуск программы "lbsctrld" в режиме опроса и передачи данных брокеру MQTT (основной режим) производится автоматически при включении питания БС.

5.3.8 При работе программа "lbsctrld" выполняет чтение состояния входов DI1 – DI4 с периодом один раз в 4 секунды. Первоначально, после первого чтения, а также при изменении состояния входа, программа передаёт новое состояние входа брокеру MQTT в соответствующем топике.

5.3.9 При работе "lbsctrld" программа выполняет чтение состояния выходов DO1, DO2 и DO3 с периодом один раз в секунду. Первоначально, после первого чтения, а также

при изменении состояния выхода, программа передаёт новое состояние выхода брокеру MQTT в соответствующем топике.

5.3.10 При работе программа "lbsctrld" выполняет периодический поиск подключенных к последовательному интерфейсу "RS-485" счётчиков электрической энергии. Если ещё ни один счётчик не найден, то поиск осуществляется с периодом один раз в 30 секунд, если найден хотя бы один счётчик, то период поиска увеличивается до 300 секунд.

5.3.11 При работе программа "lbsctrld" выполняет периодический поиск подключенных к последовательному интерфейсу "RS-485" модулей расширения МР-DO3- DI6H-DI6. Опрос найденных модулей расширения выполняется с периодом 1 раз в секунду.

5.3.12 Программа "lbsctrld" выполняет периодическое чтение данных найденных электросчётчиков с периодом один раз в 60 секунд. Первоначально, после первого чтения, а также при изменении состояния параметров электросчётчика, программа передаёт новые значения параметров брокеру MQTT в соответствующих топиках.

5.3.13 Для минимизации сетевого трафика программа "lbsctrld" осуществляет передачу только тех топиков, значение которых изменилось по сравнению с предыдущим значением. Для ряда топиков введена дополнительная фильтрация с целью предотвращения передачи избыточных данных.

5.3.14 Для предотвращения потерь данных в случае обрывов связи с брокером MQTT, программа "lbsctrld" предусматривает промежуточную буферизацию передаваемых данных на время отсутствия связи. При восстановлении связи все накопленные в буфере данные будут переданы брокеру MQTT. Размер буфера составляет 4000 сообщений.

5.3.15 Программа поддерживает передачу данных по протоколу на базе международного телемеханического протокола IEC 60870-5-104:2000 (ГОСТ Р МЭК 60870- 5-104-2004). Передача технологической информации осуществляться по стеку протоколов TCP/IP. При обмене данными программа выполняет функцию управляемой станции. Программа поддерживает до 32-х одновременных соединений по протоколу МЭК 60870- 5-104. Управляющие станции инициируют сессию обмена телеинформацией (канал телемеханики) и управляют процессом передачи телеинформации. Управляемые станции поддерживают сеансовый уровень обмена информацией, определяемый управляющей

станцией, отвечают на входящие запросы, передают в сторону управляющей станции статусы и значения собираемых сигналов телеинформации.

5.3.16 Программное обеспечение поддерживает режим 1 (младший байт передается первым) передачи прикладных данных в соответствии с ГОСТ МЭК 60870-5-4 (пункт 4.10). Максимальная длина APDU фиксирована и равна 253.

5.3.17 Поддерживаемые прикладные функции МЭК 60870-5-104:

- удалённая инициализация станции;

- процедура чтения;

- спорадическая передача;

- опрос станции (общий и групповой);

- синхронизация времени;

- прямая передача команд;

- передача интегральных сумм (режимы A, C, считывание счётчика, фиксация без сброса, общий запрос счётчиков, запрос счётчиков группы);

- Получение задержки передачи.

5.3.18 Список объектов информации протокола МЭК 60870-5-104 формируются на основании записанной в БС карты адресов объектов информации. Значения объектов информации рассчитываются при помощи выражений на встроенном языке программирования «Pascal Script».

#### <span id="page-20-0"></span>**5.4 Служба "connmgr" управления сетевыми интерфейсами**

5.4.1 Служба "connmgr" обеспечивает:

1) периодический контроль работы служба клиента OpenVPN, если она не работает, то производится ее запуск;

2) периодический контроля доступности через интерфейс Ethernet сервера "LoRaWAN";

3) автоматическое установление мобильного соединения LTE при недоступности сервера "LoRaWAN" через сетевой интерфейс Ethernet;

4) автоматическое завершение мобильного соединения, если сервер "LoRaWAN" вновь оказывается доступен через интерфейс Ethernet,

5) принудительное установление соединения, если сервер "LoRaWAN" недоступен через мобильное соединение в течение 15 минут;

6) автоматический перезапуск LoRa Packet Forwarder после восстановления соединения с сервером "LoRaWAN" через любой сетевой интерфейс;

7) индикацию текущего состояния соединения с сервером "LoRaWAN" и различных ошибок посредством светодиода "Связь с сервером" на лицевой панели БС.

## <span id="page-21-0"></span>**6 Маркировка и пломбирование**

6.1 Маркировка БС содержит:

- условное обозначение;

- надписи над разъемами и индикаторами;

- наименование завода-изготовителя или товарный знак;

- заводской номер;

- месяц и год изготовления;

- знак соответствия при декларировании соответствия или сертификации.

6.2 Маркировка БС выполнена в виде наклейки, содержащей необходимую информацию.

6.3 Пломбу-наклейку устанавливает завод-изготовитель.

## <span id="page-21-1"></span>**7 Упаковка**

7.1 БС и эксплуатационная документация упакованы в полиэтиленовый пакет и потребительскую тару из гофрированного картона по ГОСТ 9142-90.

## <span id="page-21-2"></span>**8 Комплектность**

8.1 Состав комплекта поставки БС приведен в таблице 1.

Таблица 1

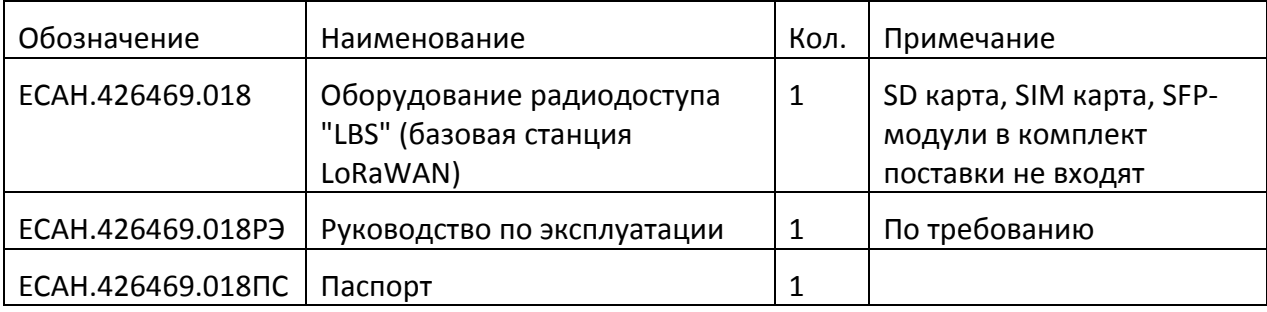

## <span id="page-22-0"></span>**9 Указания мер безопасности**

**Внимание!** БС содержит цепи с опасным для жизни напряжением 220 В, 50 Гц.

9.1 Монтаж и подключение разъемов производить только при снятом напряжении питания. Запрещается работа БС со снятой крышкой корпуса.

9.2 Ремонт и замену элементов БС, в том числе SFP-модуля Ethernet, производить только при снятом напряжении питания.

9.3 При монтаже, пусконаладочных работах и эксплуатации необходимо руководствоваться следующими документами:

- «Правилами устройства электроустановок» (ПУЭ);

- «Правила по охране труда при эксплуатации электроустановок» (ПОТЭУ);

- «Правилами технической эксплуатации электроустановок потребителей»;

- действующими на предприятии инструкциями по охране труда, технике безопасности и пожарной безопасности.

9.4 К монтажу и эксплуатации допускаются лица, имеющие необходимую квалификацию, изучившие руководство по эксплуатации, прошедшие инструктаж по технике безопасности на рабочем месте.

#### <span id="page-22-1"></span>**10 Монтаж**

#### **10.1 Место установки**

<span id="page-22-2"></span>10.1.1 БС устанавливают на DIN-рейку 35 мм в защитный металлический заземленный навесной корпус (шкаф) вместе с другим оборудованием системы автоматизации. Габаритные и установочные размеры контроллера показаны на рисунке 1.

10.1.2 Место установки шкафа автоматизации и его конструкция, в общем случае, должны отвечать следующим требованиям:

- соответствовать условиям эксплуатации (t= -40 …+60 °C, RH= 10–80%);

- отсутствие мощных электромагнитных полей;

- сухое без скопления конденсата, отсутствие протечек воды сквозь перекрытия;

- защищенное от пыли, грязи и от существенных вибраций;

- удобное для монтажа и обслуживания;

- исключающее механические повреждения и вмешательство в работу посторонних лиц и неквалифицированного персонала;

- расстояние более 0,5 м от отопительных систем;
- в зоне покрытия выбранного оператора сотовой связи;
- возможность установки внешних антенн LoRaWAN, 3G/LTE, GSM/ГЛОНАСС

(открытое небо).

- 10.1.3 Перед монтажом БС необходимо проверить:
	- комплектность согласно эксплуатационной документации;
	- отсутствие повреждений корпуса, разъемов и маркировки.

#### <span id="page-23-0"></span>**10.2 Назначение разъемов**

10.2.1 Назначение разъемов БС приведено в таблице 2.

Таблица 2

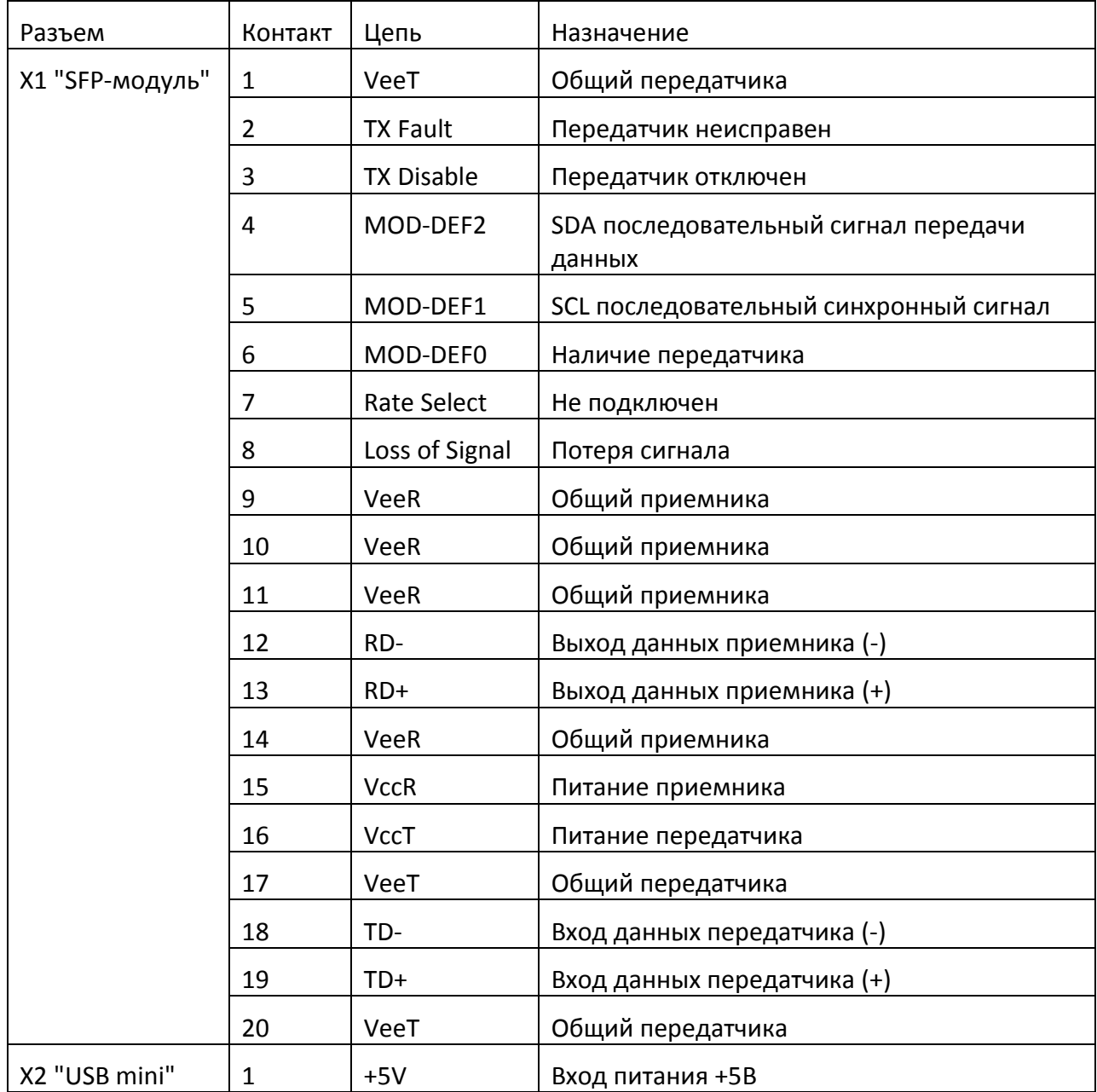

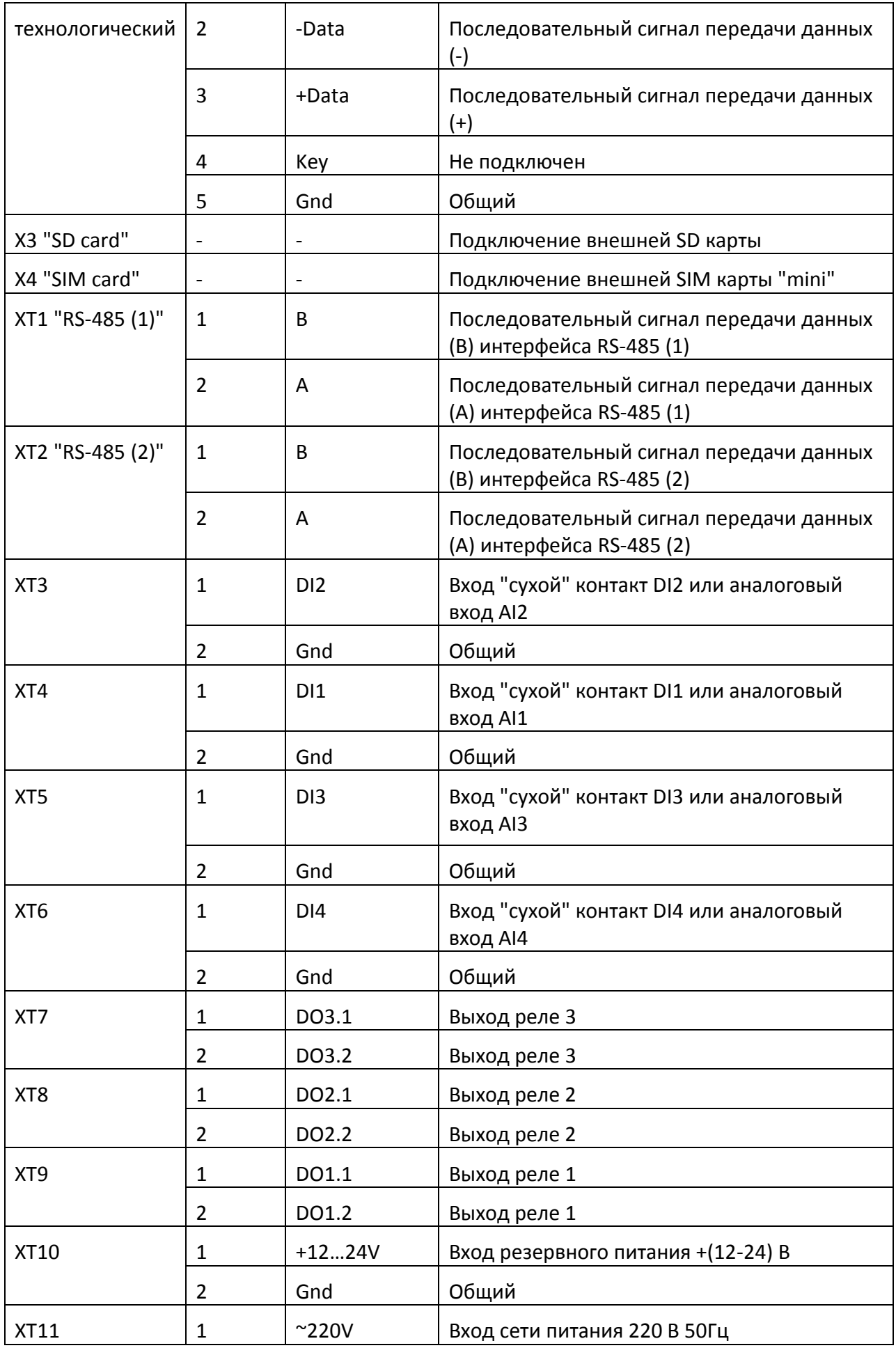

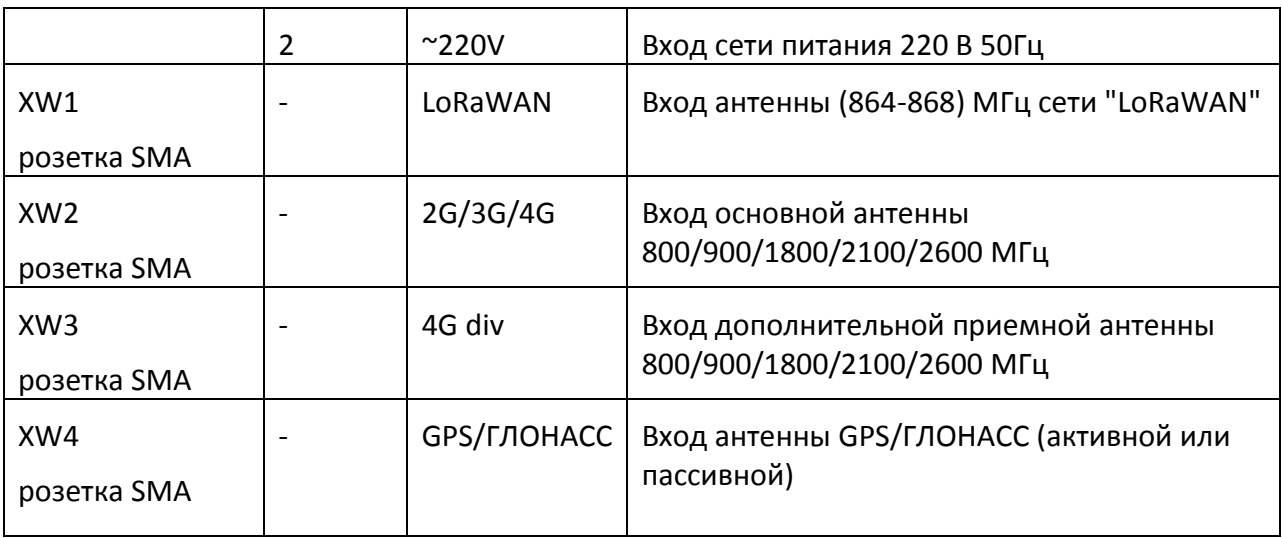

#### <span id="page-25-0"></span>**10.3 Порядок монтажа**

#### **10.3.1 Установка БС**

Установить БС в монтажном шкафу на DIN-рейке 35 мм с учетом беспрепятственного и удобного подсоединения внешних разъемов. БС крепится на DINрейке с помощью защелки.

#### **10.3.2 Подключение антенн**

Следует избегать расположения антенн вблизи линий электропередач, массивных металлических или железобетонных стен. При низком уровне принимаемого сигнала может потребоваться подбор места расположения и высоты подъема антенны. Правильность выбора места установки антенны рекомендуется оценивать по наличию устойчивой связи по радиоканалу в течение суток. В любом случае, следует руководствоваться требованиями по установке антенны в эксплуатационной документации.

1) Подключить к разъему ХW1 кабель внешней антенны "LoRaWAN". Возможно использование пассивных антенн различных типов. Рабочий диапазон частот антенны должен быть не менее (860-870) МГц, волновое сопротивление 50 Ом, тип разъема SMA. Антенна должна быть, как правило, всенаправленная в азимутальной плоскости. Длина кабеля связи должна быть минимальной для уменьшения потерь сигналов. Антенну рекомендуется устанавливать вертикально на мачте, обеспечивающей прямую видимость с между устройствами.

2) Подключить к разъему ХW2 кабель связи основной внешней антенны 2G/3G/4G (LTE). Подключить к разъему ХW3 кабель связи дополнительной приемной внешней

антенны 4G (LTE). Возможно использование пассивных антенн различных типов. Рабочий диапазон частот антенны должен быть не менее (800-2600) МГц, волновое сопротивление 50 Ом, тип разъема SMA. Длина кабеля должна быть минимальной.

3) Подключить к разъему ХW4 кабель внешней приемной антенны GSM/ГЛОНАСС. Рабочий диапазон частот антенны должен быть не менее (1568 - 1618) МГц, волновое сопротивление 50 Ом, тип разъема SMA. Длина кабеля должна быть минимальной. Может быть подключена антенна как пассивного типа, так и активного. БС формирует постоянное стабилизированное напряжение питания 3,3 В по коаксиальному кабелю для активной антенны. В этом случае необходимо снять крышку корпуса и установить перемычку - джампер (MJ-0-6) на контакты штыревой вилки XP4 на электронной плате БС (рисунок 4). Расположить антенну в открытой полусфере неба для приема сигналов спутниковых навигационных систем.

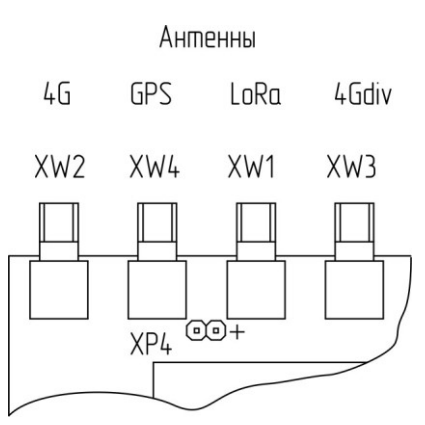

Рисунок 4 - Установка перемычки ХР4 для активной антенны GSM/ГЛОНАСС

#### **10.3.4 Подключение SFP-модуля Ethernet**

БС поддерживает работу с различными видами SFP-модулей локальной сети Ethernet с интерфейсами SGMII и I2С, совместимых с IEEE Std 802.3-2002. Модули могут быть как на основе витой пары 10/100/1000BASE-T, так и оптоволоконные 10/100/1000BASE-X.

SFP-модуль вставляется в разъем Х1 на нижней стороне корпуса БС. Допускается замена модуля без выключения электропитания.

Рекомендуемая марка модуля Ethernet для витой пары MikroTik S-RJ01. Этот SFPмодуль подключается к локальной сети при помощи разъема RJ-45, используется передача по неэкранированной витой паре (UTP) кабель категории 5 длинной до 100 м.

#### **10.3.5 Общие рекомендации по подключению внешних цепей**

1) Длинна кабеля связи должна быть минимальной.

2) Заземление экрана кабеля следует производить только во одной точке.

3) Концы многожильных проводников всех внешних кабелей сечением (0,15–2)мм<sup>2</sup> предварительно разделать на 10 мм (снять изоляцию) и оконцевать методом опрессовки (рисунок 5). Если проводники закрепляются в клеммную колодку под винт, то для многожильных проводов использовать штыревые втулочные наконечники типа НШВИ соответствующего диаметра. Опрессовку производить пресс-клещами.

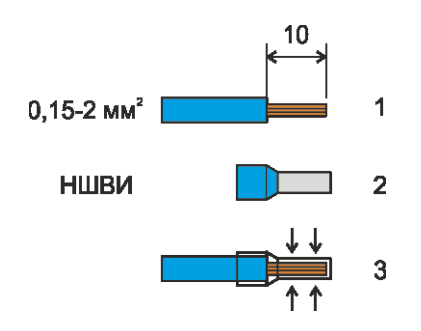

Рисунок 5 - Оконцовка многожильных проводов

4) Кабели следует укладывать в кабель-каналы.

5) Запрещается укладывать кабель связи совместно с силовыми кабелями в одном кабель-канале.

#### **10.3.6 Подключение устройств интерфейса RS-485**

Проложить и закрепить кабель связи вида экранированная "витая пара" с волновым сопротивлением 120 Ом и диаметром жилы не менее 0,5 мм от электросчетчика к разъему ХТ1 или ХТ2 соблюдая полярность в соответствии с электрической принципиальной схемой, приведенной в эксплуатационной документации. Для малых расстояний, например, если электросчетчик расположен вместе с БС в одном монтажном шкафу допускается использовать неэкранированный кабель. Кабель может быть уложен в кабель-каналы с другими низковольтными проводами. Установить на концах кабеля согласующие резисторы 120 Ом-10% 0,25 Вт. Допускается установка только одного резистора, если электросчетчик расположен вместе с БС в одном монтажном шкафу и длина кабеля небольшая.

#### **10.3.7 Подключение "сухих" контактов**

**Внимание!** Запрещается подавать на входы DI1 - DI4 какое-либо внешнее напряжение!

Проложить и закрепить кабель связи вида экранированная "витая пара" и диаметром жилы не менее 0,5 мм от внешних устройств с выходом "сухой контакт" к

разъему ХТ3 – ХТ6. Длина кабеля должна быть не более 100 м. Полярность подключения не имеет значения.

#### **10.3.8 Подключение релейных выходов**

**Внимание!** Максимальный ток релейного выхода не должен превышать 0,1 А!

Проложить и закрепить кабель или провода связи с диаметром жилы не менее 0,5мм от исполнительных механизмов к разъемам ХТ7 – ХТ9 в соответствии с электрической принципиальной схемой электроустановки. Длина кабеля должна быть не более 100 м. Полярность подключения не имеет значения.

#### **10.3.9 Подключение электропитания**

Проложить и закрепить кабель или провода связи с диаметром жилы не менее 0,5мм от сети питания 220В 50Гц к разъему ХТ11 в соответствии с электрической принципиальной схемой электроустановки.

При необходимости резервирования напряжения питания проложить и закрепить кабель или провода связи с диаметром жилы не менее 0,5мм от источника резервного напряжения питания с номинальным напряжением (12-24)В и током 1,5А к разъему ХТ10, соблюдая полярность, в соответствии с электрической принципиальной схемой электроустановки. Длина кабеля должна быть не более 3 м.

Схема подключения внешних цепей БС показана на рисунке 6.

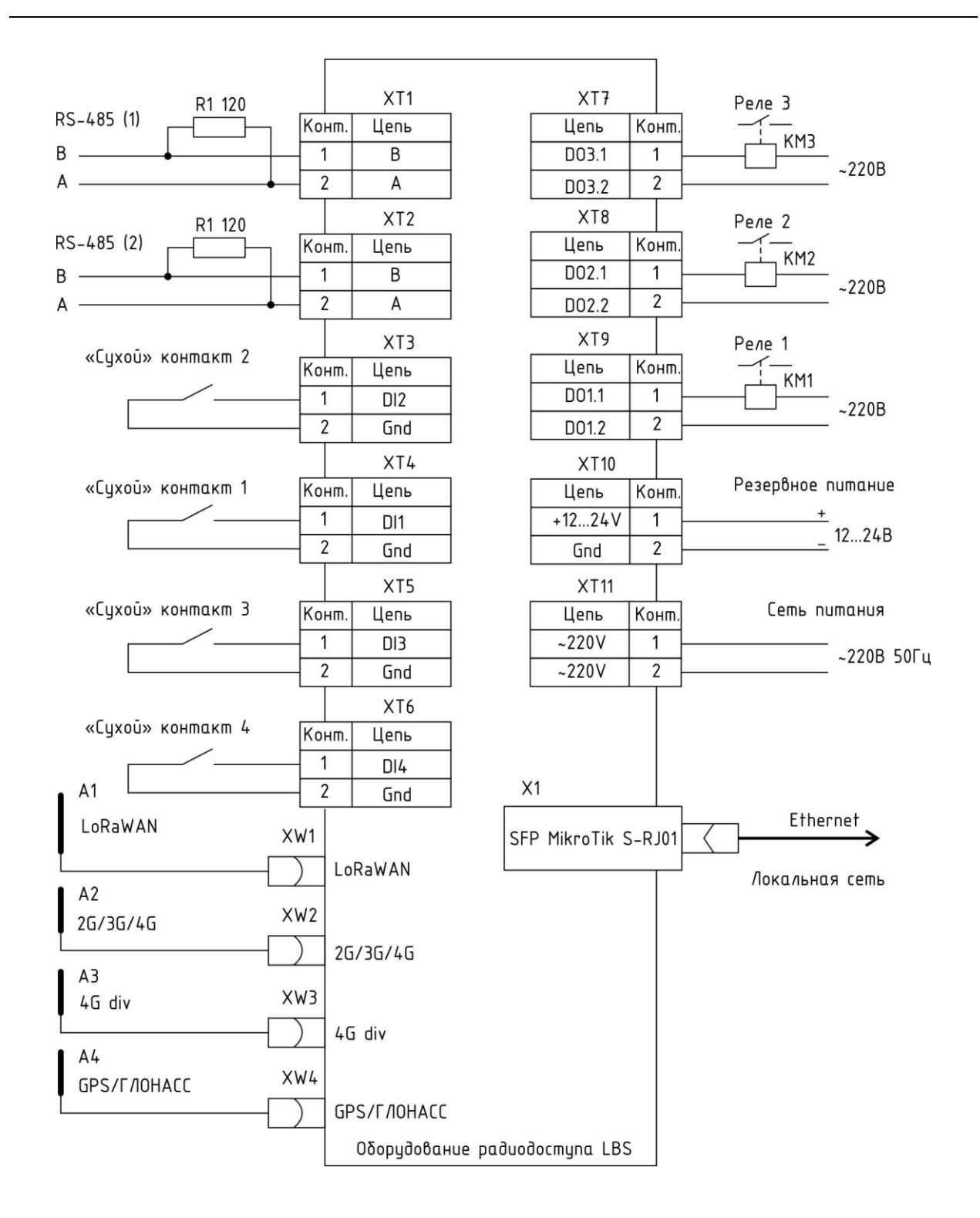

Рисунок 6 – Схема подключения БС

## <span id="page-30-0"></span>**11 Порядок работы**

#### <span id="page-30-1"></span>**11.1 Подготовка к работе**

#### **11.1.1 Установка SIM карты**

Перед включением БС в работу необходимо установить SIM карту.

Аккуратно установить SIM-карту в держатель разъема Х4 в соответствии с ключом до щелчка. Для извлечения SIM-карты аккуратно нажать на нее до щелчка и извлечь.

Рекомендуется использовать SIM-карту формата "mini" (25×15x0,76) мм сотового оператора, имеющего зону покрытия в месте установки БС. Тариф должен поддерживать выход в Интернет.

#### **11.1.2 Установка SD карты**

Возможна установка в БС SD-карты памяти (Multi Media Card) для задач пользователя. В типовом варианте SD-карта памяти не используется. Рекомендуется устанавливать SD-карту памяти 2 класса размером (32х24) мм и емкостью 512 МБайт.

Аккуратно установить SD-карту в держатель разъема Х3 в соответствии с ключом до щелчка.

Для извлечения SD карты аккуратно нажать на нее до щелчка и извлечь.

#### <span id="page-30-2"></span>**11.2 Настройка по web-интерфейсу**

#### **11.2.1 Подключение**

БС предусматривает настройку и конфигурирования параметров через встроенный WEB-интерфейс по протоколу HTTP и HTTPS.

Для настройки можно использовать интернет-браузер Mozilla Firefox.

Для настройки необходимо подключить установить в разъем Х1 SFP-модуль Ethernet и подключить в его разъем сетевой соединитель Ethernet, который подключить к коммутатору той же локальной сети, к которой подключен компьютер, или непосредственно к порту Ethernet компьютера.

Подать напряжение питания БС (220 В на разъем ХТ9). Проверить включение индикаторов "Питание" на БС и "Link" (при наличии на SFP-модуле).

#### **11.2.2 Авторизация**

В интернет-браузере ввести IP адрес, указанный на наклейке на корпусе БС, например, 192.168.1.32.

Откроется окно авторизации, следует ввести пароль для входа (рисунок 7).

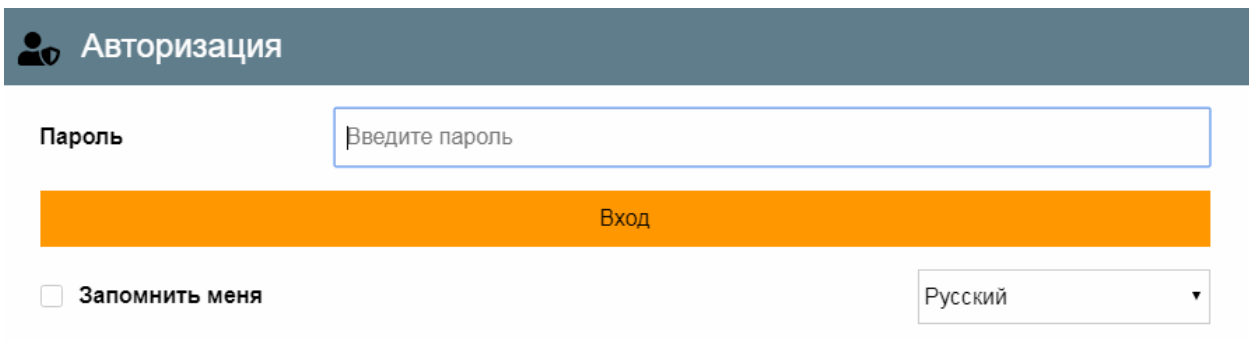

Рисунок 7 - Окно "Авторизация"

| Пароль         | - ввод пароля доступа к настройкам БС (заводской пароль admin); |
|----------------|-----------------------------------------------------------------|
| Запомнить меня | - установить галочку для входа с сохраненным паролем;           |
| Русский        | - выбор языка web интерфейса;                                   |
| Вход           | - нажать на кнопку для входа в меню настроек БС.                |

При входе в меню с предустановленным производителем пароле откроется окно с предложением сменить пароль (рисунок 8). Это можно сделать позже.

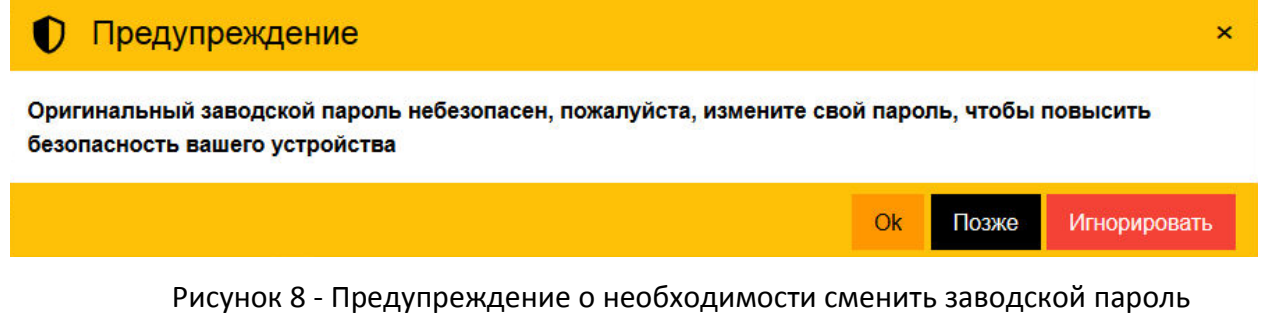

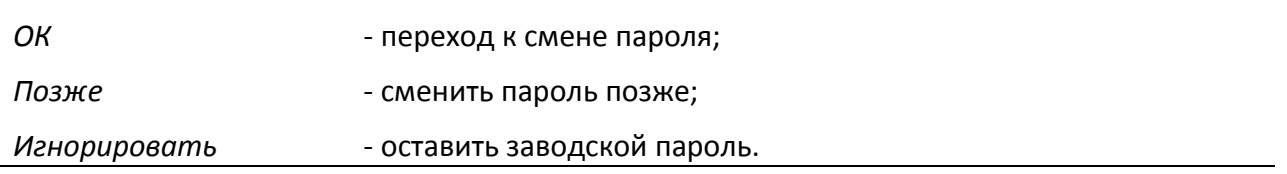

#### **11.2.3 Вкладка "Обзор"**

После ввода правильного пароля и нажатия на кнопку "Вход" откроется основное окно БС (рисунок 9). В левой области расположено пункты меню, а в правой - значения параметров БС.

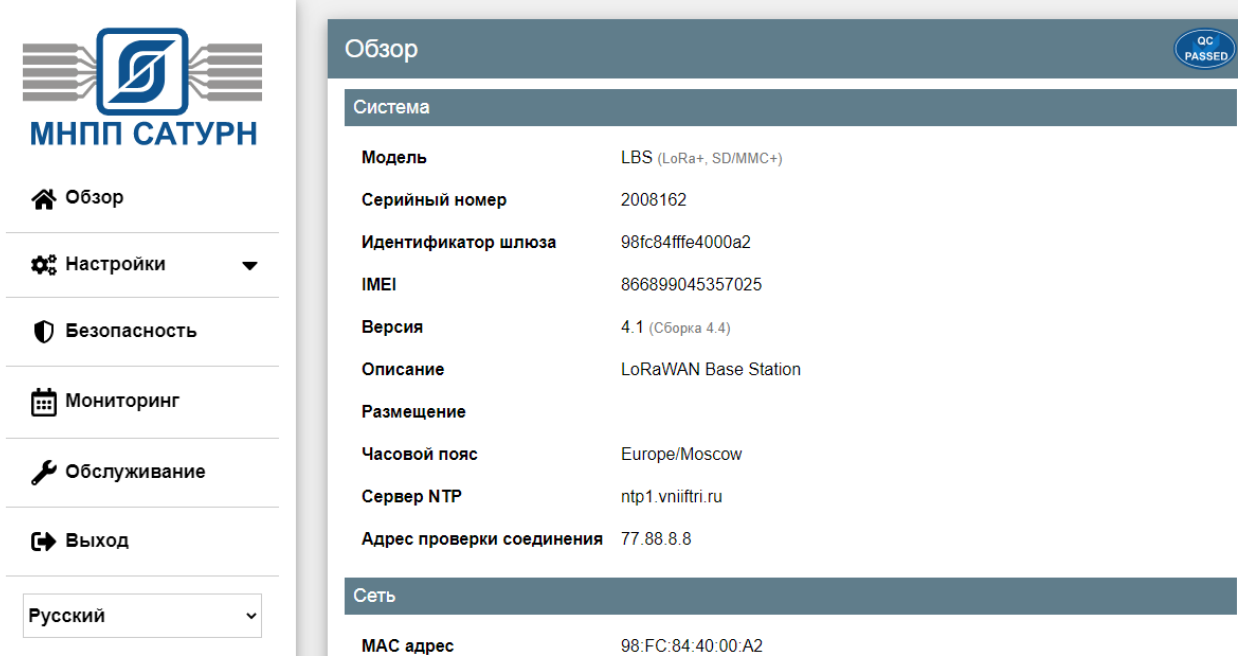

Рисунок 9 - Основное окно БС

Основное меню содержит следующие пункты (рисунок 10):

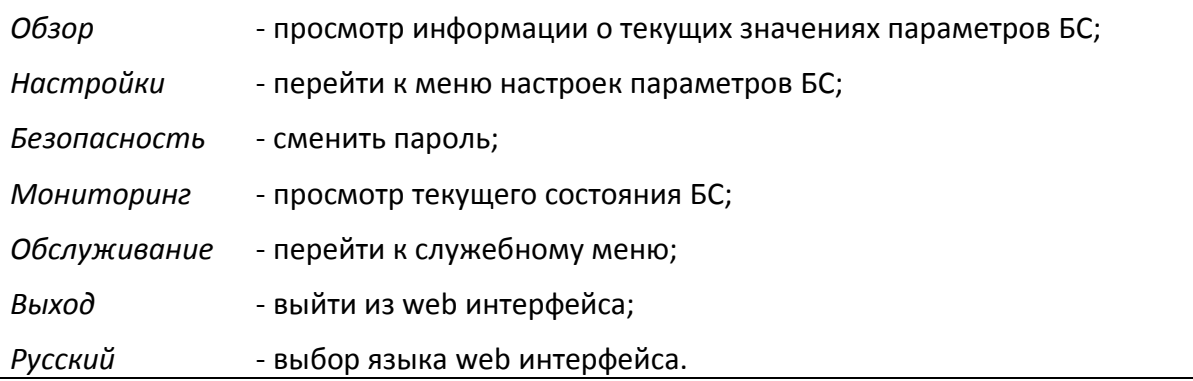

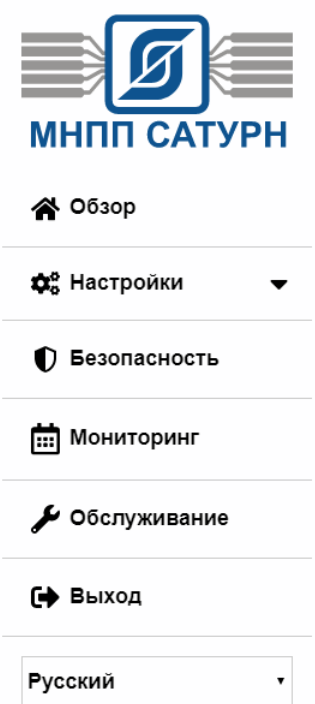

Рисунок 10 - Основное меню

На вкладке "Обзор" отображаются все параметры БС:

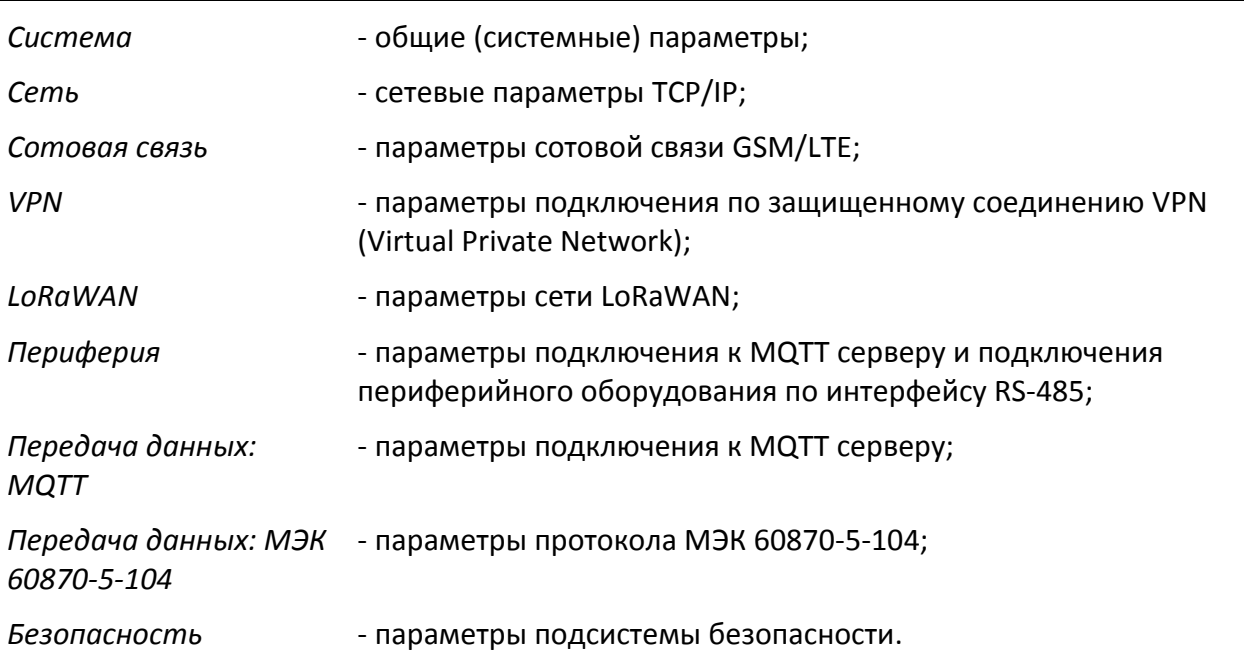

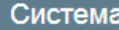

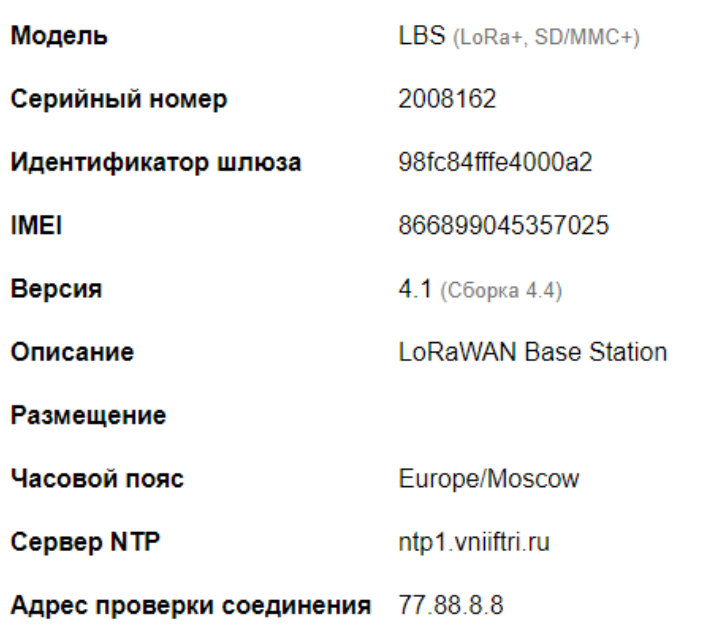

## Сеть

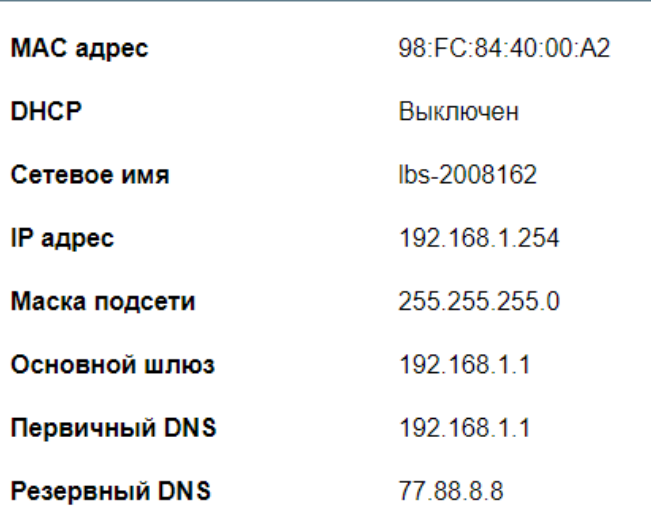

Рисунок 11 - Вкладки "Система" и "Сеть" меню "Обзор"

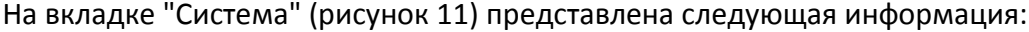

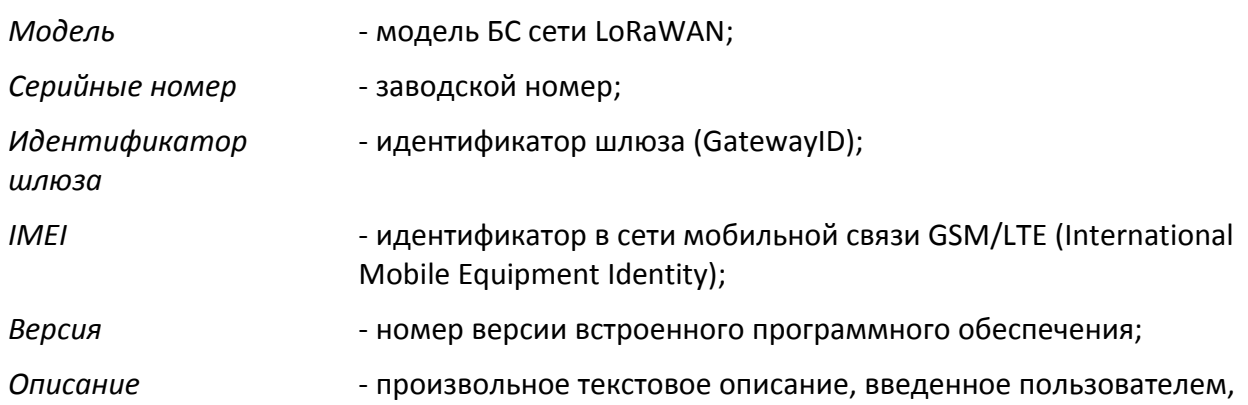

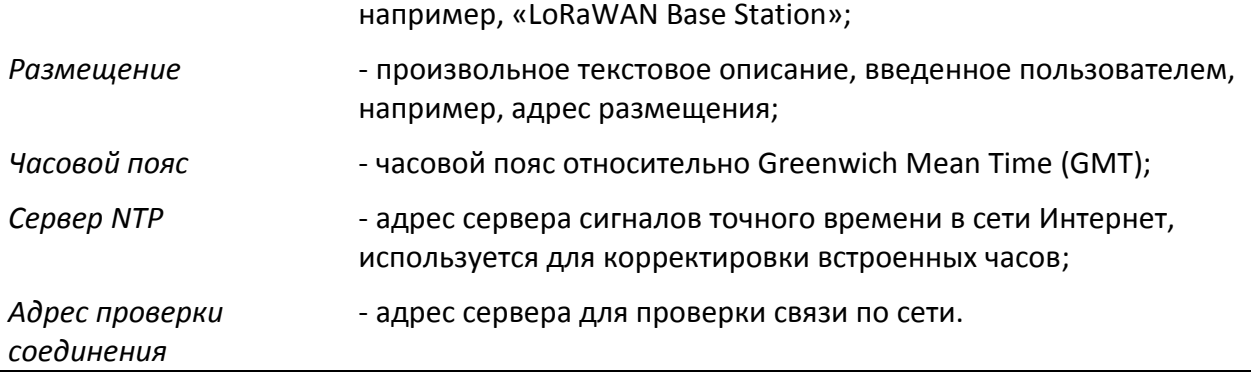

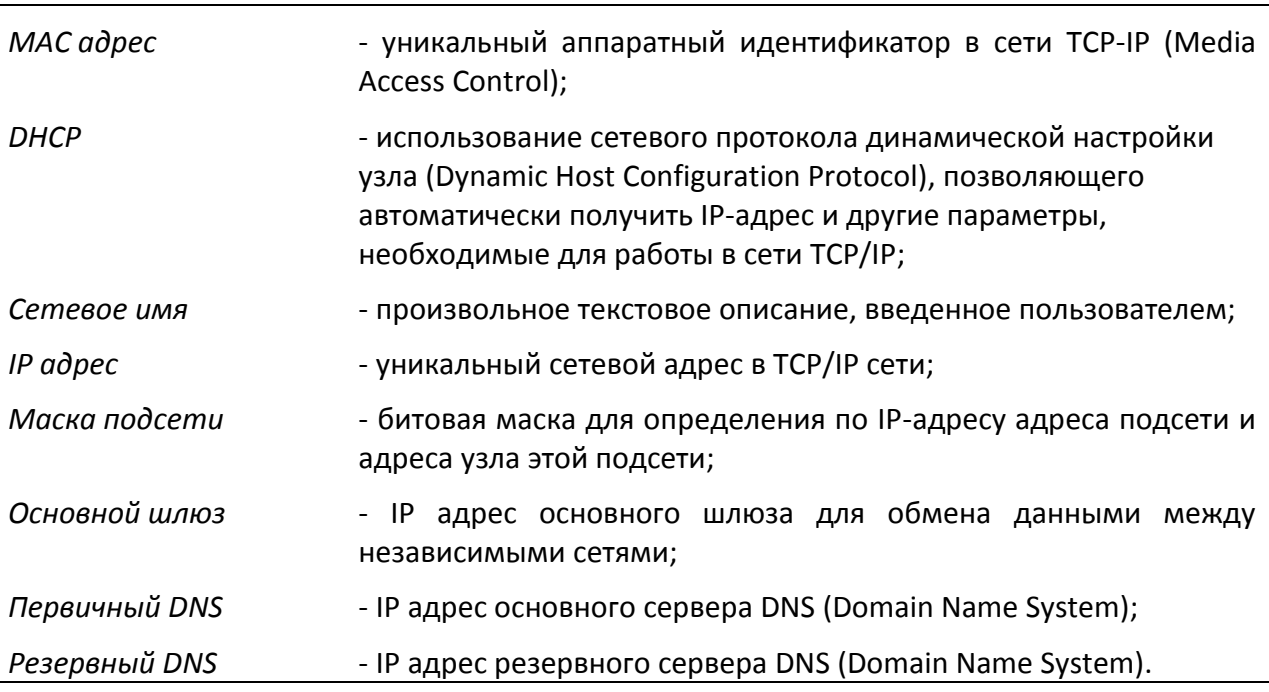

На вкладке "Сеть" (рисунок 11) представлена следующая информация:

На вкладке "Сотовая связь" (рисунок 12) представлена следующая информация:

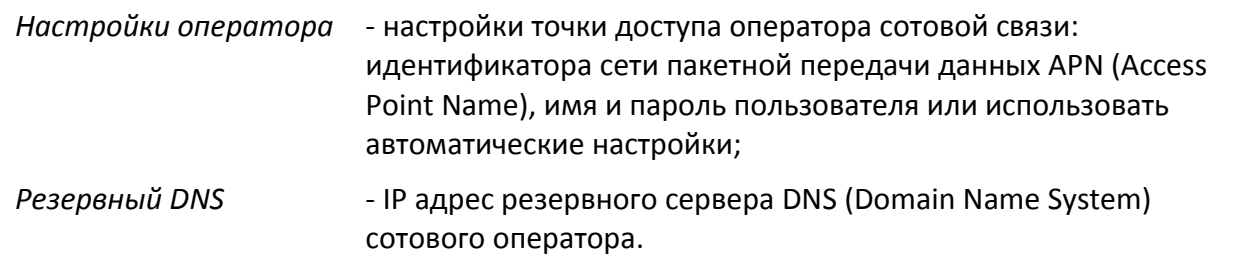
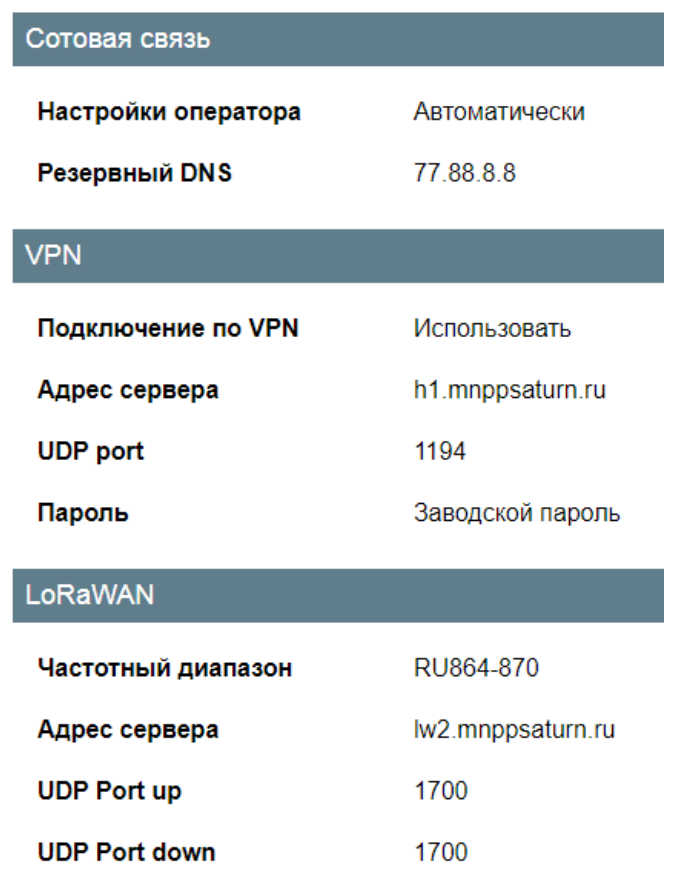

Рисунок 12 - Вкладки "Сотовая связь", "VPN" и "LoRaWAN"

### На вкладке "VPN" (рисунок 12) представлена следующая информация:

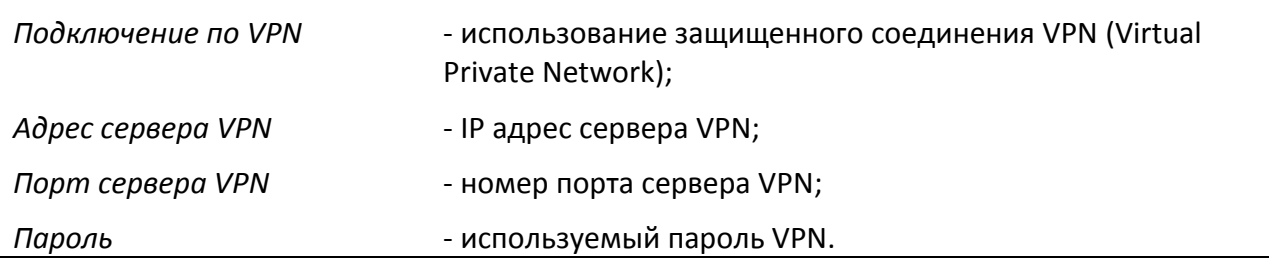

### На вкладке "LoRaWAN" (рисунок 12) представлена следующая информация:

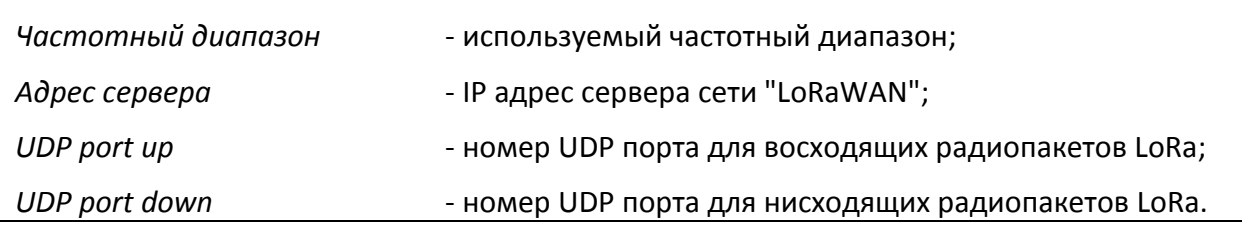

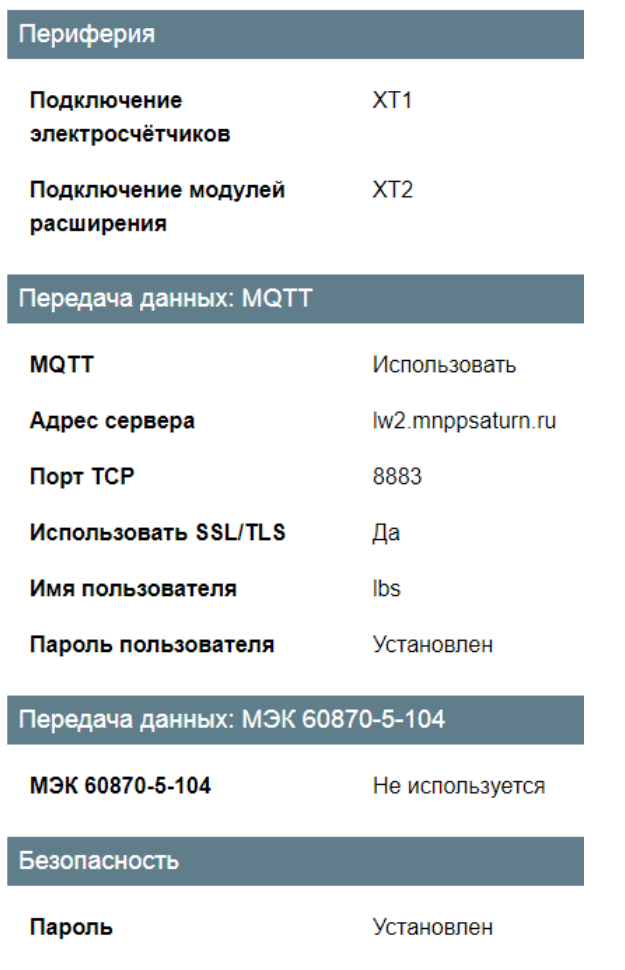

Рисунок 13 - Вкладки "Периферия" и "Безопасность"

В поле "Периферия" (рисунок 13) представлена следующая информация:

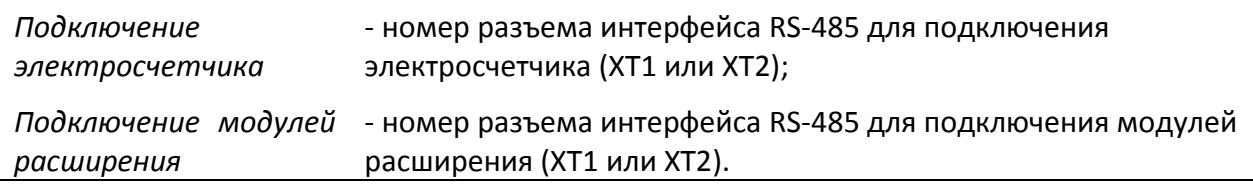

В поле "Передача данных: MQTT" представлена следующая информация:

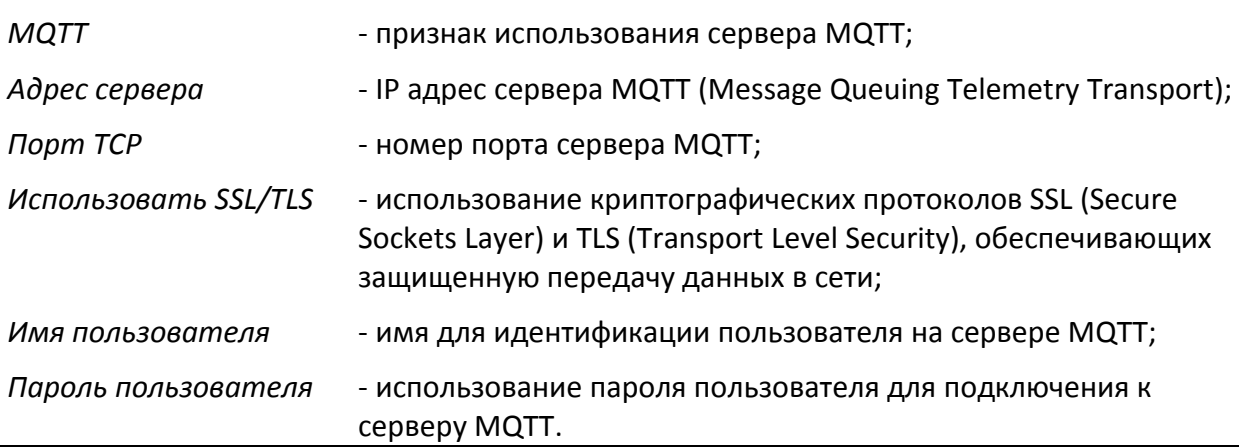

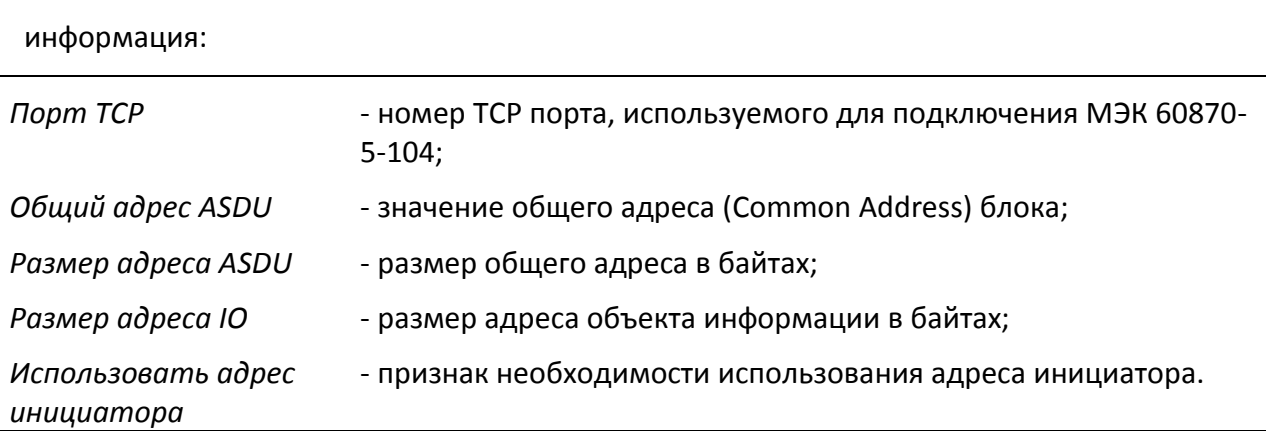

В поле "Передача данных: МЭК 60870-5-104" представлена следующая

На вкладке " Безопасность" (рисунок 13) представлена следующая информация:

*Пароль* - использование пароля для доступа к настройкам БС.

### **10.2.4 Вкладка "Настройки"**

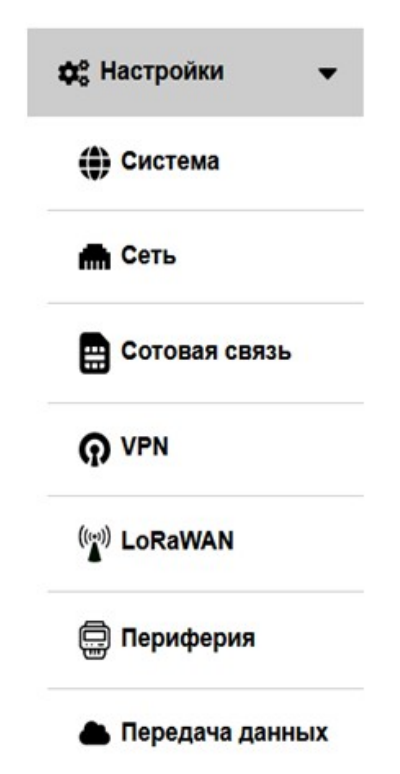

Рисунок 14 - Меню "Настройки"

При наведении указателя мышки на пункт меню "Настройки" откроется список групп настраиваемых параметров (рисунок 14).

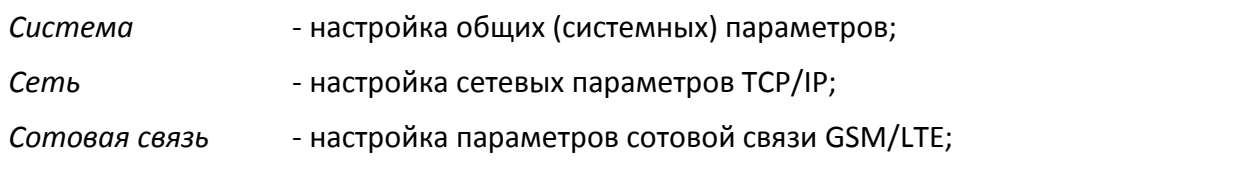

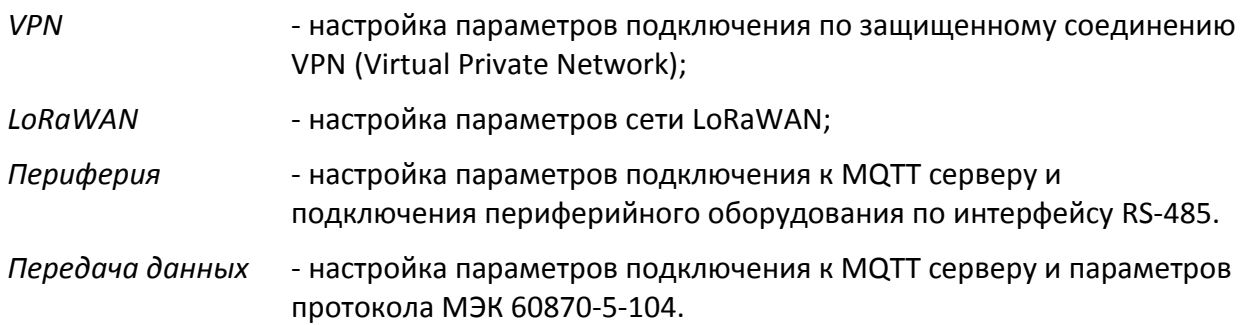

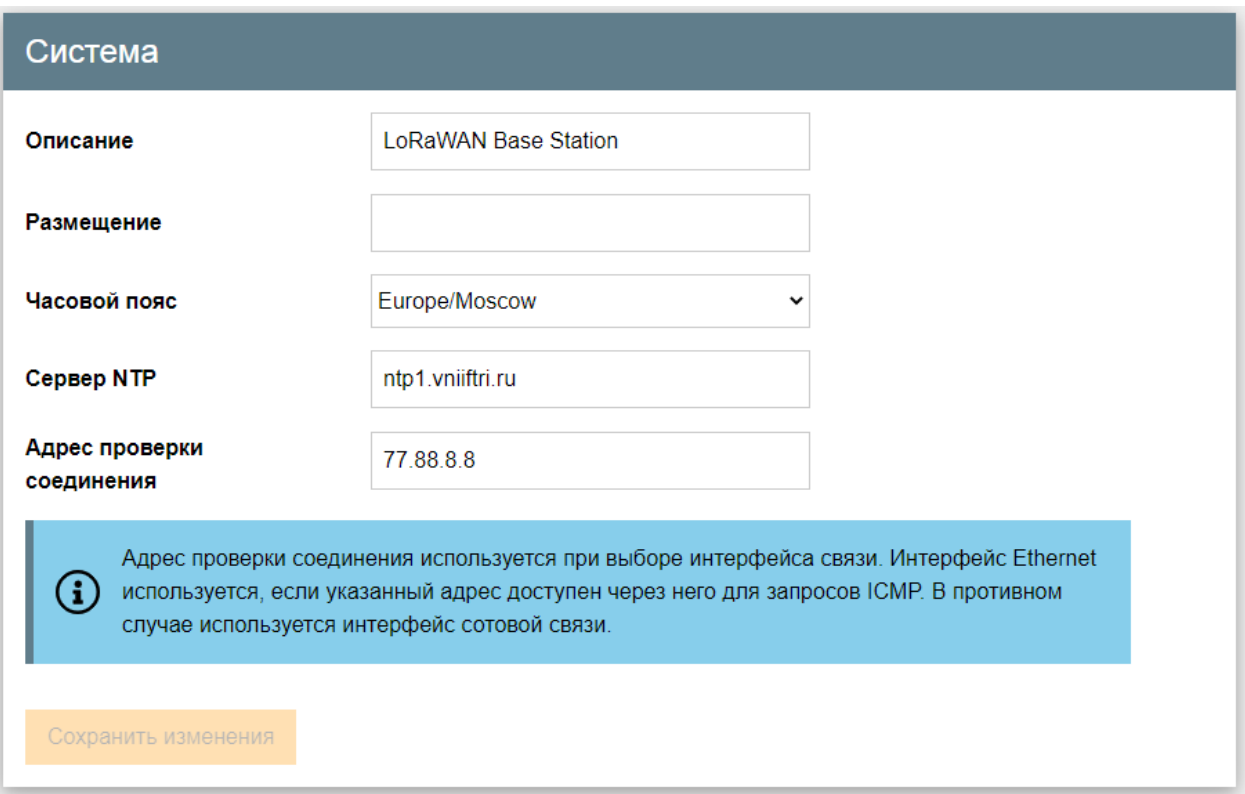

## Рисунок 15 - Вкладка "Система"

На вкладке "Система" имеются следующие настроечные параметры (рисунок 15):

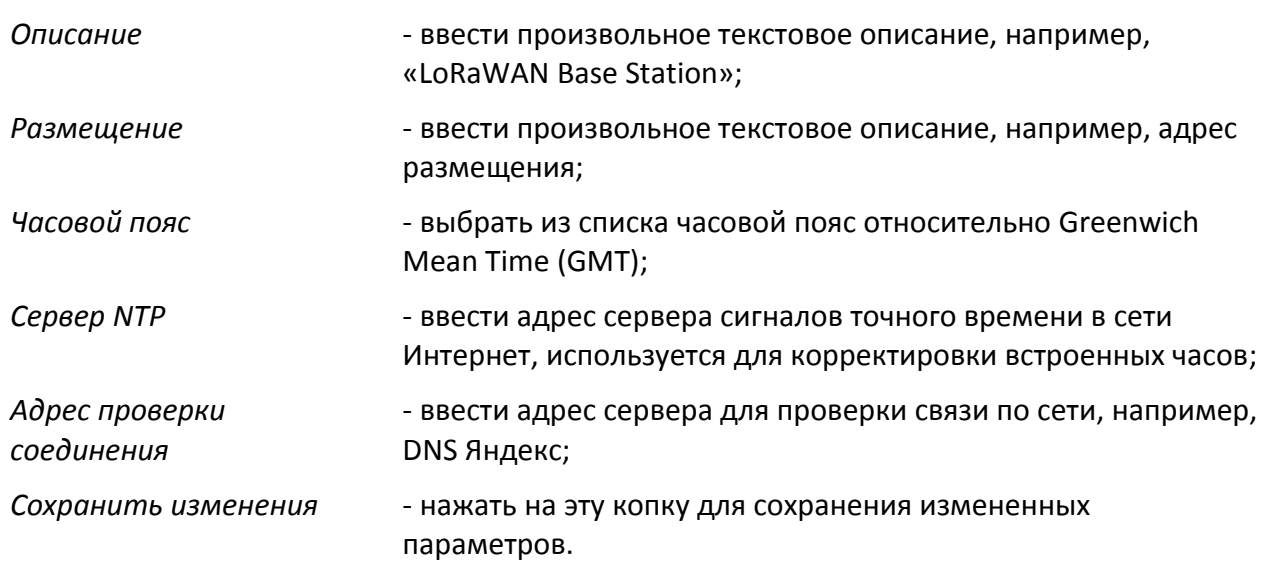

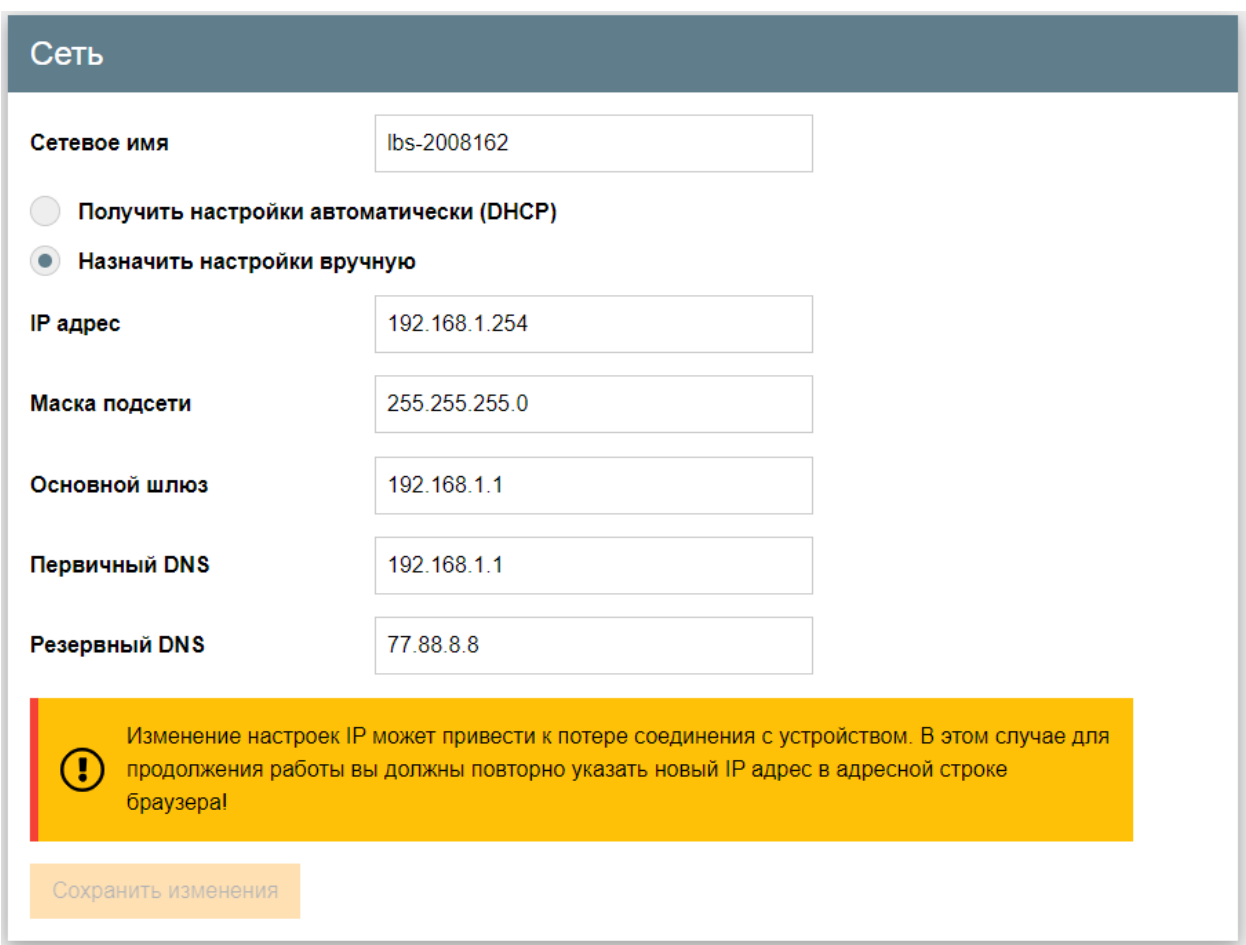

Рисунок 16 - Вкладка "Сеть"

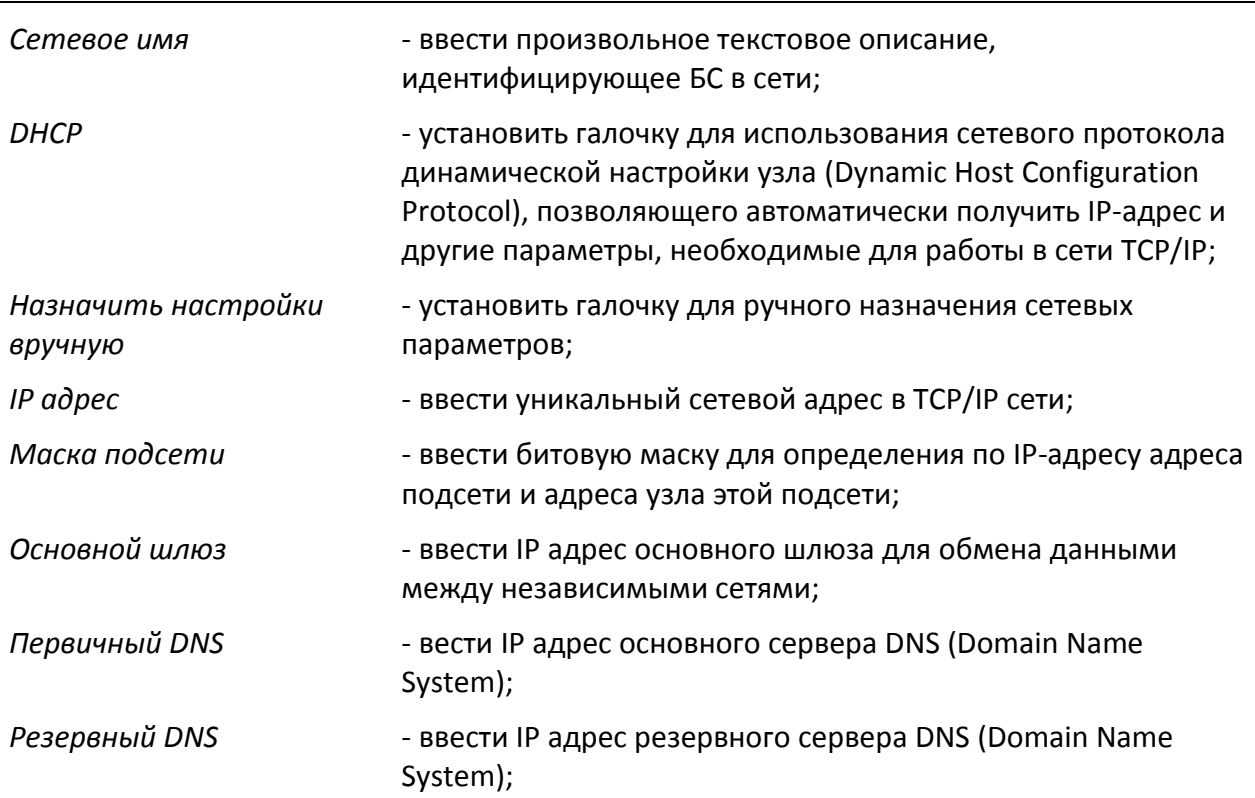

На вкладке "Сеть" имеются следующие настроечные параметры (рисунок 16):

*Сохранить изменения* - нажать на эту копку для сохранения измененных параметров.

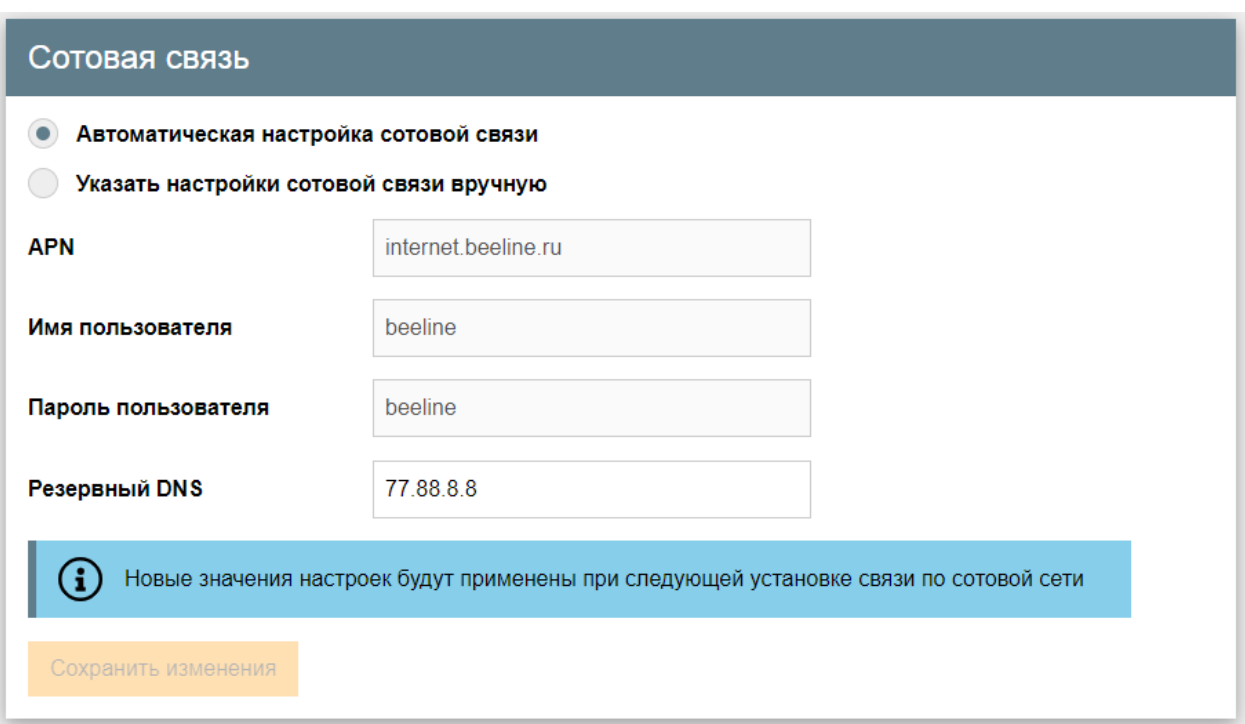

Рисунок 17 - Вкладка "Сотовая связь"

На вкладке "Сотовая связь" имеются следующие настроечные параметры (рисунок

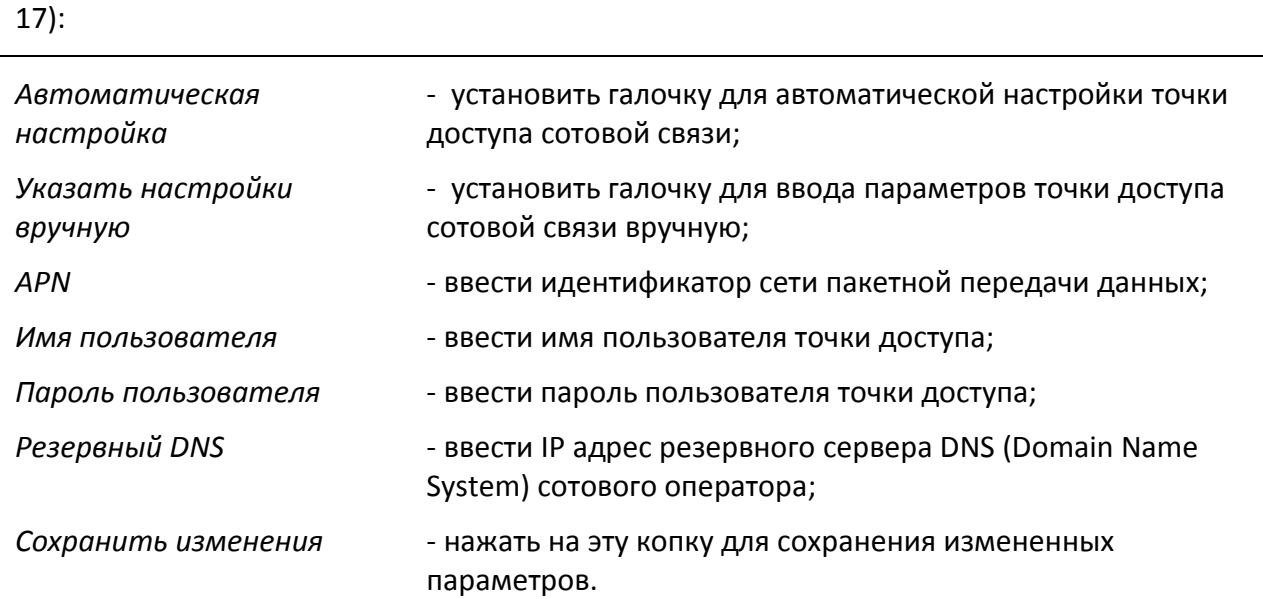

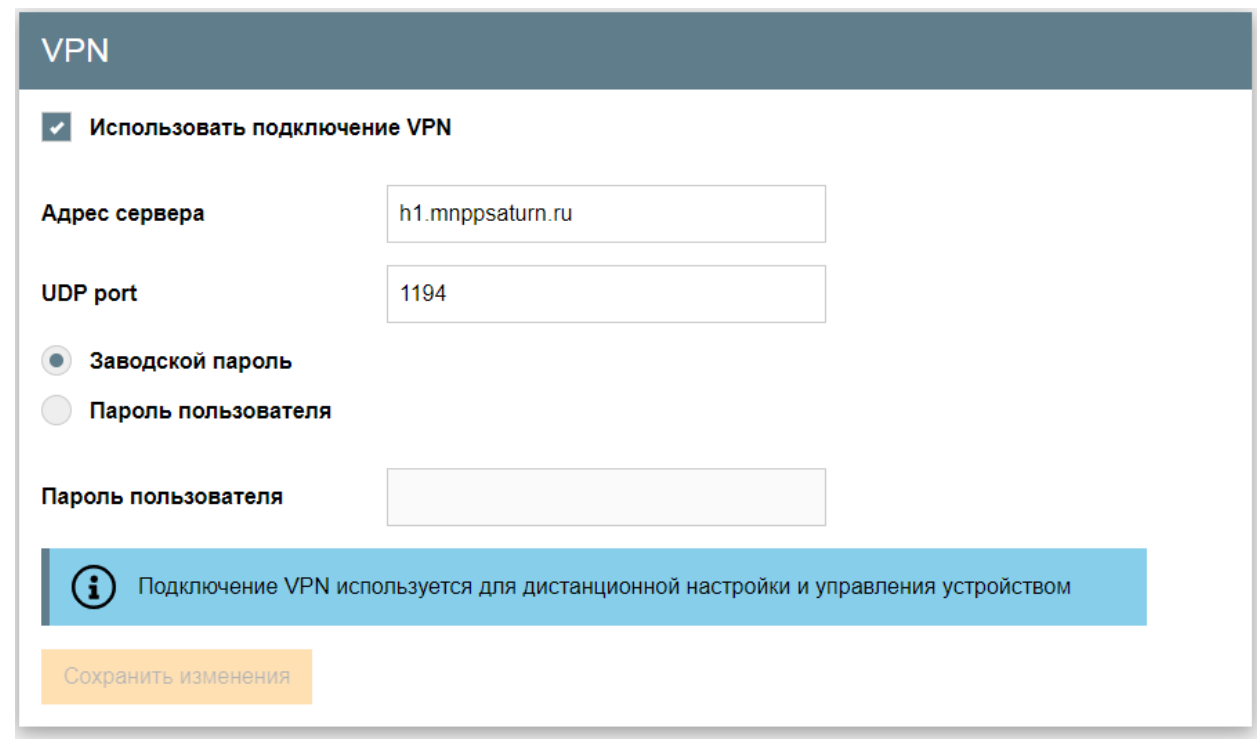

Рисунок 18 - Вкладка "VPN"

На вкладке "VPN" имеются следующие настроечные параметры (рисунок 18):

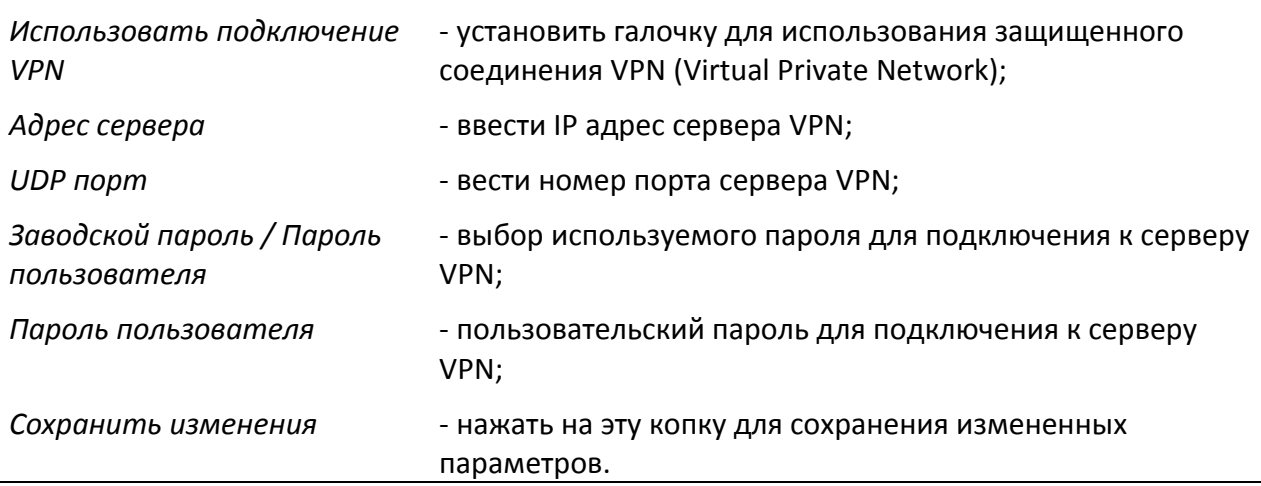

Для подключения к серверу VPN используется клиент "OpenVPN". При авторизации на сервере используется либо заводской пароль (устанавливается при производстве), либо пароль, указанный пользователем. В качестве имени пользователя VPN в обоих случаях используется серийный номер БС.

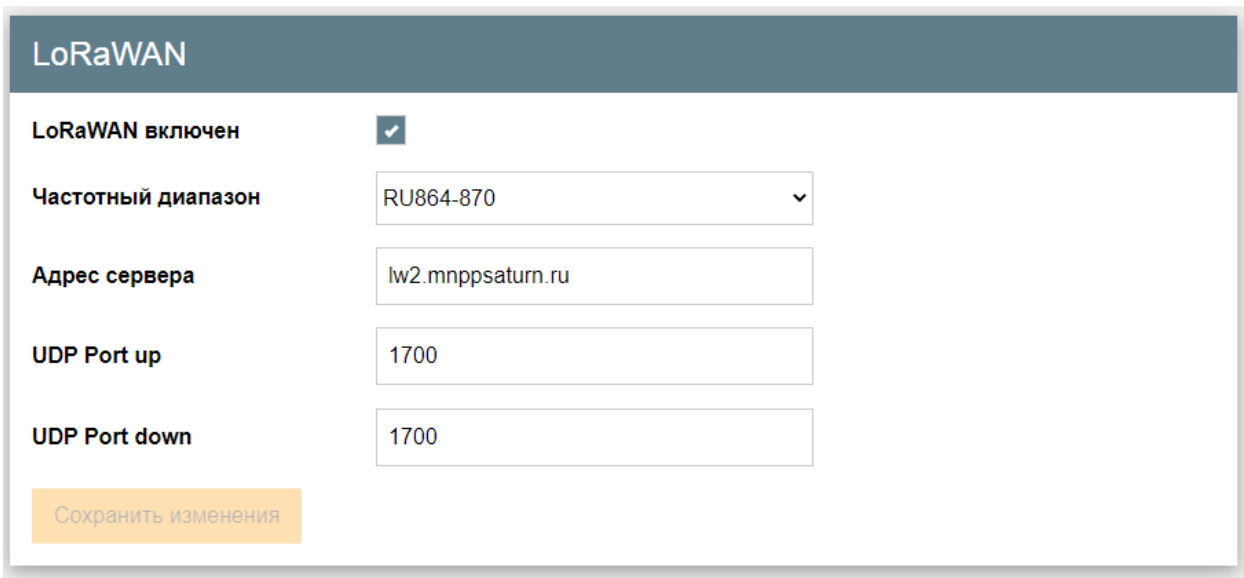

Рисунок 19 - Вкладка "LoRaWAN"

На вкладке "LoRaWAN" имеются следующие настроечные параметры (рисунок 19):

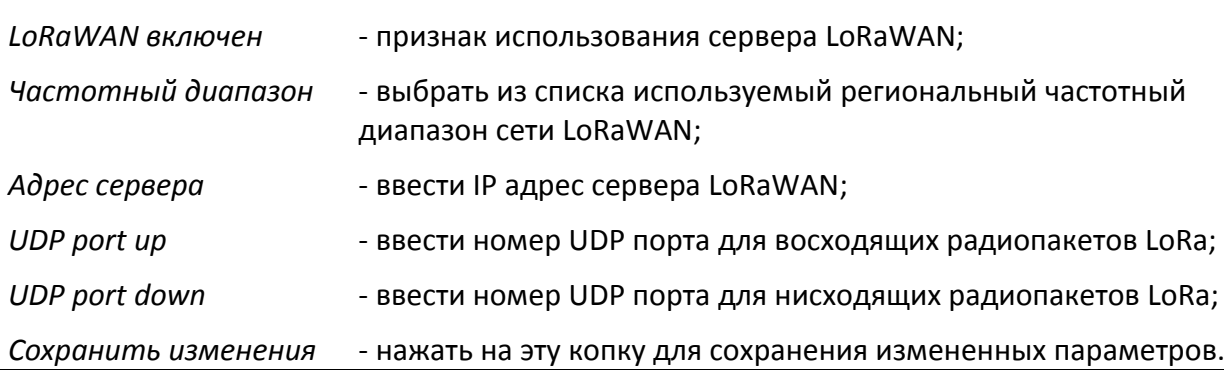

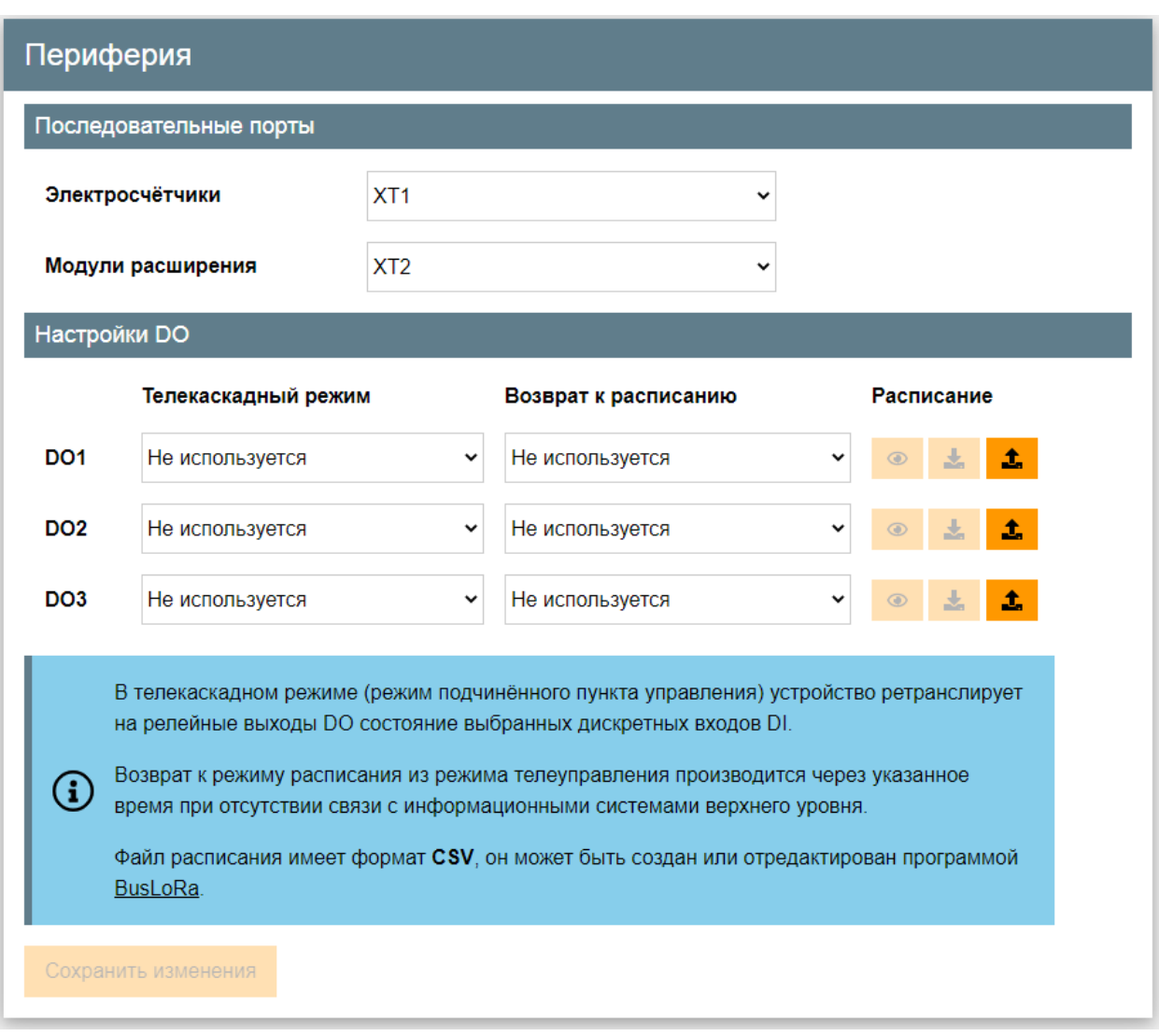

Рисунок 20 - Вкладка "Периферия"

На вкладке "Периферия" имеются следующие настроечные параметры (рисунок 20):

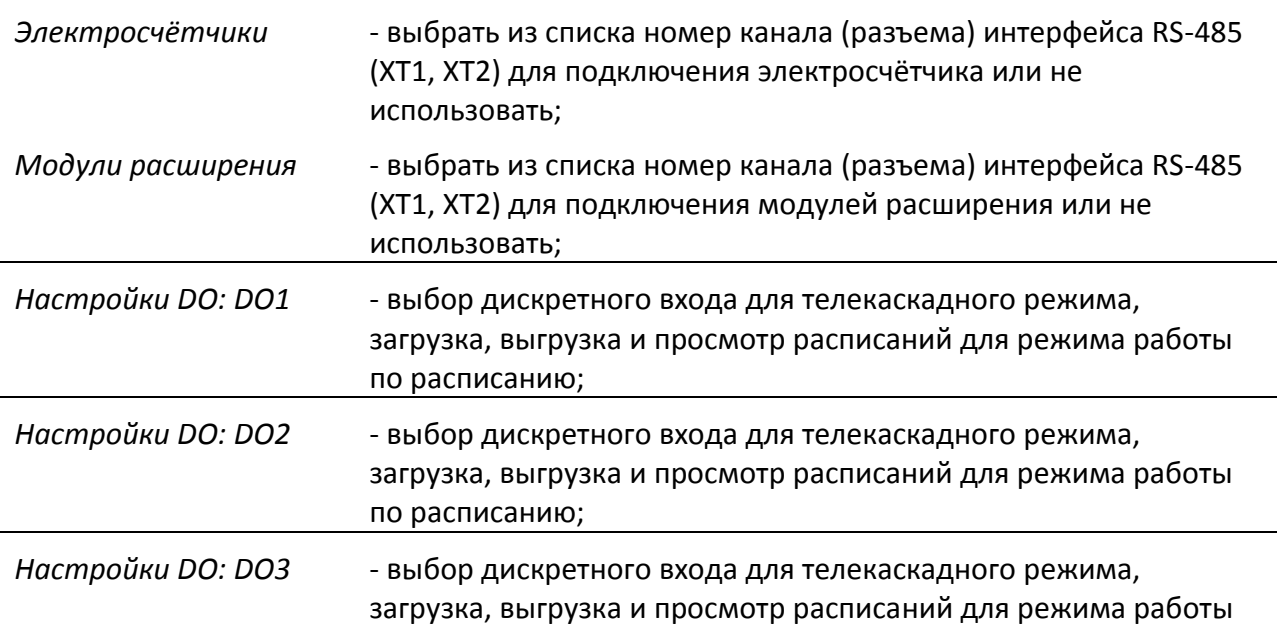

по расписанию;

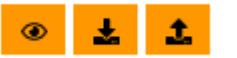

- кнопки просмотра, чтения и записи расписания для релейных выходов.

В телекаскадном режиме (режим подчинённого пункта управления) БС ретранслирует на релейные выходы DO (1-3) состояние выбранных дискретных входов DI  $(1-4).$ 

Телекаскадный режим

**DO1** 

Возврат к режиму расписания из режима телеуправления производится через указанное время при отсутствии связи с информационными системами верхнего уровня.

#### Возврат к расписанию

DI<sub>1</sub>

10 минут

Файл расписания имеет формат CSV, он может быть создан или отредактирован программой BusLoRa.

 $\checkmark$ 

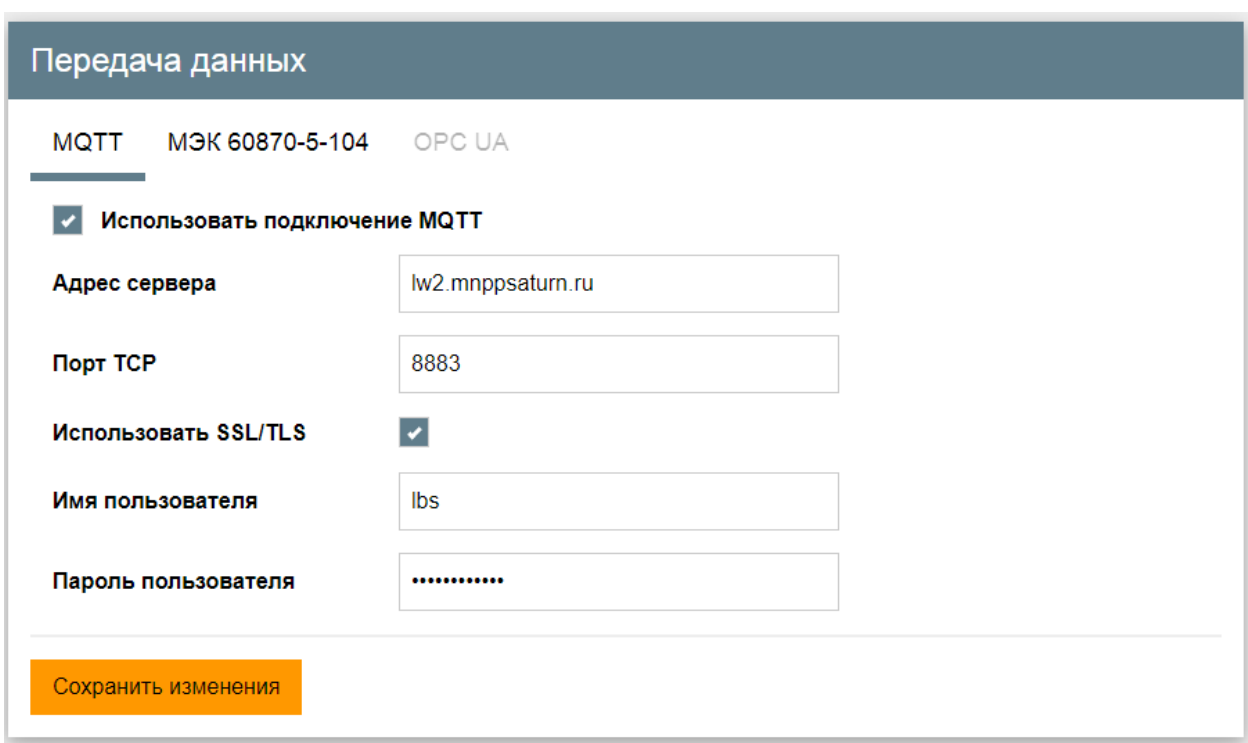

Рисунок 21 – Вкладка "MQTT Передача данных"

На вкладке "Передача данных" имеются следующие настроечные параметры (рисунок

21):

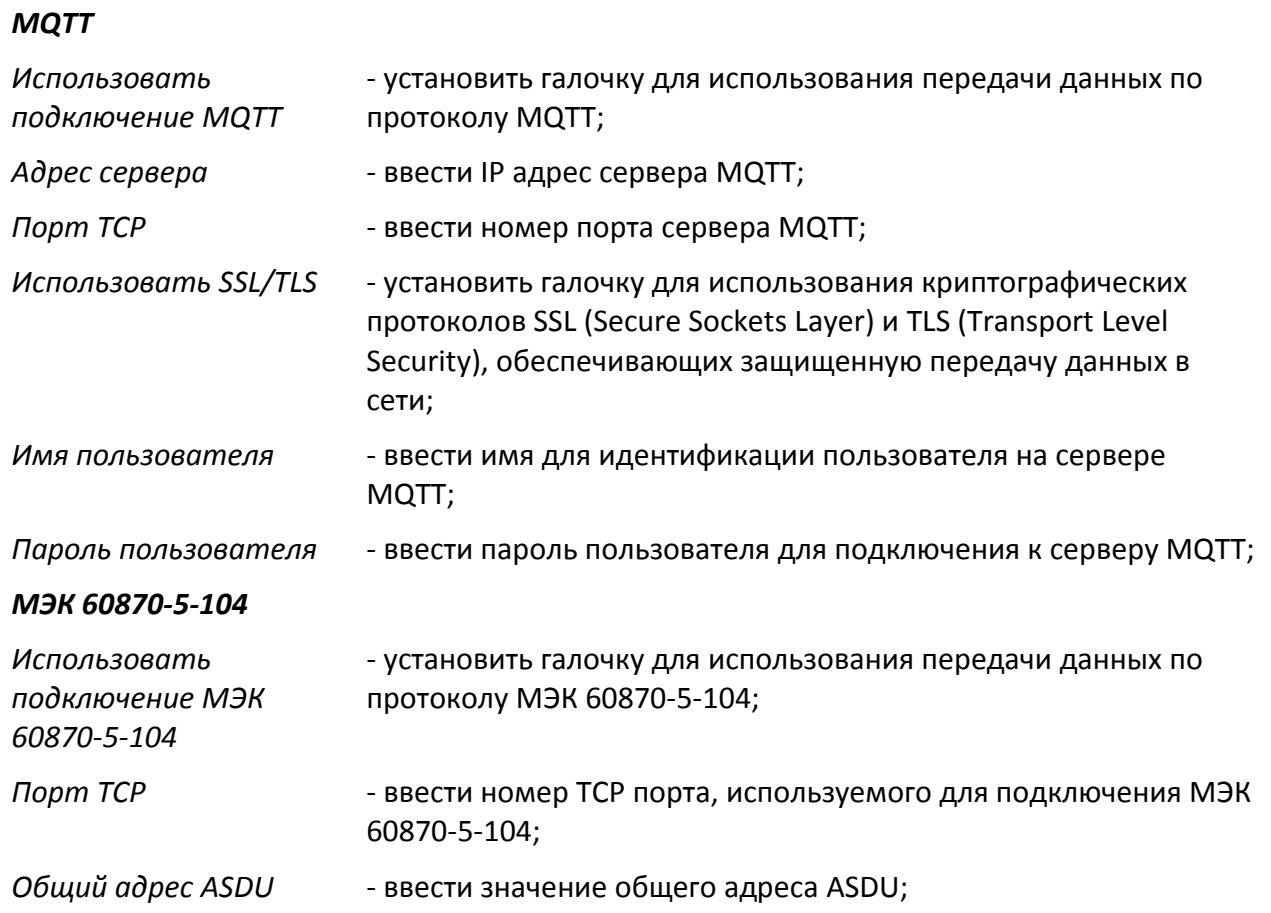

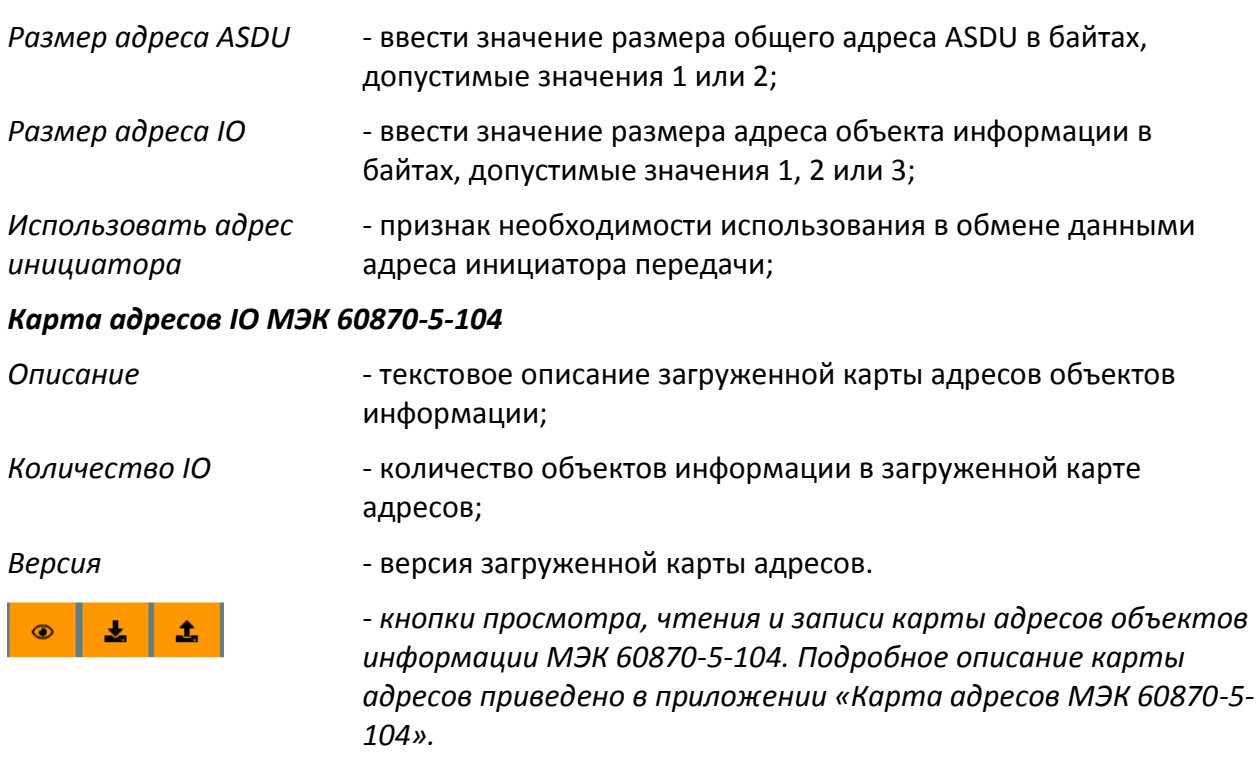

*Сохранить изменения* - нажать на эту копку для сохранения измененных параметров.

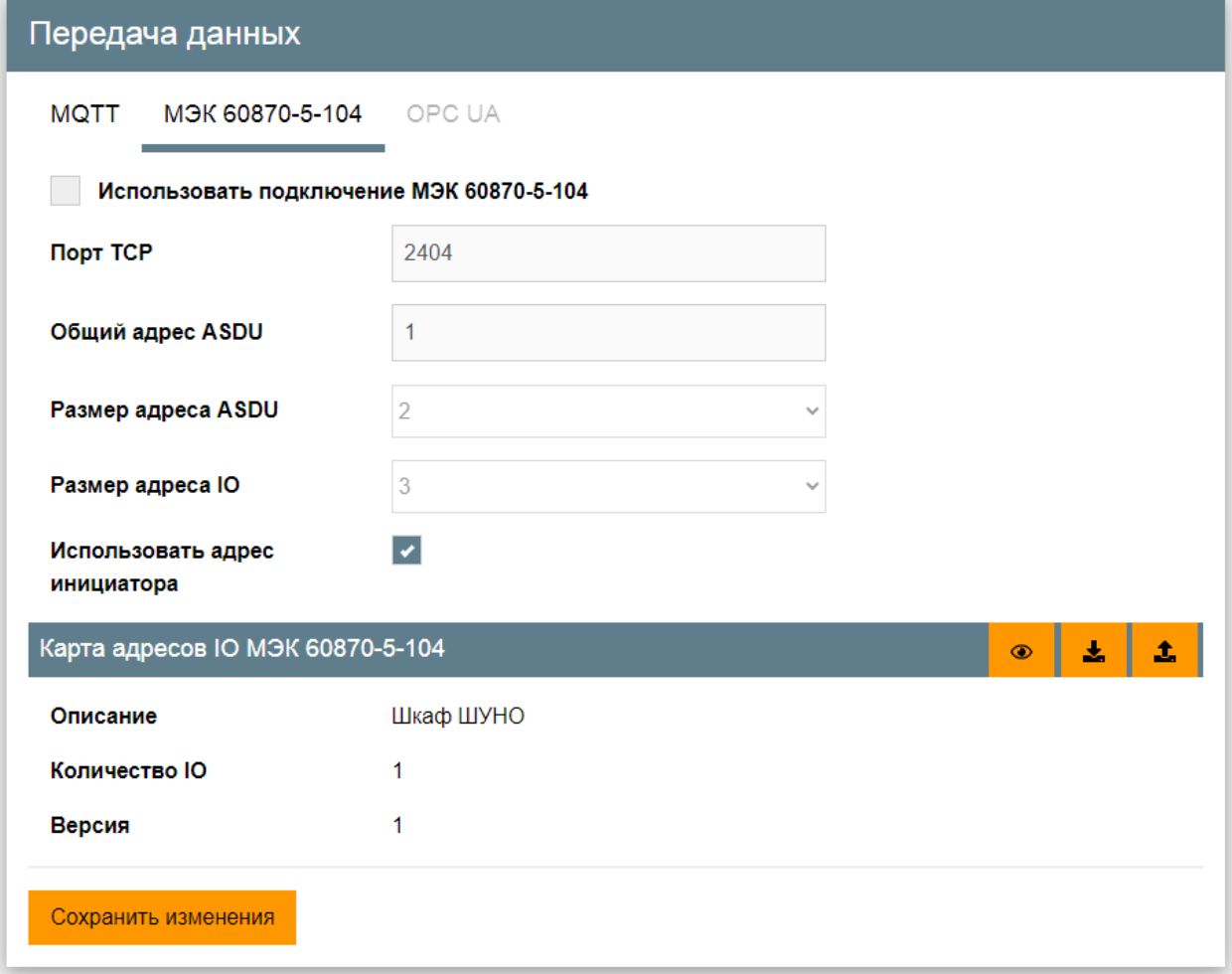

Рисунок 22 – Вкладка " МЭК 60870-5-104 Передача данных"

### **10.2.5 Вкладка "Безопасность"**

На вкладке "Безопасность" имеются следующие настроечные параметры (рисунок

23):

*Новый пароль* - задать пароль для доступа к настройкам БС;

*Повторите пароль* - повторить нового ввод пароля для доступа к настройкам БС.

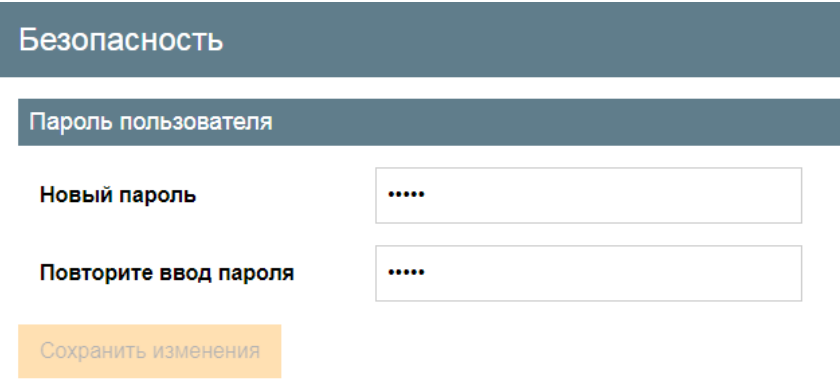

Рисунок 23 - Вкладка "Безопасность"

### **10.2.6 Вкладка "Мониторинг"**

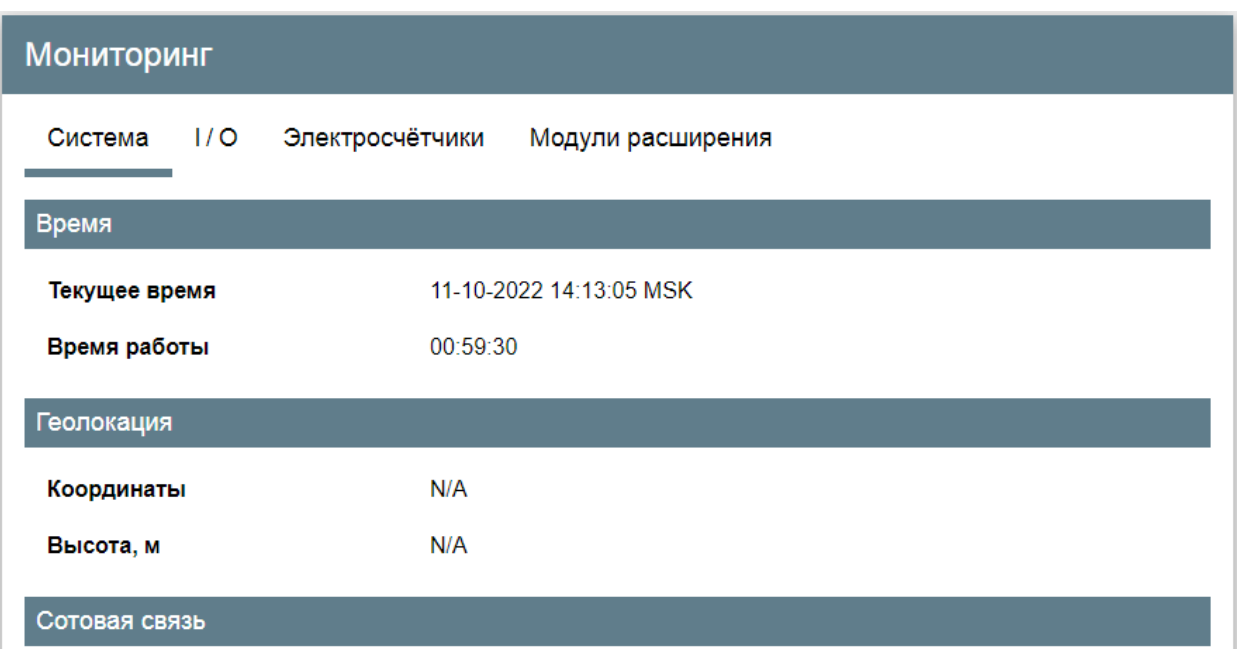

### Рисунок 24 - Вкладка "Мониторинг"

На вкладке "Мониторинг" отображается текущая информация о состоянии БС (рисунок 24):

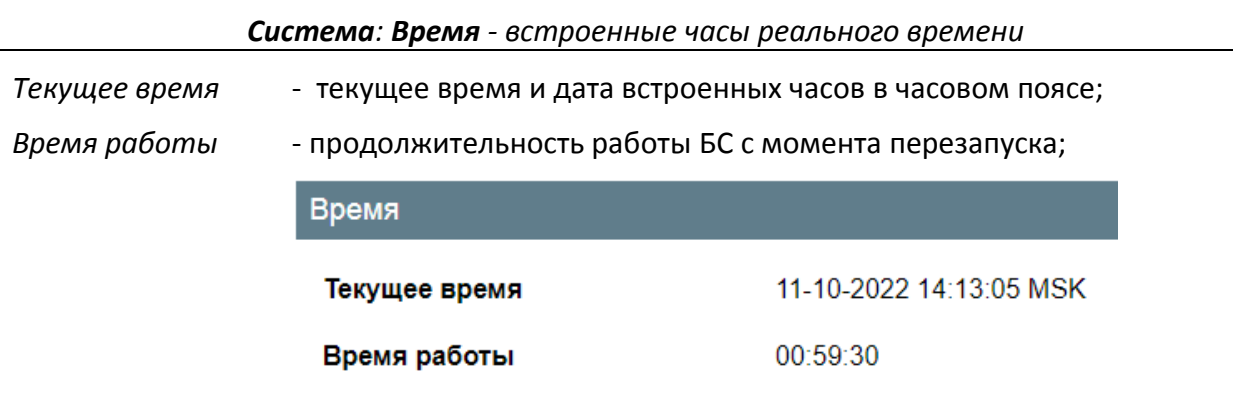

*Система: Геолокация - спутниковый GPS/ГЛОНАСС приемник*

*Координаты* - широта и долгота точки расположения (N/A нет данных), **Геолокация** 

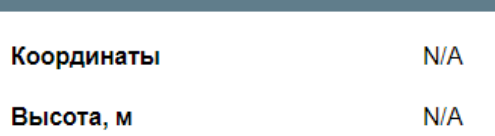

При нажатии на их значения откроется карта с расположением БС

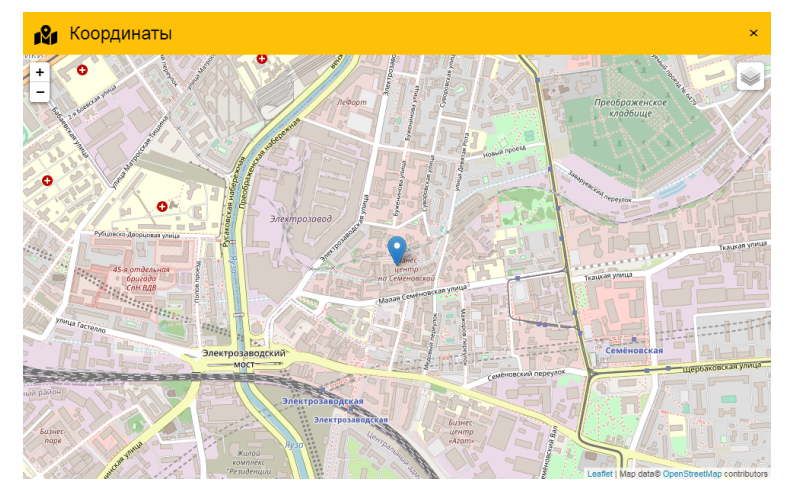

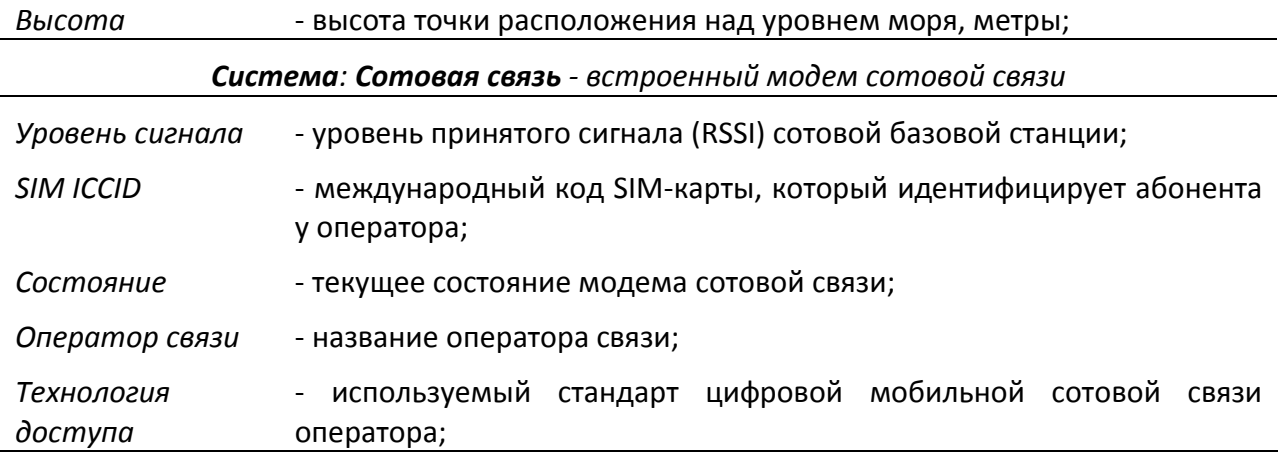

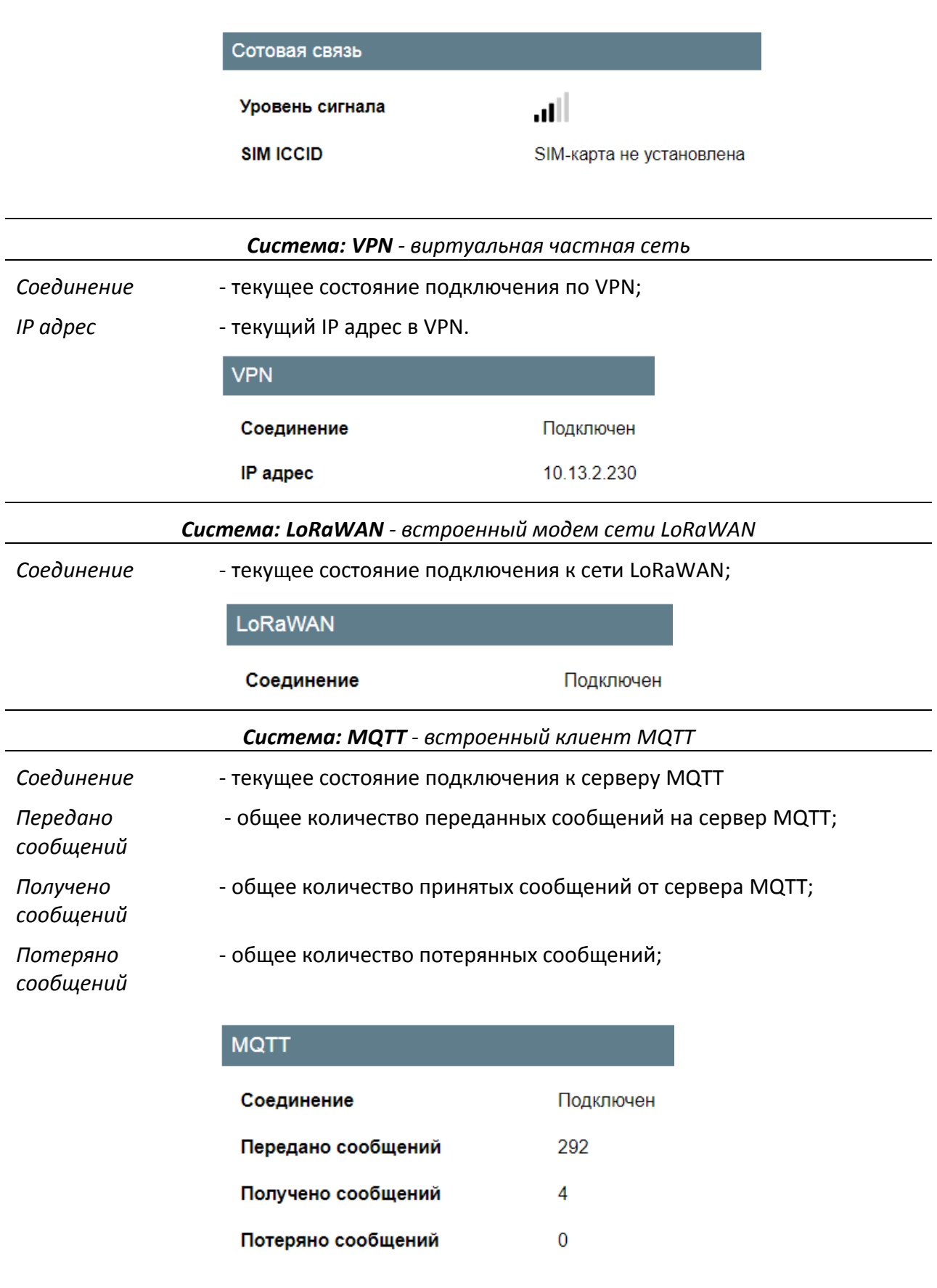

*I/O: Входы - текущее состояние дискретных входов DI1 - DI4*

*DI* - текущее состояние дискретных входов *DI1 (XT4), DI2 (XT3), DI3 (XT5), DI4 (XT6)*:

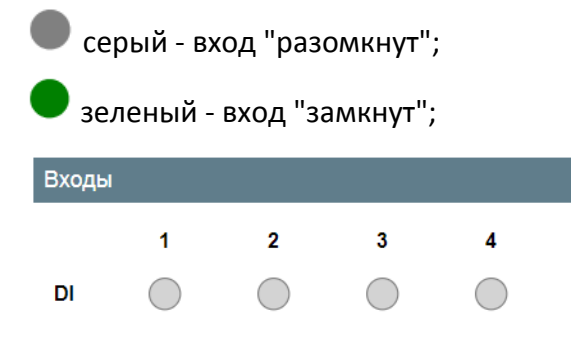

*I/O: Выходы - текущее состояние дискретных выходов DO1 – DO3*

*DO* - текущее состояние дискретных выходов-реле DО1 (XT7), DО2 (XT6) и DО3 (XT5) БС:

красный - выход выключен "разомкнут";

зеленый - выход включен "замкнут".

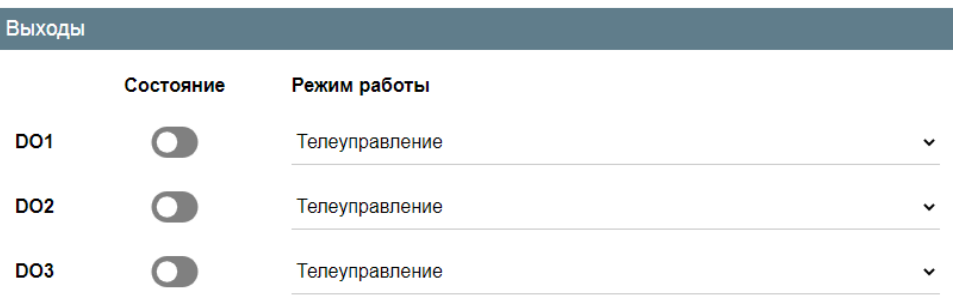

В телекаскадном режиме (режим подчинённого пункта управления) БС ретранслирует на релейные выходы DO (1-3) состояние выбранных дискретных входов DI (1-4). Выбор дискретных входов производится в пункте меню *Настройки/Периферия/Настройки DO/Телекаскадный режим.*

В режиме работы по расписанию включение и выключение производится в соответствии с предварительно записанным годовым расписанием. Просмотр, запись и чтение расписания производится в пункте меню *Настройки/Периферия/Настройки DO/Расписание*.

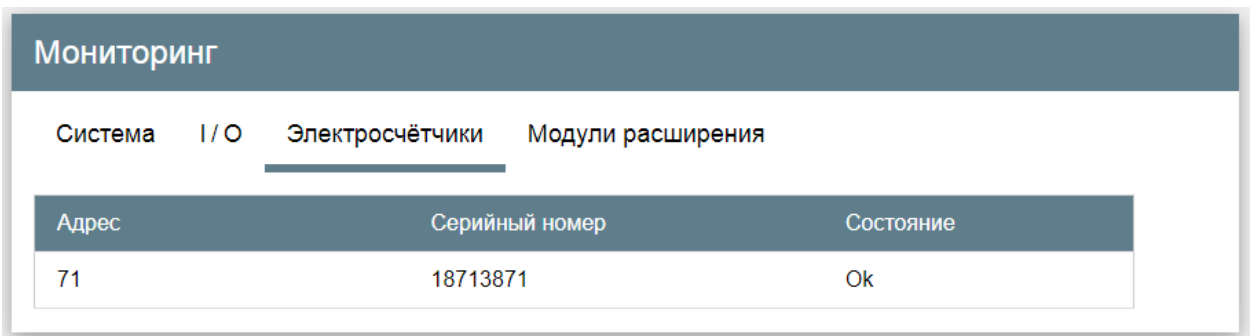

*Электросчетчики - подключенные электросчетчики по интерфейсу RS-485*

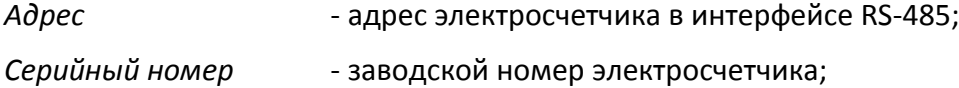

### *Состояние* - текущее состояние электросчетчика (связи со счетчиком).

Выбор электросчетчика для просмотра его параметров происходит при помощи мышки. Каждый электросчетчик содержит свой набор считанных параметров. Например, для электросчетчика "Меркурий" набор параметров:

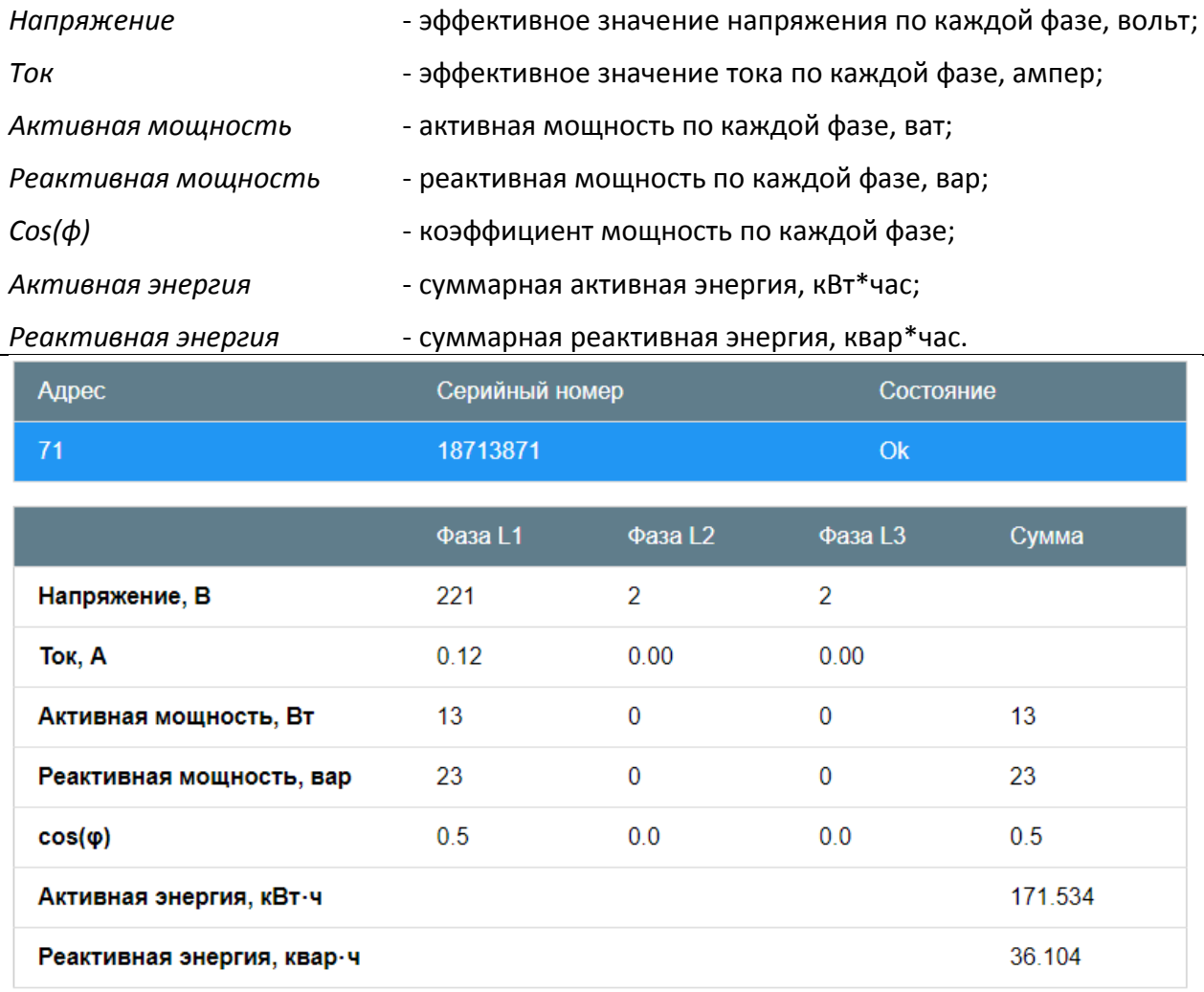

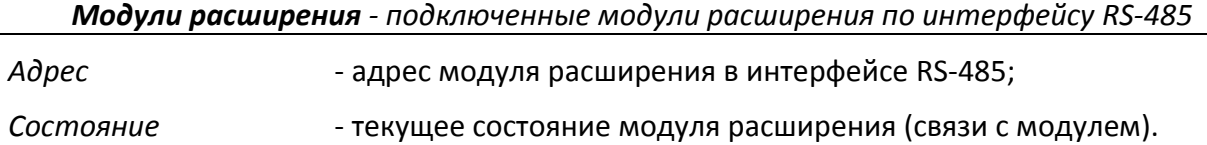

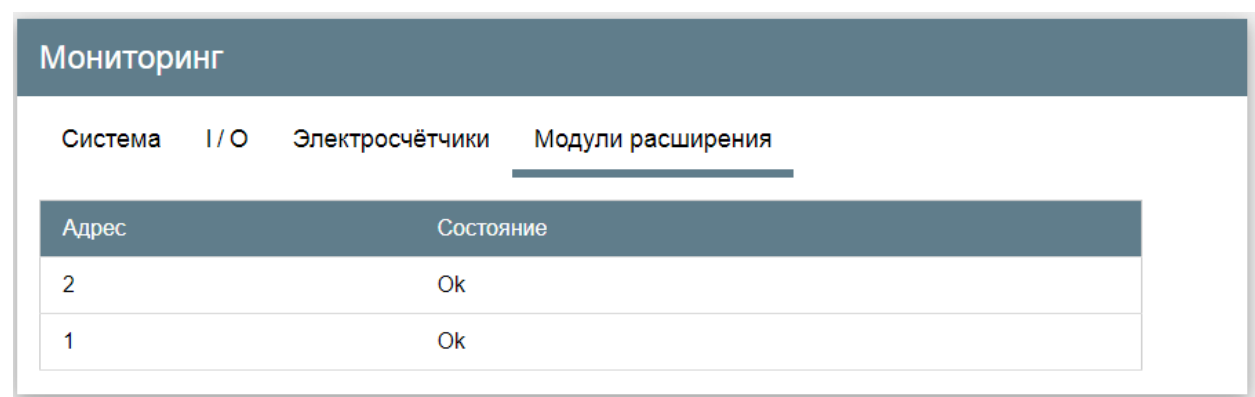

Выбор модуля расширения для просмотра его параметров происходит при помощи мышки. Модуль расширения МР-DO3-DI6Н-DI6 содержит свой набор параметров.

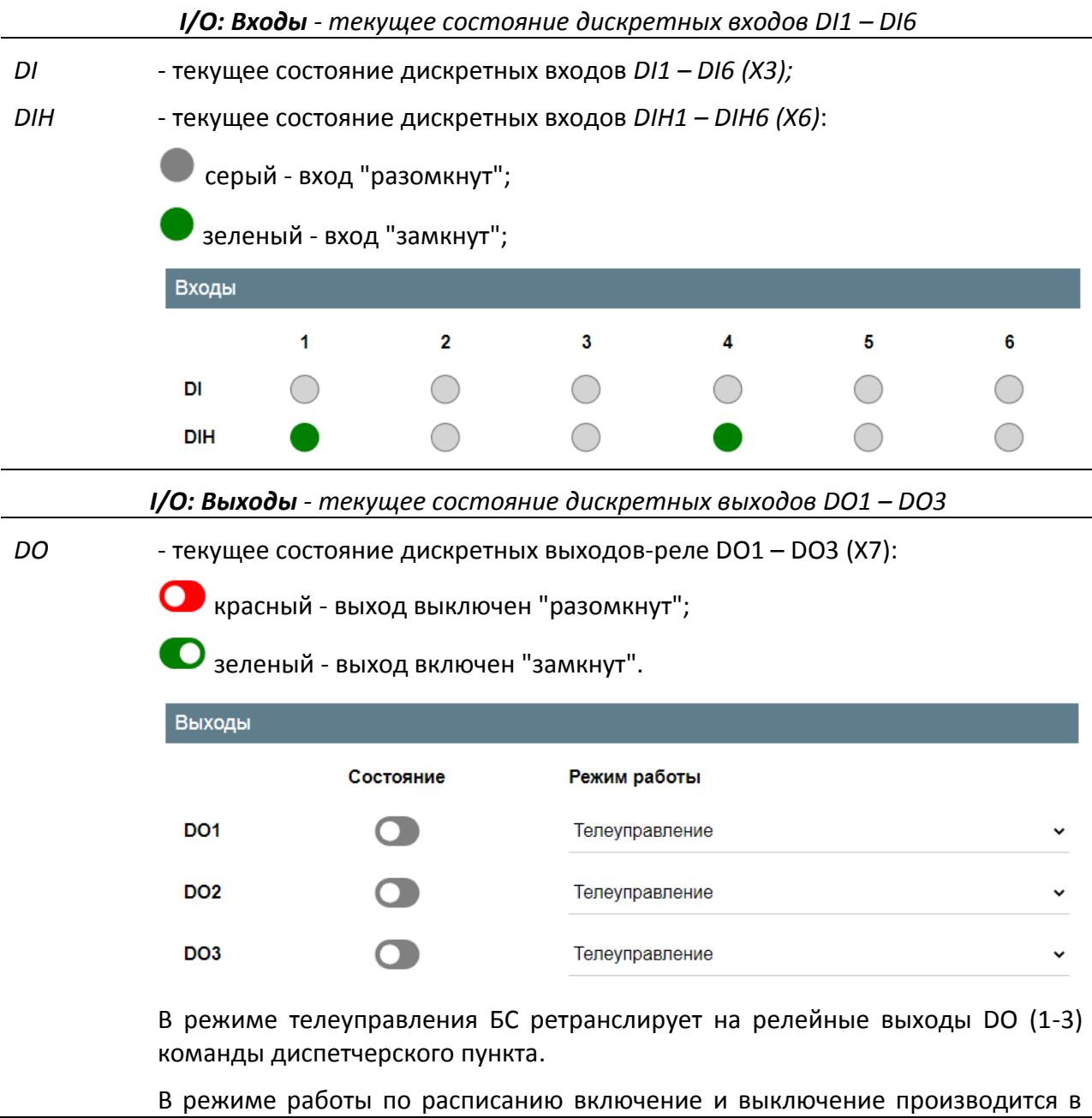

#### соответствии с предварительно записанным годовым расписанием.

### **10.2.7 Вкладка "Обслуживание"**

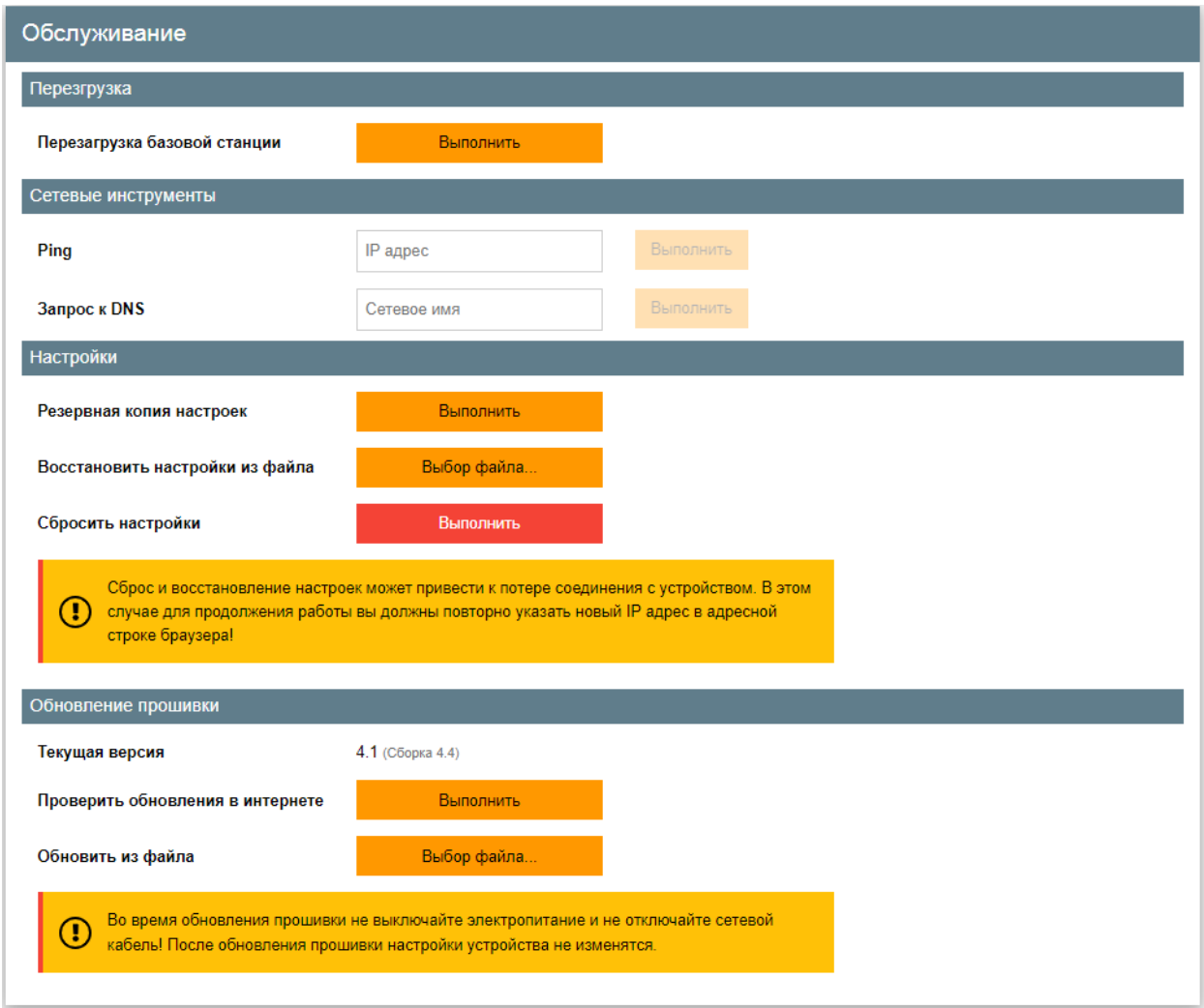

Рисунок 25 - Вкладка "Обслуживание"

На вкладке "Обслуживание" пользователь может сохранить настройки БС в файл на диске компьютера, сбросить все настроечные параметры до заводских значений, обновить встроенное программное обеспечение или перезагрузить БС (рисунок 25):

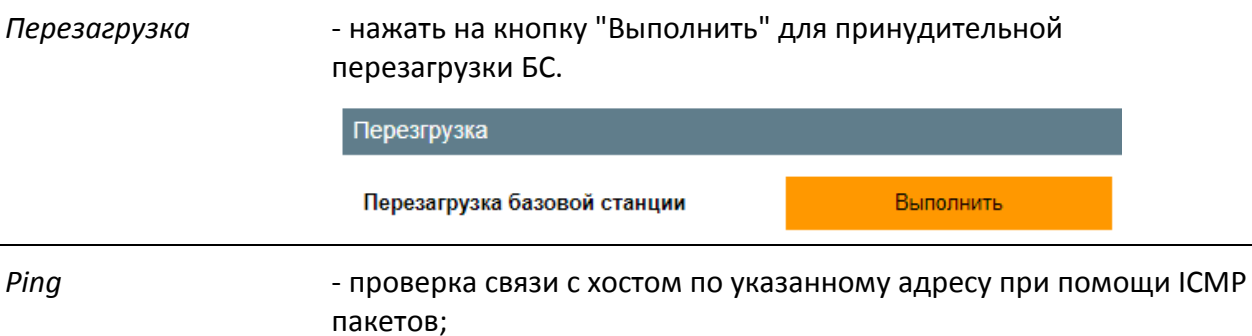

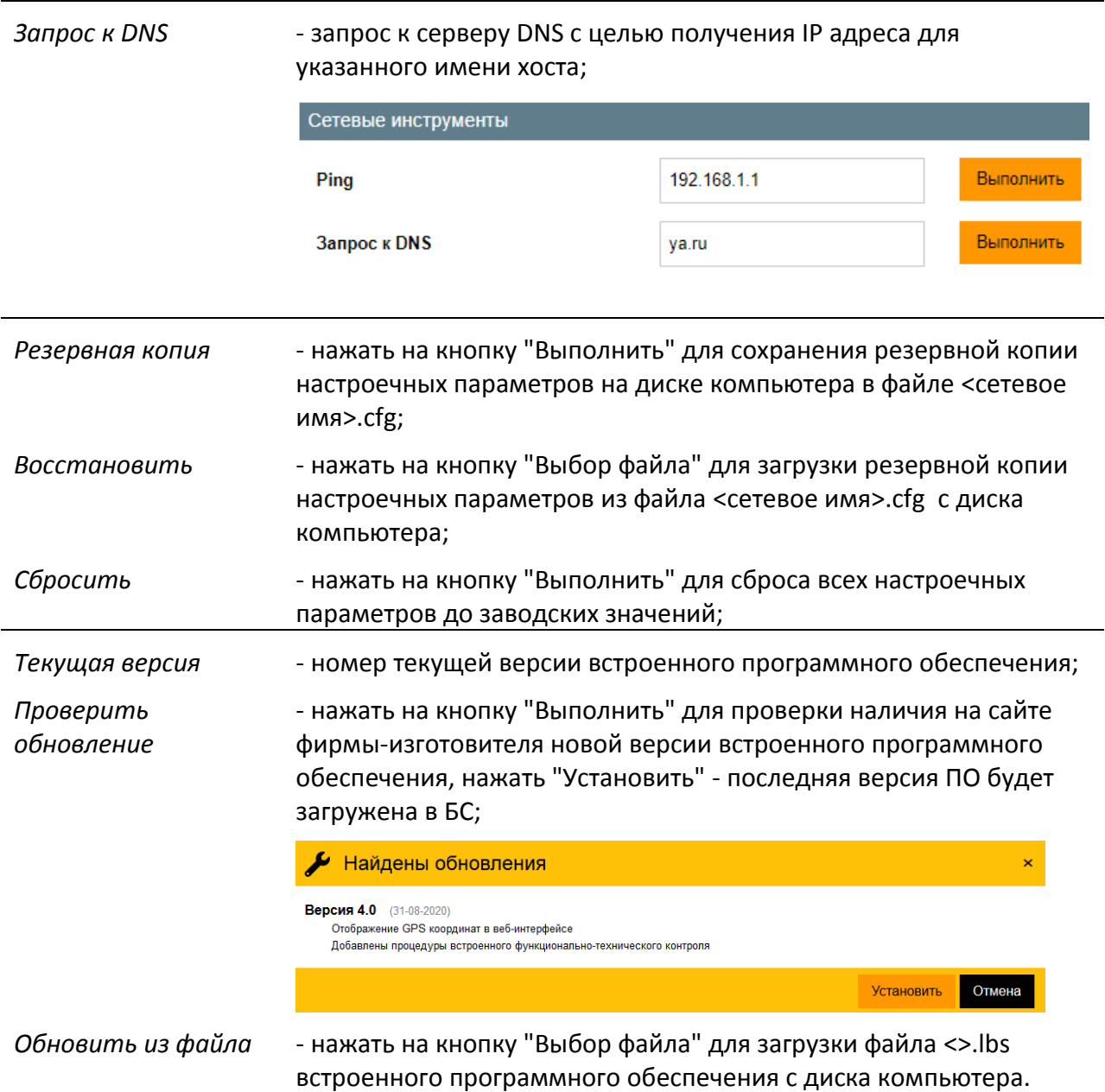

### 11.3 Настройка через широковещательные UDP-пакеты

Данный способ должен предусматривать возможность поиска БС в сети Ethernet (даже при отсутствии корректной конфигурации сетевого интерфейса Ethernet), просмотр и изменение сетевых настроек устройства.

#### 11.3.1 Подключение

Для настройки необходимо подключить установить в разъем X1 SFP-модуль Ethernet и подключить в его разъем сетевой соединитель Ethernet, который подключить к коммутатору той же локальной сети, к которой подключен персональный компьютер, или непосредственно к порту Ethernet компьютера.

Подать напряжение питания БС (220 В на разъем ХТ9). Проверить включение индикаторов "Питание" на БС и "Link" (при наличии на SFP-модуле).

### **11.3.2 Порядок настройки в программе RASOS**

Для настройки следует использовать программу RASOS. Получить программу можно по адресу ftp://ftp.mnppsaturn.ru/public/soft/rasos/last\_stable/

Установить программу RASOS на персональный компьютер, к которому подключен БС. Запустить программу RASOS (рисунок 26).

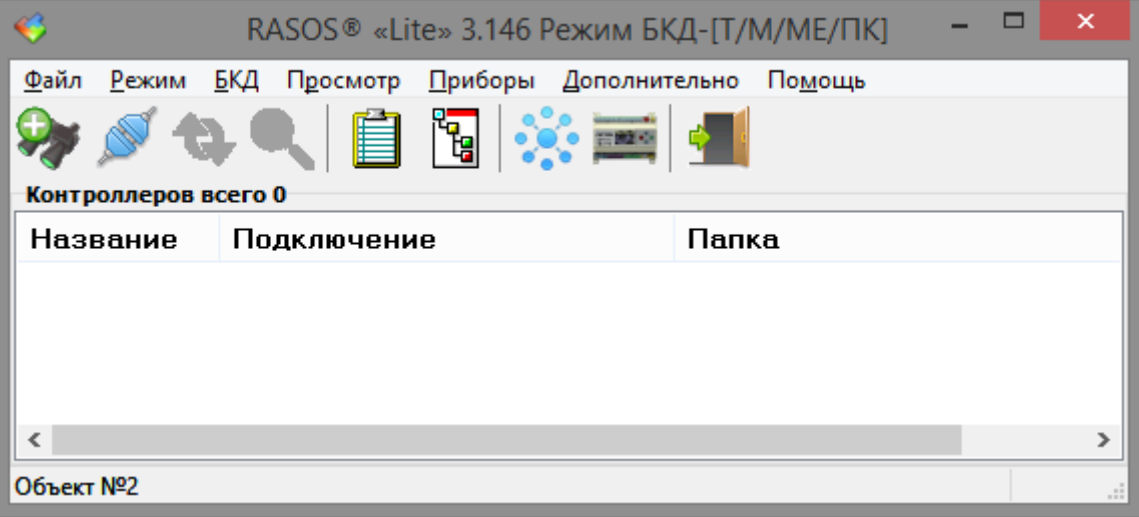

Рисунок 26 – Основное окно RASOS

В меню «Приборы» выбрать «Устройства с интерфейсом Ethernet» и «Ethernet v2»,

откроется окно настроек БС (рисунок 27).

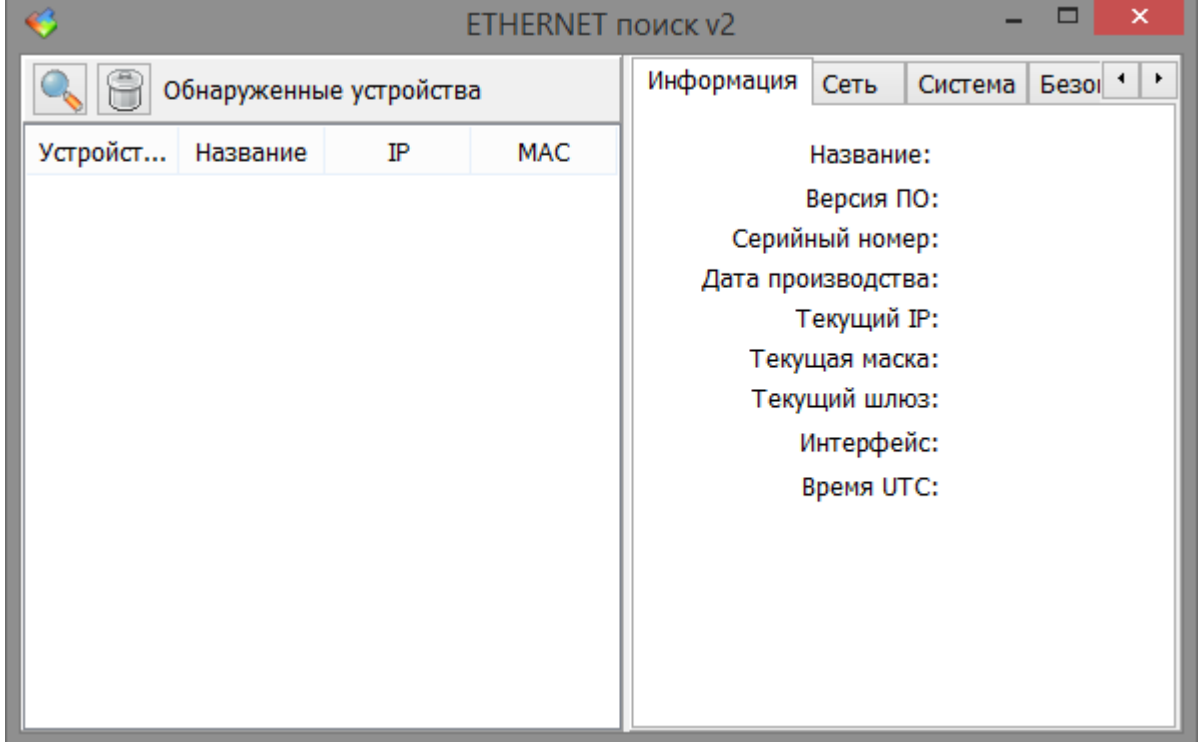

Рисунок 27 – Окно настроек БС

Выполнить поиск устройств, нажав на кнопку «Выполнить поиск».

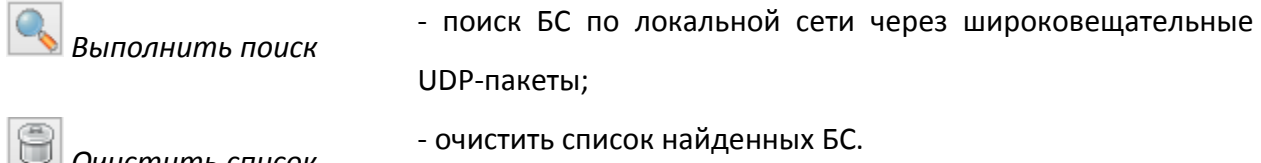

*Очистить список* 

В левой части окна в списке найденных устройств отображается тип устройства (LBS), название устройства (LoRaWAN Base Station), IP адрес и МАС адрес (рисунок 28).

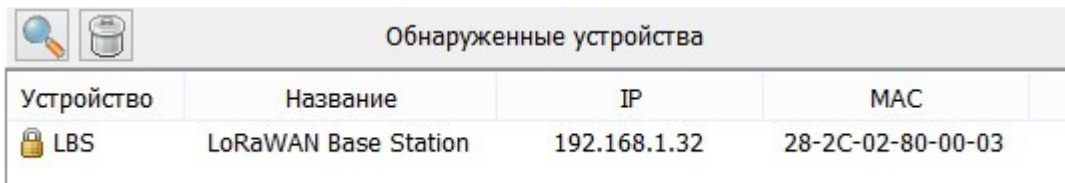

Рисунок 28 – Список найденных БС

В правой части окна на вкладке «Информация» отображается общая информация о БС (рисунок 29):

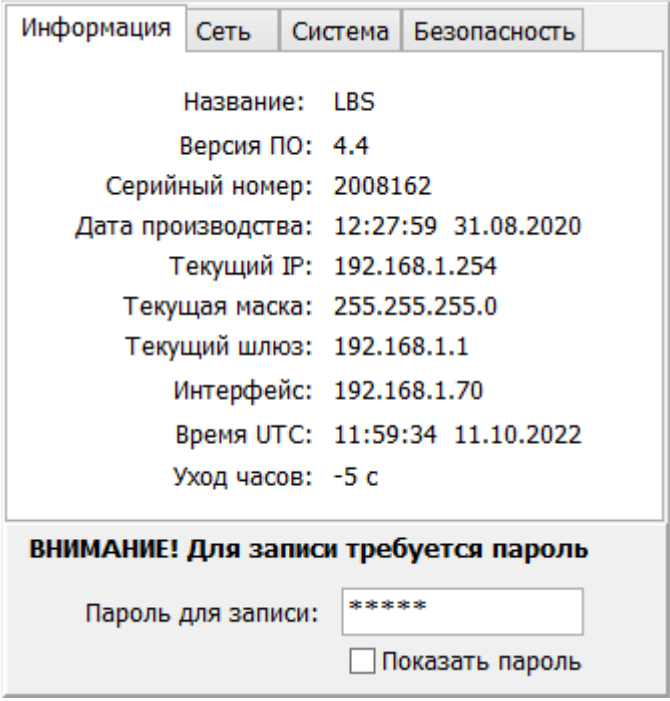

Рисунок 29 – Информация о БС

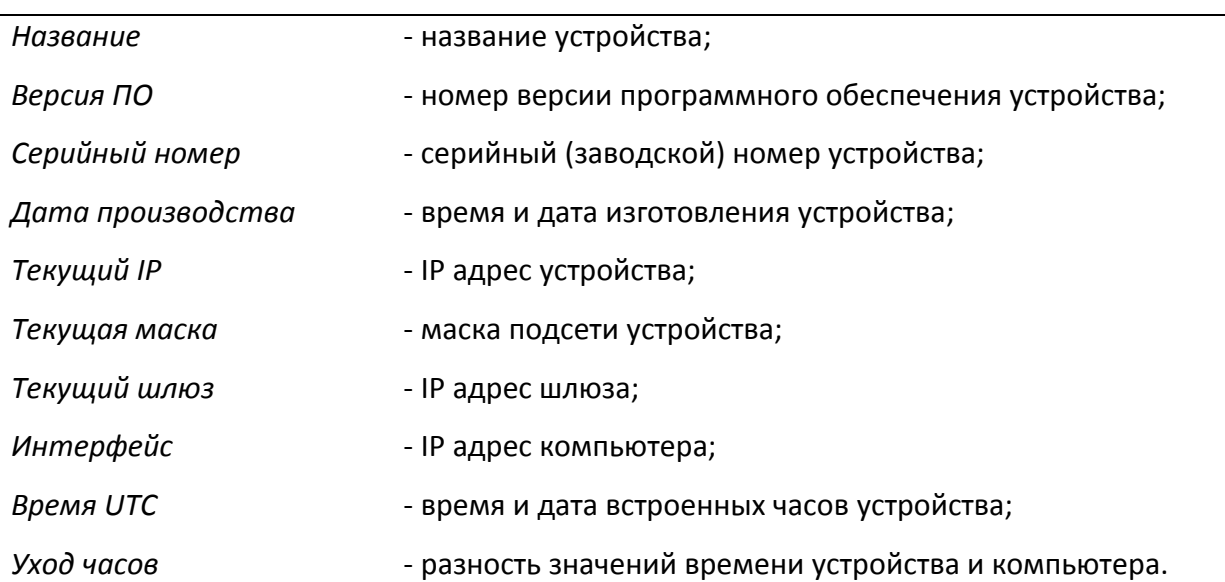

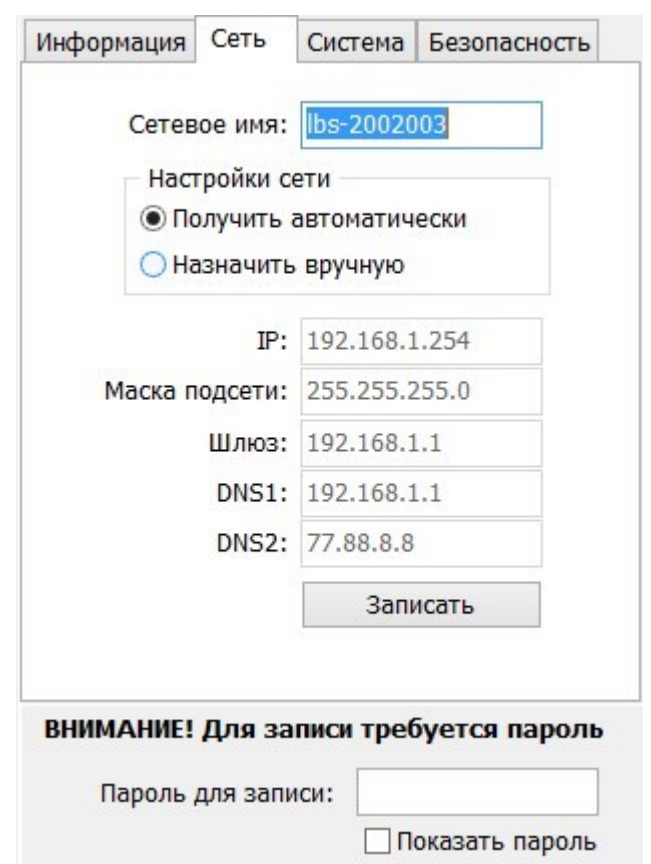

Рисунок 30 – Настройка сетевых параметров БС

В правой части окна на вкладке «Сеть» можно настроить сетевые параметры БС (рисунок 30):

Сетевое имя **сетевой и вести название устройства**;

*Получить автоматически* - установить галочку для назначения сетевых настроек

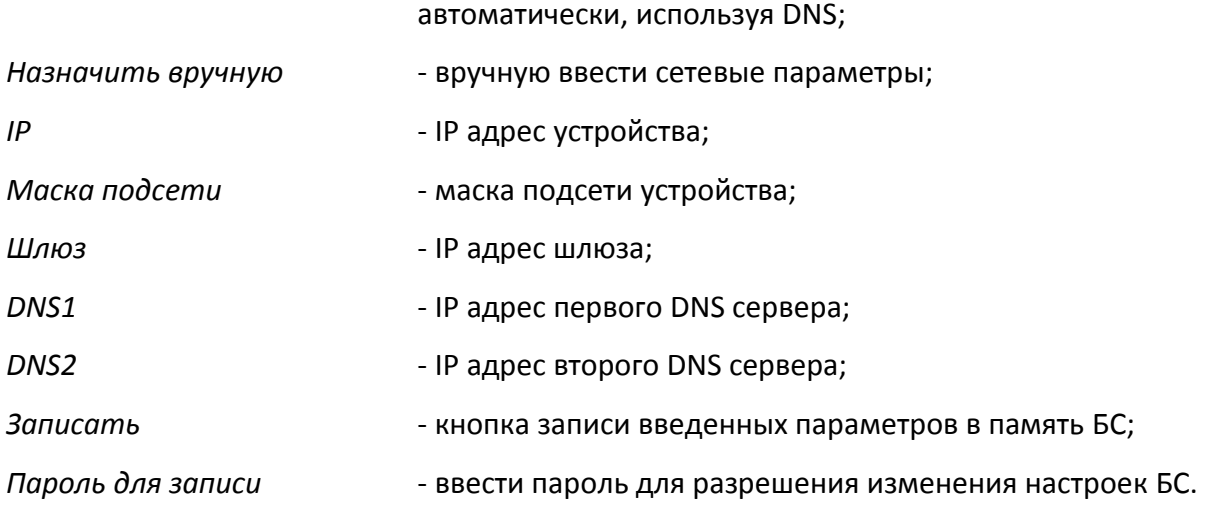

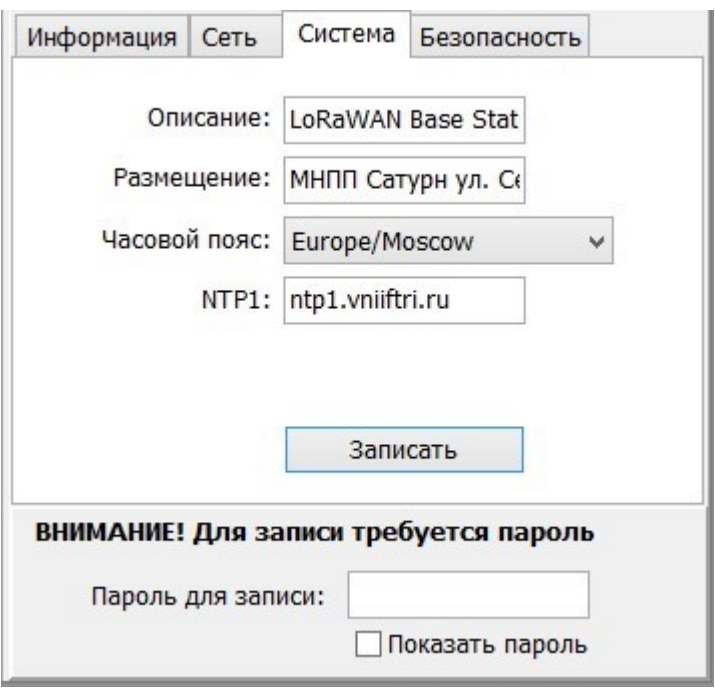

Рисунок 31 – Системные настройки БС

В правой части окна на вкладке «Система» можно настроить системные параметры БС (рисунок 31):

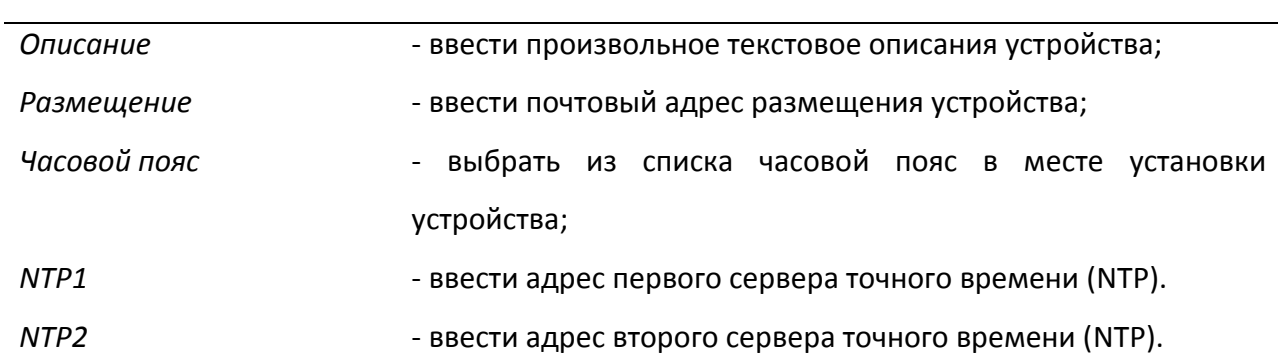

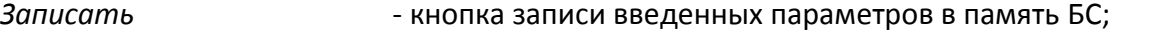

*Пароль для записи* - ввести пароль для разрешения изменения настроек БС.

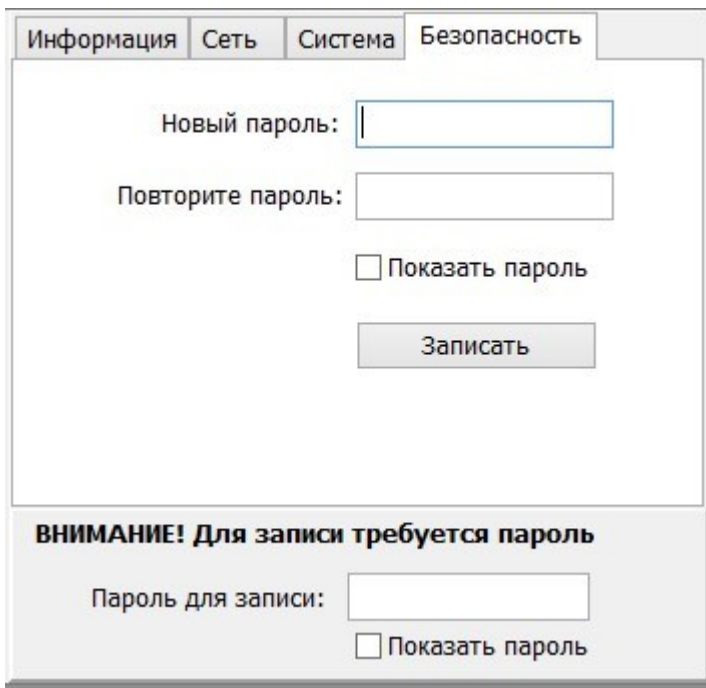

Рисунок 32 – Задание пароля для доступа к настройкам БС

В правой части окна на вкладке «Безопасность» можно задать пароль доступа к настроечным параметрам БС (рисунок 32):

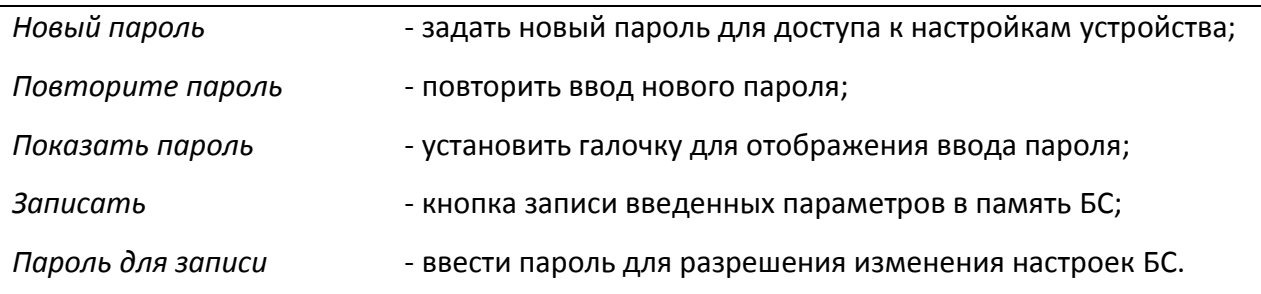

# **12 Порядок работы**

БС после настройки параметров выполняет свои функции в автоматическом режиме и не нуждается во вмешательстве оператора.

Запуск в работу БС происходит автоматически сразу после подачи напряжения сети питания 220 В. Включение зеленого светодиода "Питание" на корпусе БС означает наличие электропитания.

Вначале зеленый индикатор "Связь с сервером" некоторое время мигает, а после подключения к серверу сети "LoRaWAN" светится непрерывно. Мигание этого индикатора в течение продолжительного времени указывает на ошибки, связанные с SIM-картой или на недоступность сервера через соединение LTE.

#### **Индикация состояния БС**

На передней панели корпуса БС расположены светодиодные индикаторы зеленого цвета:

*"Питание"* - светится при подаче основного 220 В или резервного 12 В напряжения питания;

*"Связь с*  1) Ошибки, связанные с SIM-картой

*сервером"* При этих ошибках светодиод мигает в режиме 0.15 с (включен)/ 0,2 с (выключен) сериями из нескольких вспышек. Пауза между сериями – 2 с. Количество вспышек (число N) в одной серии соответствует конкретной ошибке.

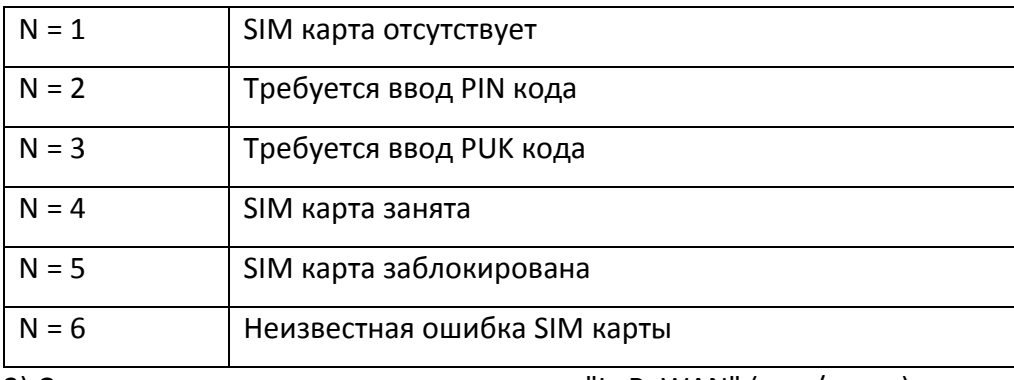

2) Состояние соединения с сервером сети "LoRaWAN" (вкл./выкл.):

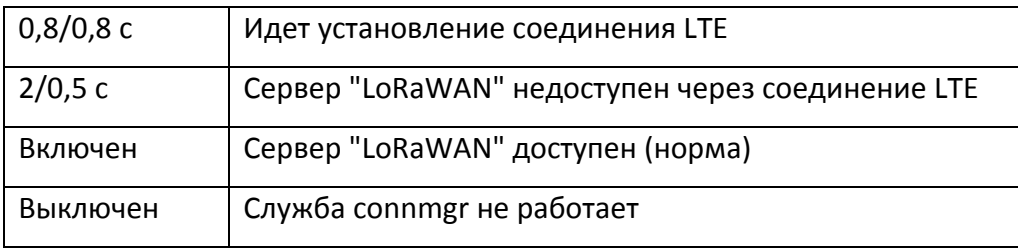

## **13 Техническое обслуживание**

Работы по техническому обслуживанию БС должны проводиться обученным квалифицированным персоналом. Техническое обслуживание состоит из периодических проверок (таблица 4).

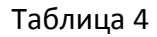

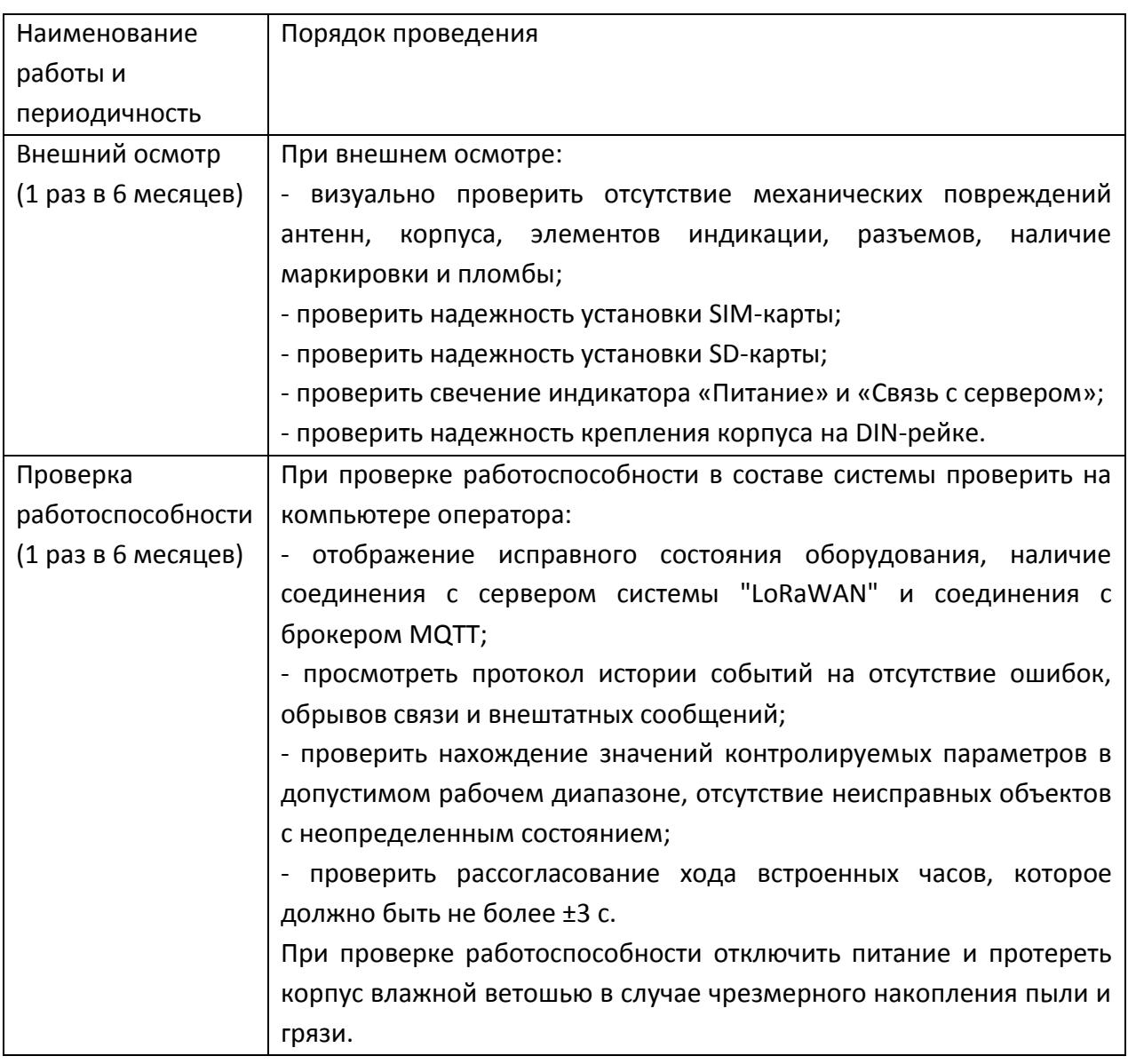

# **14 Текущий ремонт**

Работы по текущему ремонту БС должны проводиться обученным квалифицированным персоналом. Перед поиском неисправности и текущим ремонтом необходимо ознакомиться с принципом действия и работой БС.

Измерительные приборы и оборудование, подлежащие заземлению, должны быть надежно заземлены.

Основные Признаки проявления неисправности, возможные причины и действия по устранению неисправности приведены в таблице 5.

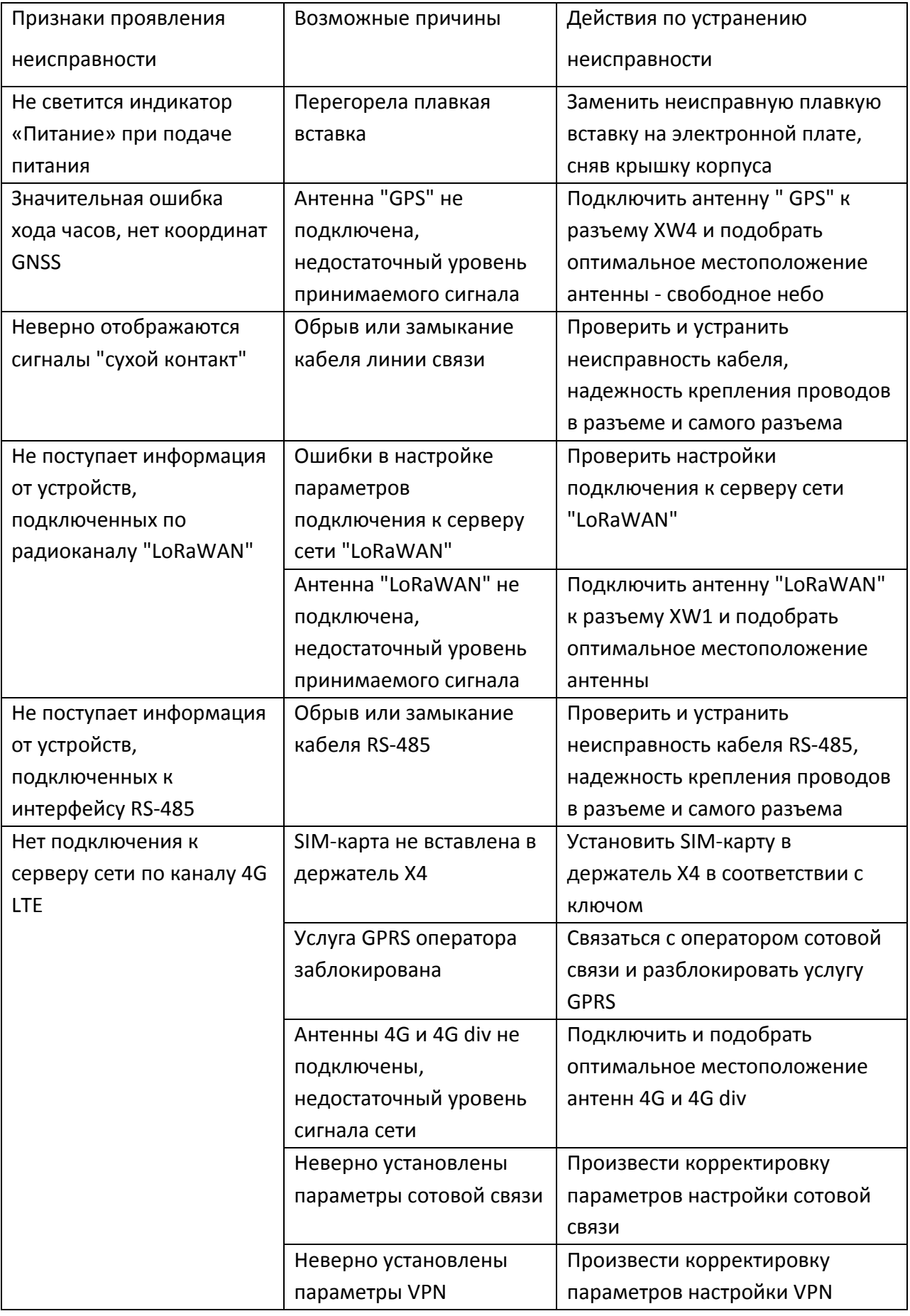

## Таблица 5

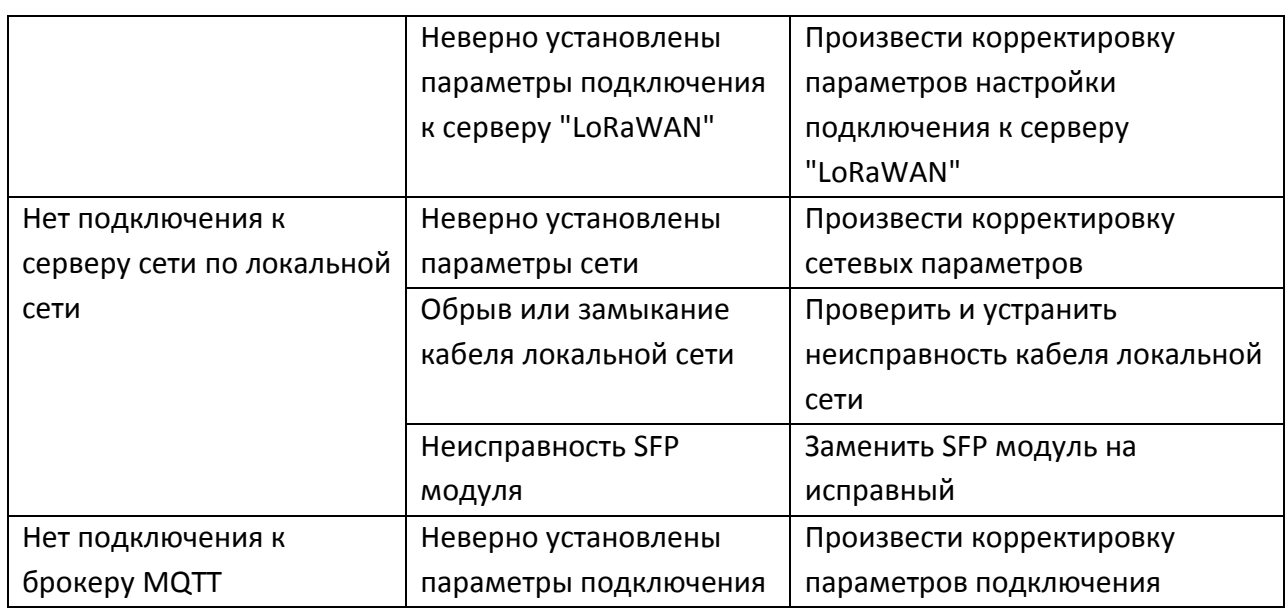

## **15 Транспортирование**

15.1 БС в упакованном виде транспортируется в крытых транспортных средствах (железнодорожных вагонах, контейнерах, закрытых автомашинах и т.д.) любым видом транспорта в соответствии с правилами перевозки грузов, действующими на соответствующем виде транспорта. При транспортировании воздушным транспортом БС в упаковке размещаются в отапливаемых герметизированных отсеках. При этом должны быть обеспечены меры, предохраняющие транспортную тару от повреждений и прямого воздействия атмосферных осадков.

15.2 Условия транспортирования БС в транспортной таре:

- транспортная тряска с ускорением до 30 м/с<sup>2</sup> при частоте ударов (10 - 120) Гц или легкие (Л) условия транспортирования по ГОСТ 23170-78;

- воздействие температуры окружающего воздуха минус 50 °С до плюс 50 °С,

- воздействие влажности окружающего воздуха до 98 % при 35 °С без конденсации влаги.

## **16 Хранение**

16.1. Хранение БС производится в складском отапливаемом помещении при температуре воздуха от 10 °С до 30 °С и относительной влажности до 80 %.

16.2 Содержание коррозийно-активных агентов в окружающем воздухе не должно превышать установленных для атмосферы типа 1 по ГОСТ 15150-69.

## **17 Утилизация**

17.1 Утилизация БС производится в соответствии с установленным на предприятии порядком, составленным в соответствии с Законами РФ № 96-Ф3 «Об охране атмосферного воздуха», № 89-Ф3 «Об отходах производства и потребления», № 52-Ф3 «О санитарно-эпидемиологическом благополучии населения», а также другими российскими и региональными нормами, актами, правилами, распоряжениями и пр., принятыми во исполнение указанных законов.

## **18 Сертификация**

18.1 Сертификат соответствия Техническим регламентам Таможенного союза:

ТР ТС 020/2011 "Электромагнитная совместимость технических средств"

ТР ТС 004/2011. "О безопасности низковольтного оборудования"

18.2 Сертификат о соответствии средств связи (базовая станция) № ОС-5-РД-1410, срок действия с 14.12.2020 г. по 14.12.2023 г.

«Правила применения оборудования радиодоступа. Часть I. Правила применения оборудования радиодоступа для беспроводной передачи данных в диапазоне от 30 МГц до 66 ГГц», утв. Приказом Минкомсвязи России от 14.09.2010 г. № 124

18.3 Декларация о соответствии средств связи (абонентское устройство)

«Правила применения абонентских терминалов сетей подвижной радиотелефонной связи стандарта LTE и его модификации LTE-Advanced», утв. Приказом Минкомсвязи России от 06.06.2011 №128;

«Правила применения абонентских станций (абонентских радиостанций) сетей подвижной радиотелефонной связи стандарта GSM-900/1800 и Правила применения абонентских станций (абонентских радиостанций) сетей подвижной радиотелефонной связи стандарта UMTS с частотным дуплексным разносом и частотно-кодовым разделением радиоканалов, работающих в диапазоне 2000 МГц», утв. Приказом Минкомсвязи России от 24.10.2017 №571.

66

## **19 Приложения**

### **Топики MQTT**

#### **П.1 Имена топиков**

Имена формируемых топиков включают в себя префикс и идентификатор параметра.

lbs/{gateway\_ID}/{parameter\_ID}

Префикс необходим для идентификации шлюза, сформировавшей топик. Префикс состоит из текстовой строки "lbs" и идентификатора шлюза.

Идентификаторы параметров описаны ниже в описании конкретных топиков.

Пример наименования топика:

lbs/0000e8eb11412370/QLT

Пример показывает топик, используемый для передачи значения параметра "QLT" шлюза с идентификатором "0000e8eb11412370".

#### **П.2 Значения топиков**

П.2.1 Типы данных

Целое число – значения представляют собой текстовое представление десятичного числа.

Вещественное число - текстовое представления десятичного вещественного числа, в качестве разделителя целой и дробной части используется символ ".".

Строка - последовательность символов в кодировке "UTF-8".

П.2.2 Метки времени

При передаче значения любого топика его значение дополняется справа значением всемирного кодированного времени UTC в виде текстового представления целого числа – значения количества миллисекунд, прошедших с 1970-01-01 00:00:00. Для разделения значения и метки времени используется символ "@". Для формирования меток времени используются показания встроенных часов БС.

Пример использования метки времени:

lbs/0000e8eb11412373/em/19502975/UA: 226@1582997918367

В примере показан топик используемый для передачи значения напряжения фазы "А" подключенной к электросчётчику с серийным номером "19502975", подключенному к шлюзу с идентификатором "0000e8eb11412373". Значение напряжения 226 Вольт, чтение значения выполнено 2020-03-29 17:38:38.367 UTC (1582997918367 мс).

67

#### П.3 Передача значений топиков

Для минимизации сетевого трафика программа осуществляет передачу только тех топиков, значение которых изменилось по сравнению с предыдущим значением. Для ряда топиков введена дополнительная фильтрация с целью предотвращения передачи избыточных данных.

### П.4 Буферизация

Для предотвращения потерь данных в случае обрывов связи с сервером МQTT, программа предусматривает промежуточную буферизацию передаваемых данных на время отсутствия связи. При восстановлении связи все накопленные в буфере данные будут переданы на сервер МQTT. Размер буфера составляет 4000 сообщений.

### П.5 Список топиков

П.5.1 Контроль связи

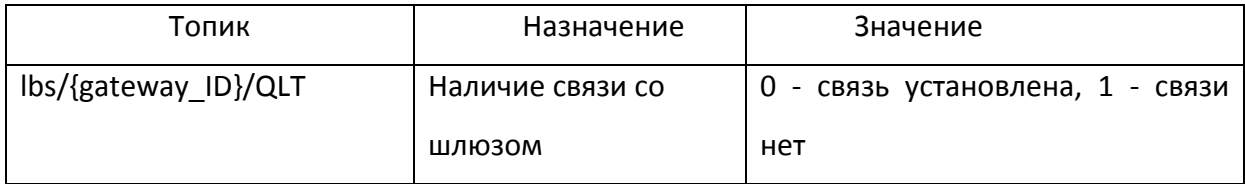

Примечание - При значении топика "1" значения всех остальных описанных ниже топиков не имеют смысла.

### П.5.2 Состояние и управление дискретными выходами (реле 1- реле 3) БС

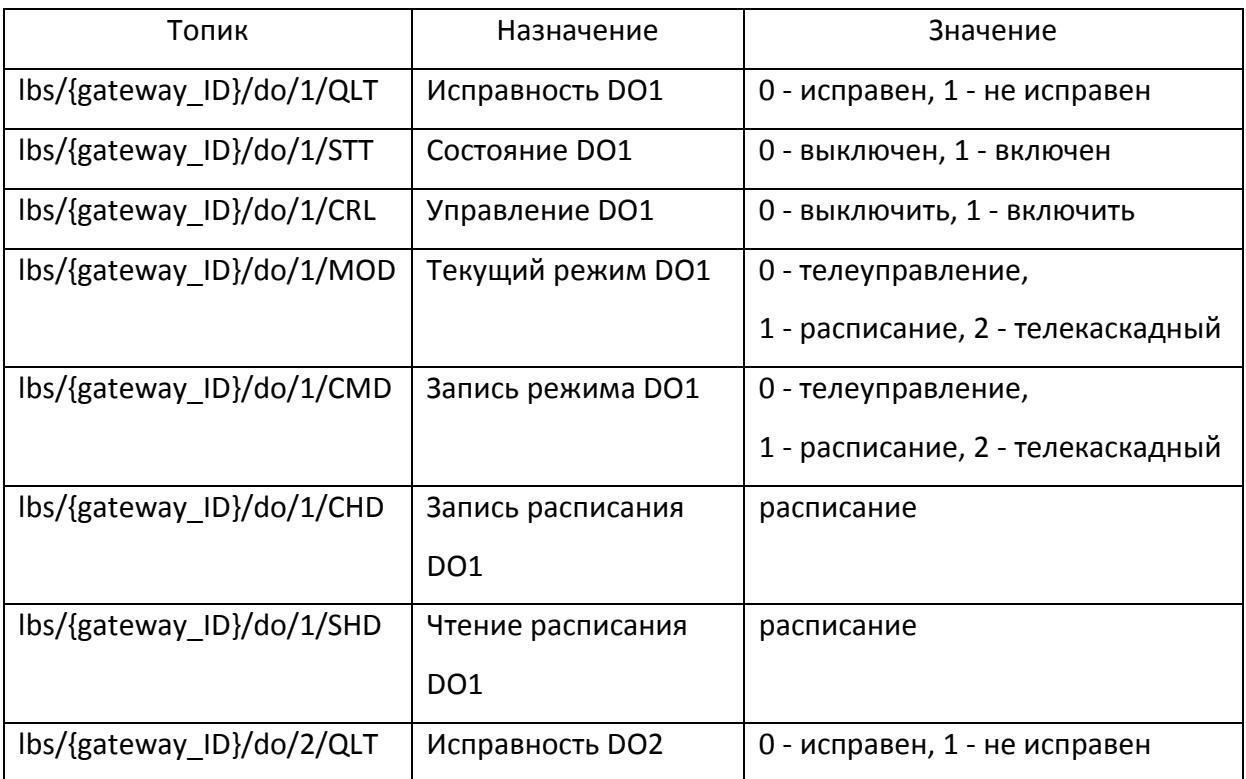

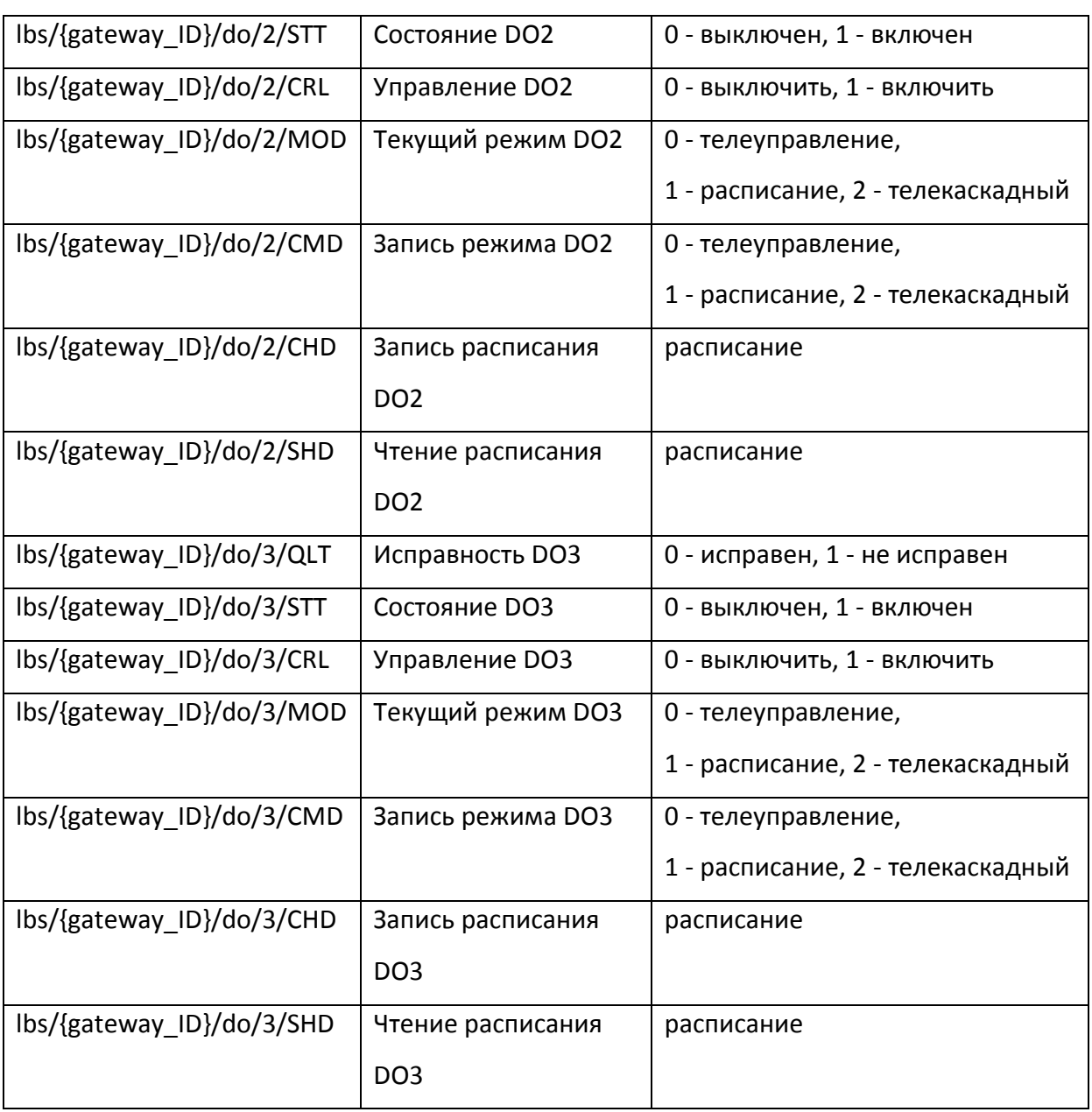

Примечание - Для дистанционного управления состоянием дискретных выходов DO1-DO3 программное обеспечение верхнего уровня должно опубликовать значение "1" (для включения) или "0" (для выключения) топика lbs/{gateway\_ID}/do/{N}/CRL, где {N} номер дискретного выхода. Значения дискретных выходов являются достоверными только когда значения топиков lbs/{gateway ID}/do/{N}/QLT (исправность выхода {N}) и lbs/{gateway\_ID}/QLT (связь со шлюзом) равны 0.

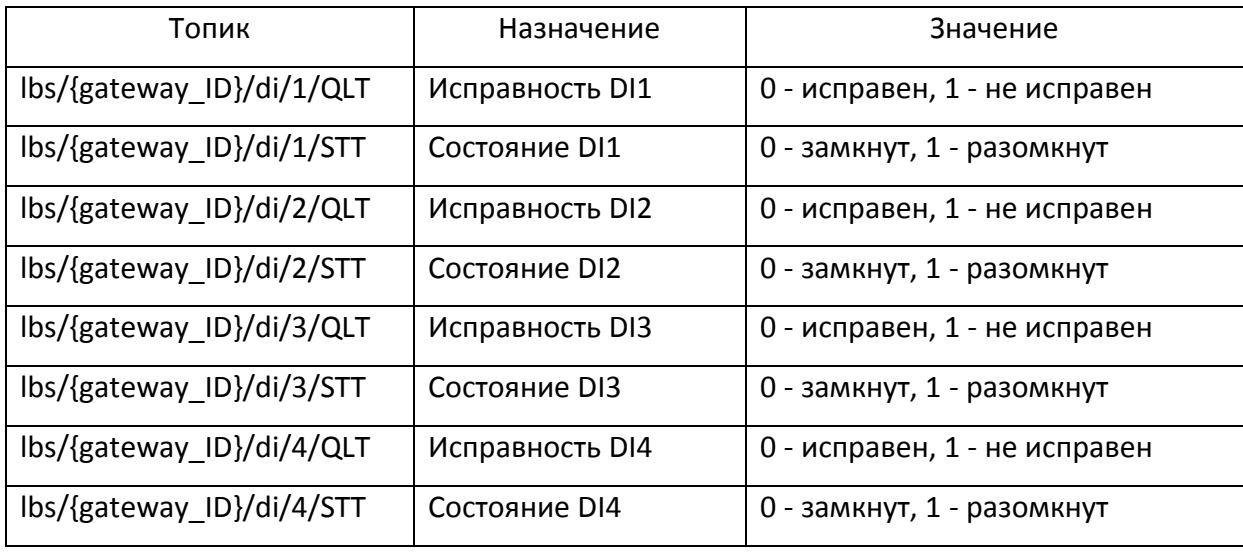

П.5.3 Состояние дискретных входов БС

Примечание - Значения дискретных входов являются достоверными только когда значения топиков lbs/{gateway\_ID}/di/{N}/QLT (исправность  $\{N\}$ входа И lbs/{gateway ID}/QLT (связь со шлюзом) равны 0.

### П.5.4 Параметры счётчиков электроэнергии

В наименованиях топиков параметров счётчиков электроэнергии присутствует поле {serial} - серийный номер прибора учёта. При подключении нескольких счётчиков указанный ниже список топиков формируется для каждого счётчика в отдельности. Значения параметров счётчика являются достоверными только когда значения топиков lbs/{gateway ID}/em/{serial}/QLT (связь со счётчиком) и lbs/{gateway ID}/QLT (связь со шлюзом) равны 0.

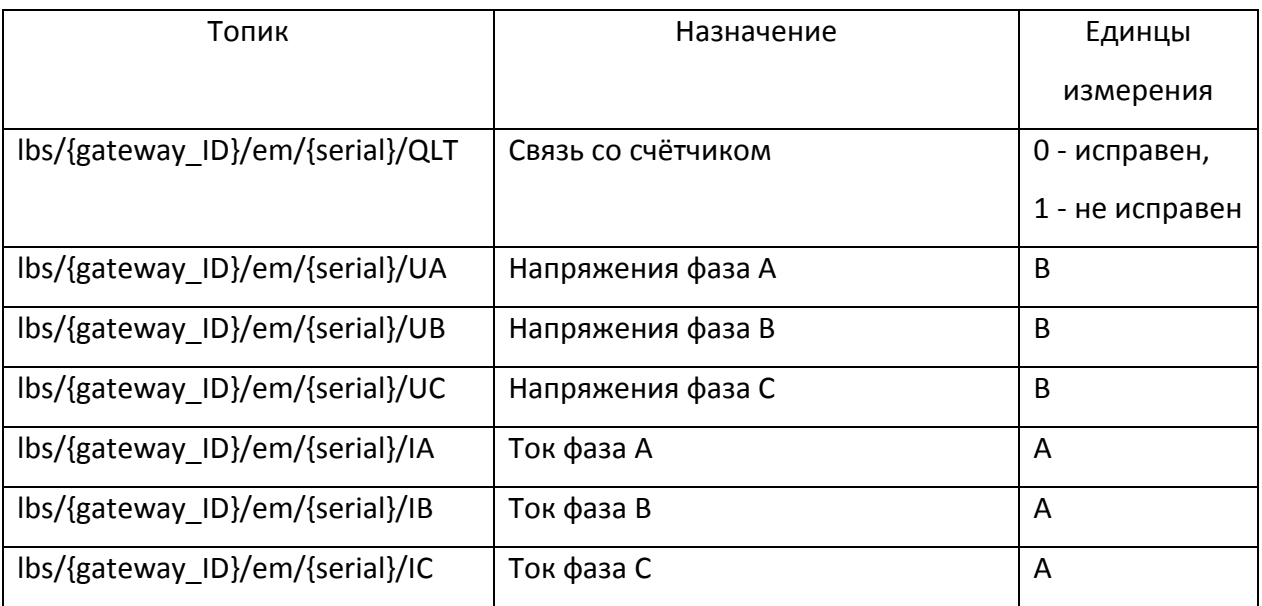

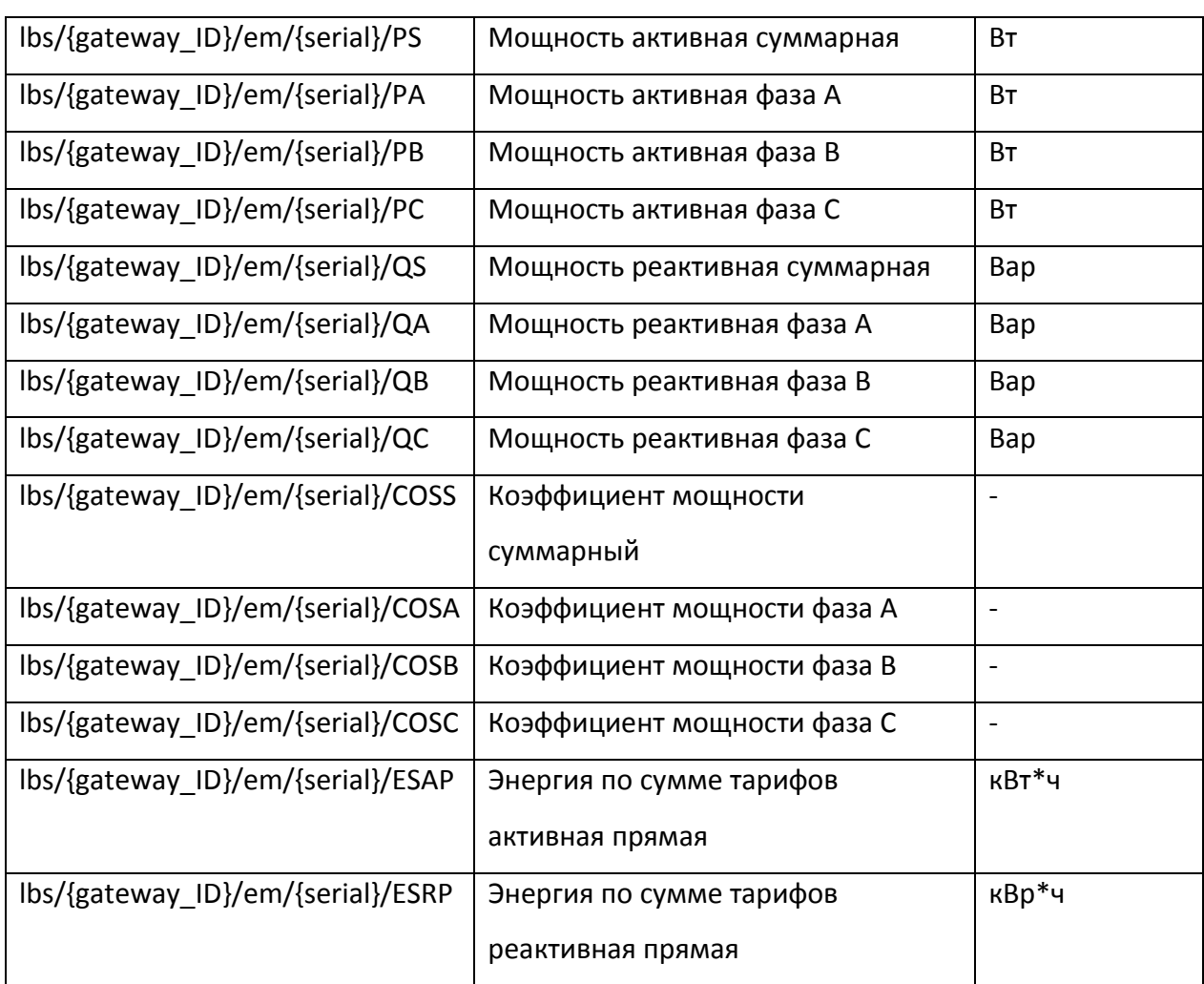

### П.5.5 Параметры модулей расширения

В наименованиях топиков параметров модулей расширения (eu - extension unit) присутствует поле `{addr}` - MODBUS адрес модуля расширения. Поле `{addr}` может принимать значения от 1 до 16. При подключении нескольких модулей расширения указанный ниже список топиков формируется для каждого модуля расширения в отдельности. Значения параметров модулей расширения являются достоверными только когда значения топиков `lbs/{gateway\_ID}/eu/{addr}/QLT` (связь с модулем) и `lbs/{gateway\_ID}/QLT` (связь со шлюзом) равны 0.

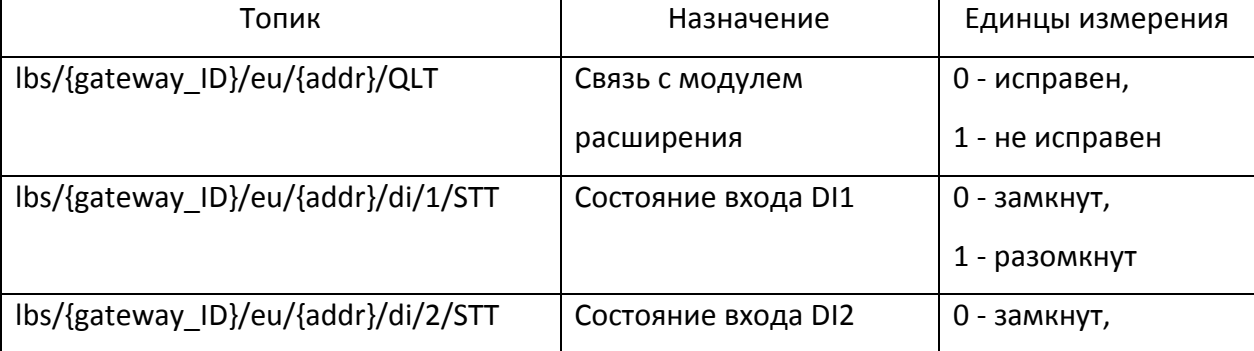

71

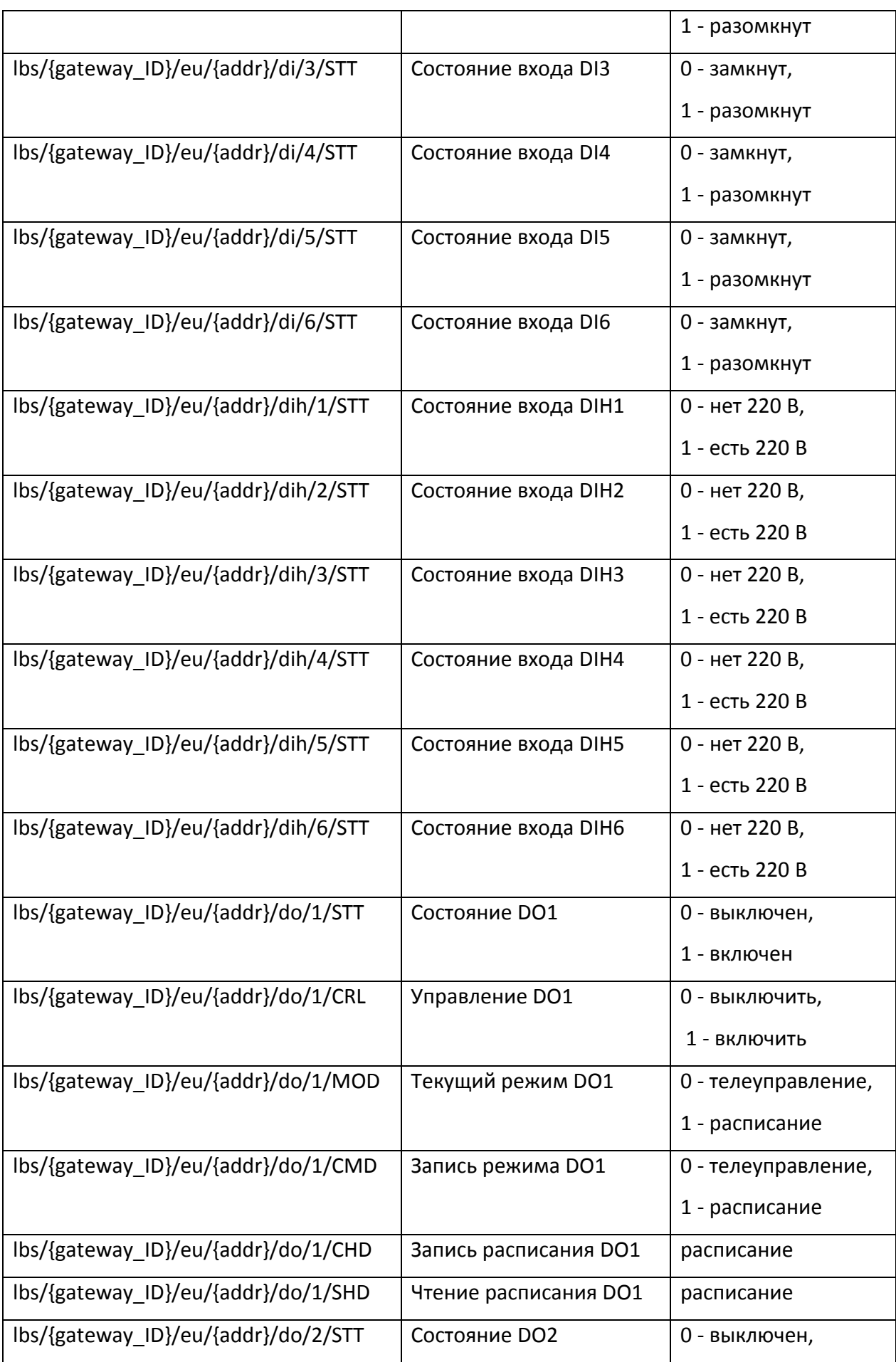
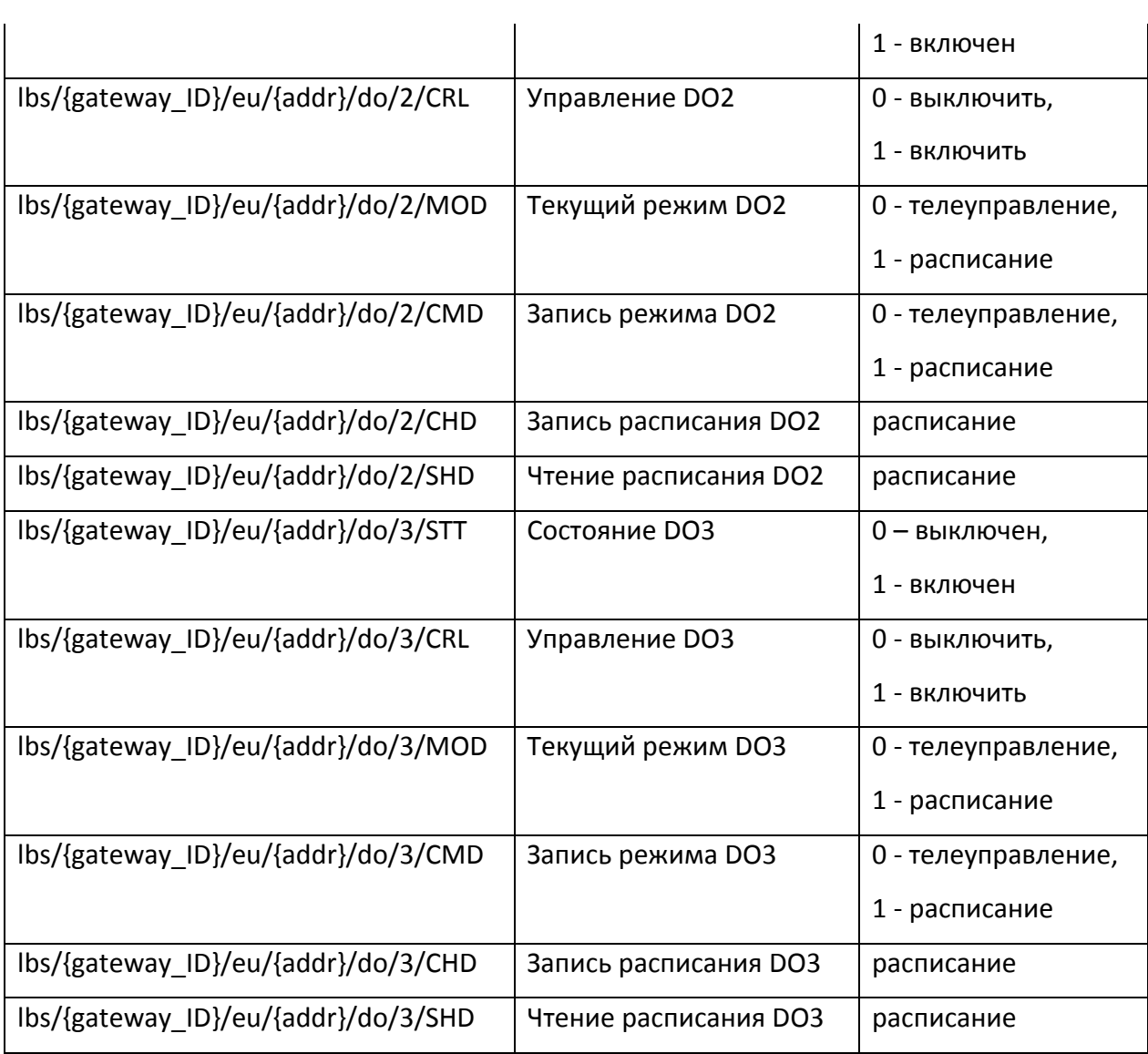

### П.5.6 Параметры геолокации

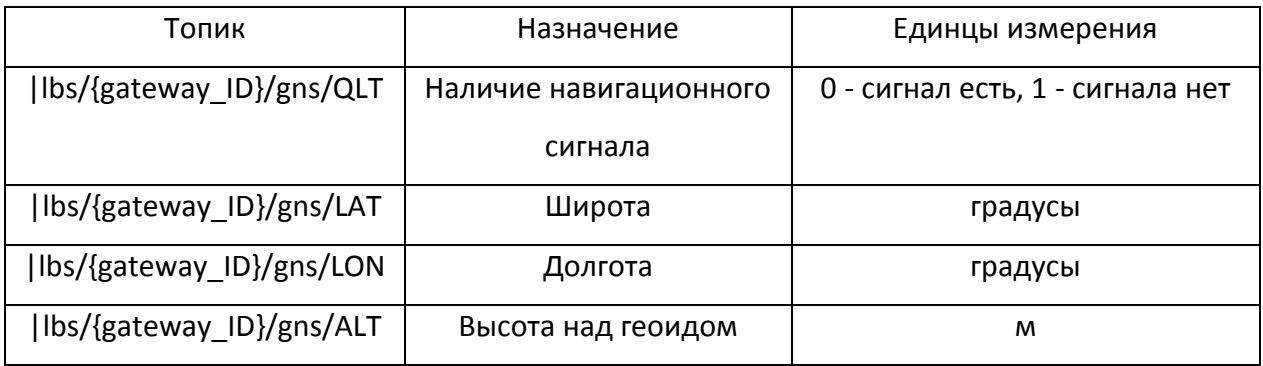

#### **Схемы подключения электросчетчиков**

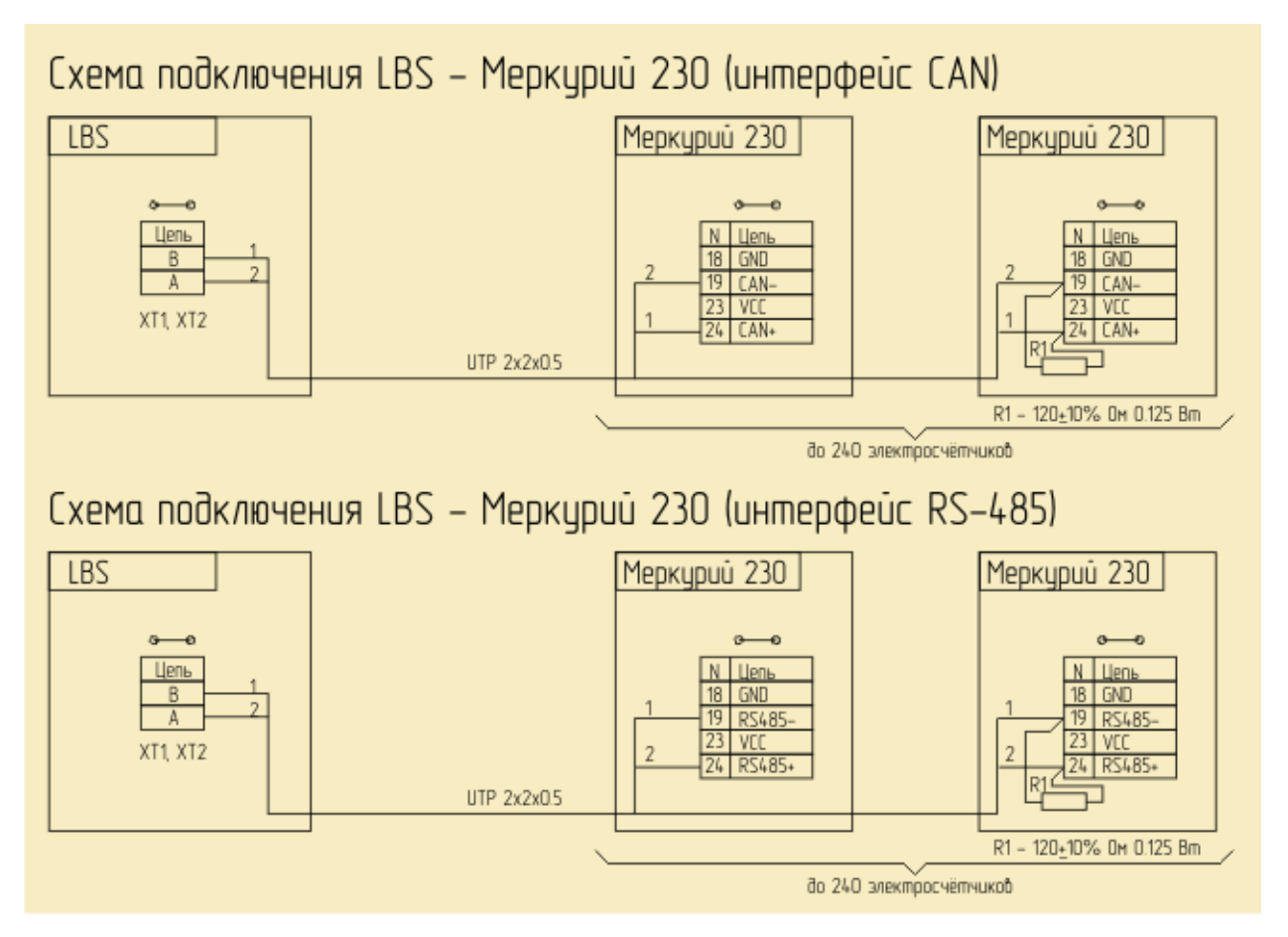

Примечание - На схеме не показаны цепи электропитания последовательного интерфейса счётчиков, которые необходимы для приборов без встроенного блока питания. Для минимизации количества соединительных линий и дополнительного оборудования рекомендуется использование счётчиков с внутренним питанием интерфейса (литера "S" в обозначении прибора).

Рекомендуемые модели электросчётчиков:

Меркурий 230AR-00(01,02,03) R(C)

Меркурий 230ART-00(01,02,03) R(C)S

Меркурий 234ART-00(01,02,03) R(C)S

Меркурий 234ART2-00(01,02,03) R(C)S

Меркурий 234ARTM-00(01,02,03) R(C)S

Меркурий 236ART-00(01,02,03) RS

Более подробную информацию о настройках и подключении счётчиков можно получить на [сайте производителя](http://www.incotexcom.ru/) [www.incotexcom.ru.](http://www.incotexcom.ru/)

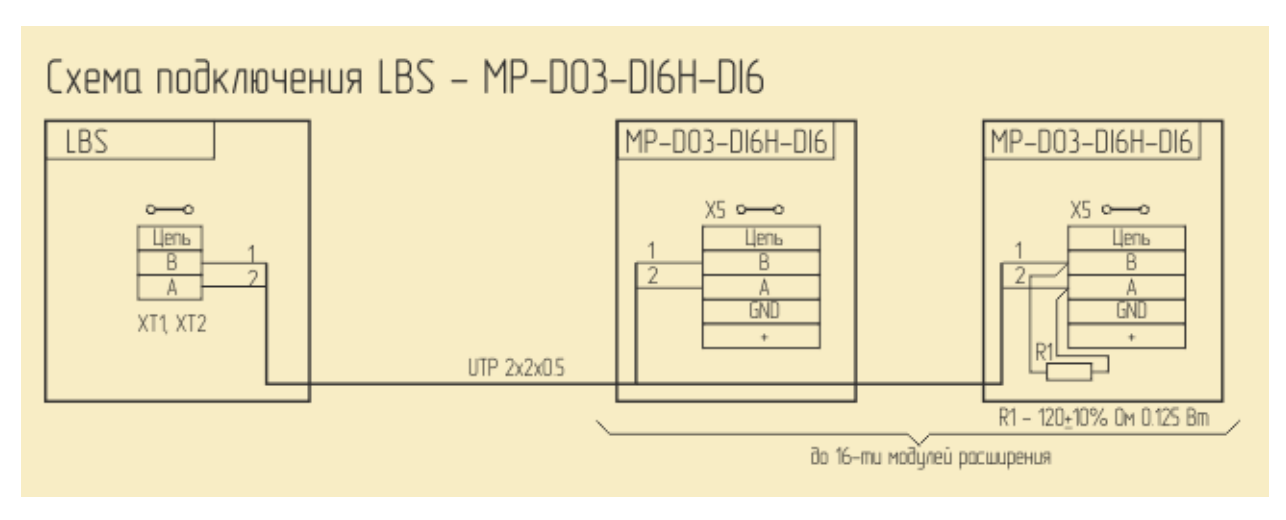

### **Схемы подключения модулей расширения**

#### **Карта адресов МЭК 60870-5-104**

Для установки соответствия между адресами объектов информации протокола МЭК 60870-5-104 и входами/выходами БС, входами/выходами подключённых к БС модулей расширения и параметрами электросчётчиков используется файл карты адресов. Файл карты адресов имеет формат JSON, по умолчанию имеет имя "ioamap.json" и расположен в папке "/data" файловой системы БС.

Обычно загрузка и выгрузка файла производятся через WEB-интерфейс базовой станции.

При отсутствии файла или некорректном его формате запуск сервера протокола МЭК 60870-5-104 не выполняется.

Файл имеет следующую структуру:

```
{
        "version": 1,
        "description": "Произвольное текстовое описание",
        "ioalist": [
      \overline{\phantom{a}} "ioa": 1,
          "description": "Текстовое описание объекта информации 1",
          "enabled": true,
          "typeid": 1,
           "stypeid": 30,
          "group": 0,
          "lag": 0,
           "expression": "EU_Quality(1)"
         },{
          "ioa": 2, "description": "Текстовое описание объекта информации 2",
```
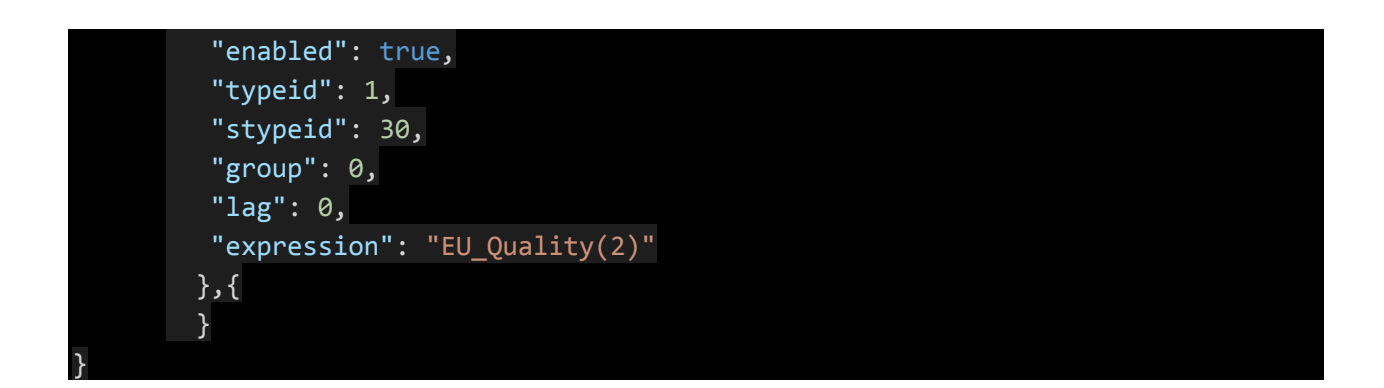

В начале файла присутствуют два поля, которые содержат произвольное текстовое описание и числовое значение версии файла.

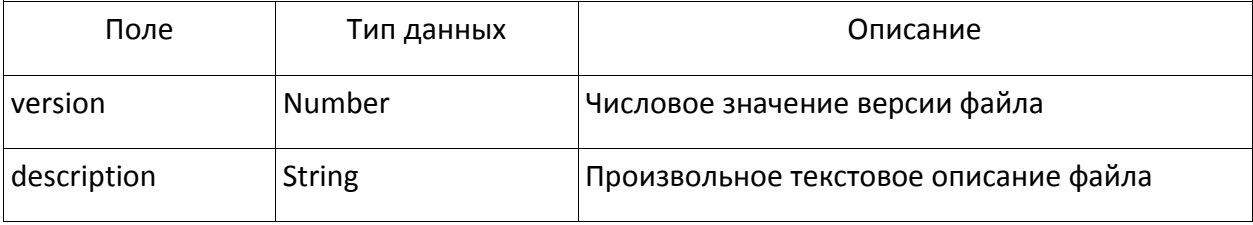

Далее в файле следует массив "ioalist". Каждый элемент массива является объектом JSON и описывает один объект информации протокола МЭК 60870-5-104. Массив может иметь произвольное количество описаний объектов информации.

Каждый объект массива описаний объектов информации должен состоять из 8-ми полей (все поля кроме "lag" обязательны):

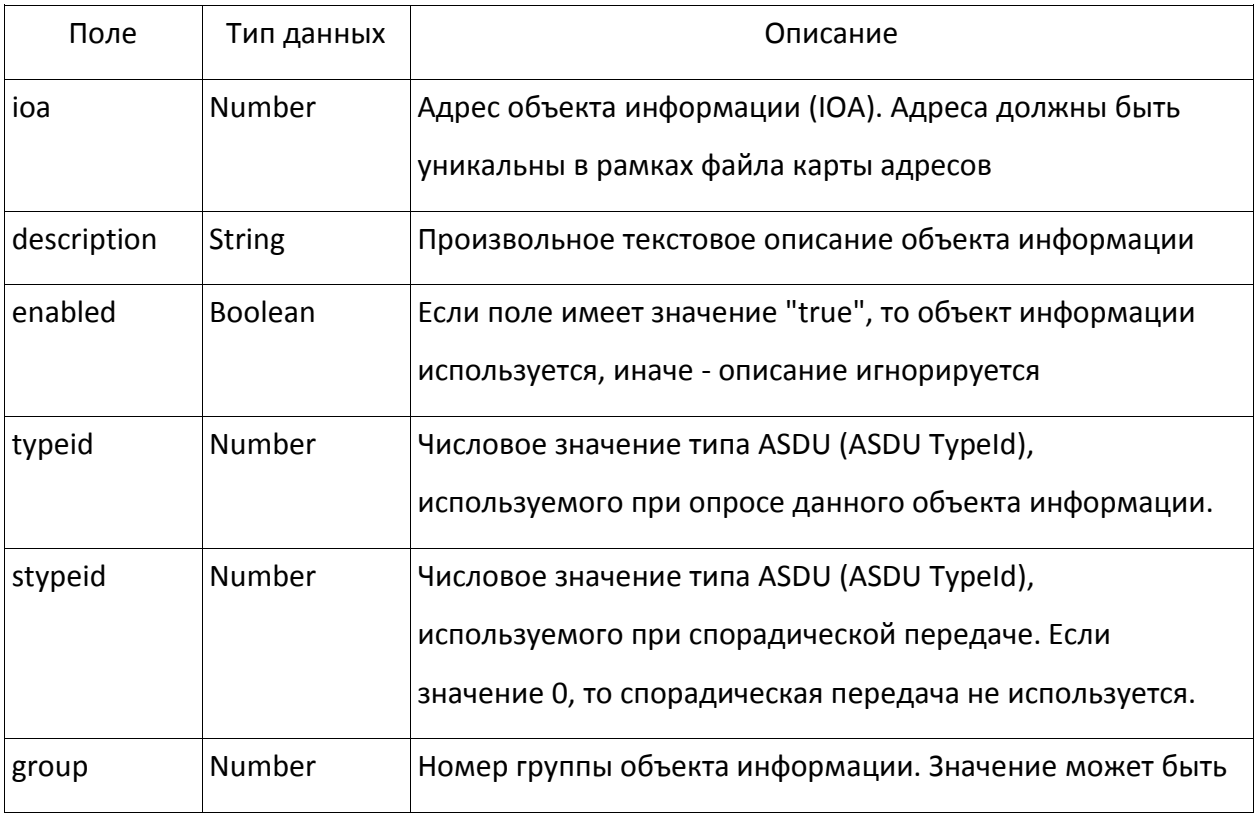

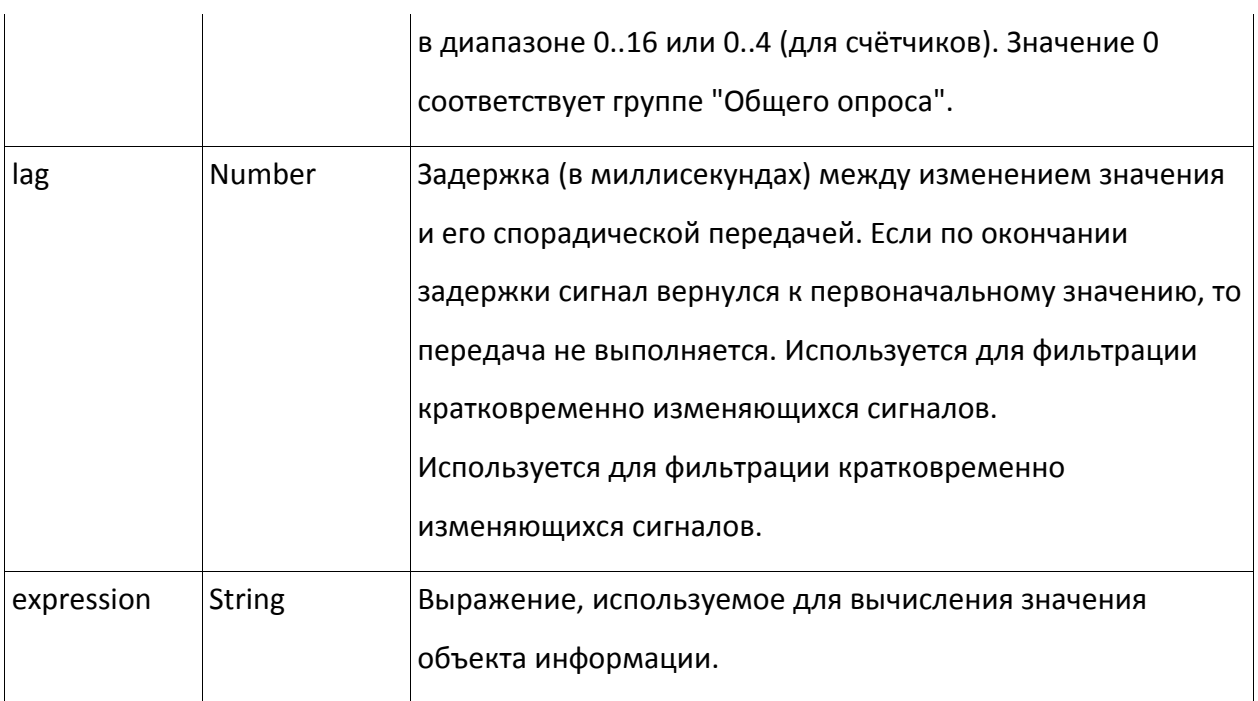

Поле "expression" должно быть текстовой строкой, содержащей арифметическое или логическое выражение используемое при расчёте значения объекта информации. Значение выражения должно использовать синтаксис языка "Object Pascal". Выражение может включать в себя числа, строки, числовые константы (описаны ниже), арифметические и логические операции и вызовы функций.

Для "typeid" 1..17,21,30..38 (результаты измерений) результат вычисления выражения является значением объекта информации. Если в процессе вычисления выражения возникает ошибка (некорректное значение аргументов, обращение к недоступному или неисправному устройству, деление на "0") или поле "expression" содержит пустую строку, то у формируемого значения объекта информации будет установлен флаг "IV" (Invalid Value). При этом само значение объекта информации будет иметь последнее корректное вычисленное значение (если оно было когда-либо вычислено).

Для "typeid" 1..17,21,30..38 значение выражения используется в контексте вызова функции:

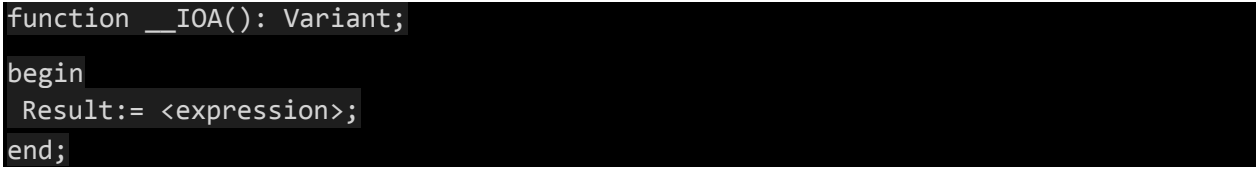

77

Для "typeid" 45..47, 51, 58..60, 64 (команды) результат вычисления выражения должен принимать следующие значения: 1 - команда подтверждена (выполнена), 0 команда не подтверждена (не выполнена). Пустое значение "expression" соответствует значению "Команда не подтверждена". Для "typeid" со значением типа "Команда" значение поля "expression" используется в контексте вызова функции:

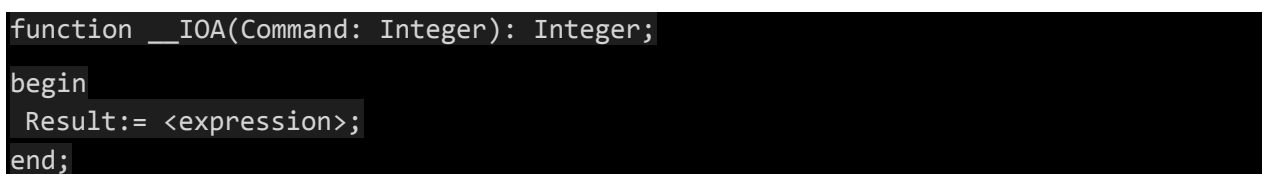

Во этом случае выражение может использовать значение аргумента "Command". Значение аргумента "Command" содержит значение поля данных полученной команды.

Для ASDU с типами 45 (C\_SC\_NA\_1), 46 (C\_DC\_NA\_1), 58 (C\_SC\_TA\_1) и 59 (С DC TA 1) значение аргумента "Command" принимает нормализованное значение команды: "1" - команда "Включить", "0" - команда "Выключить".

Для использования в выражениях имеется ряд предопределённых функция, обеспечивающих возможность получения доступа к состоянию дискретных входов и выходов, данным модулей расширения и показаниям электросчётчиков. Кроме того, определён ряд стандартных, сервисных функций и констант, описывающих реквизиты БС. Предопределённые константы:

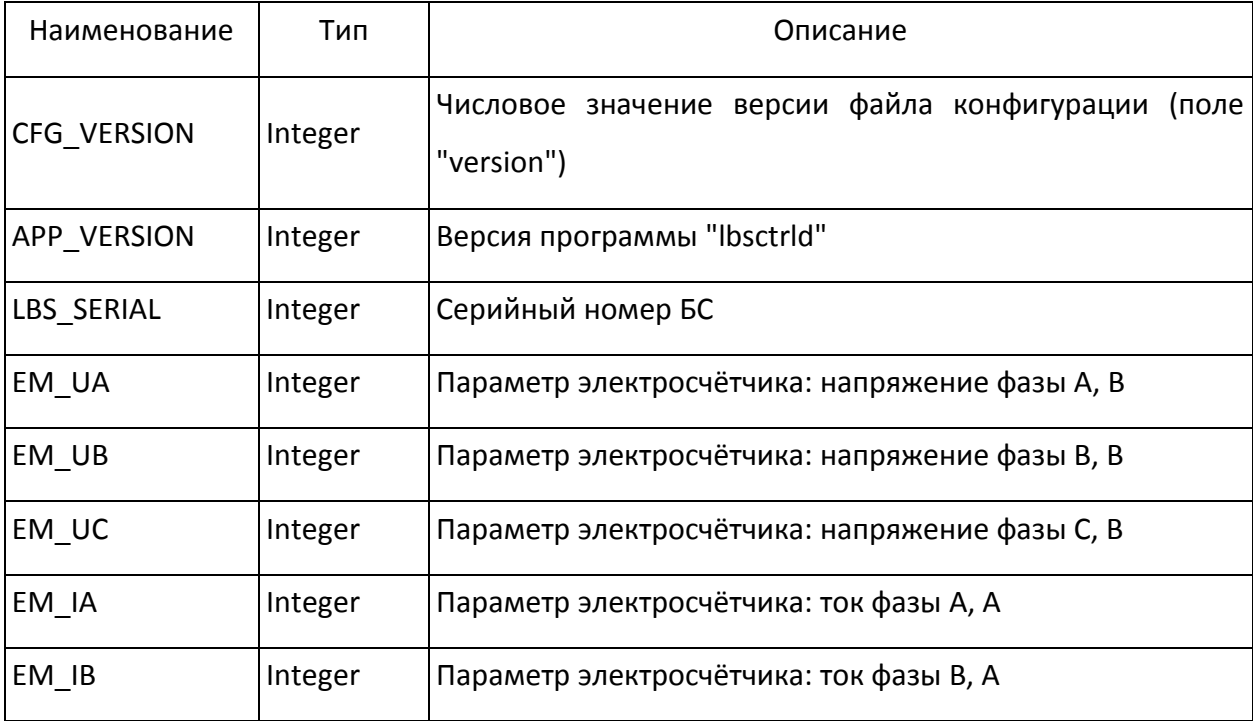

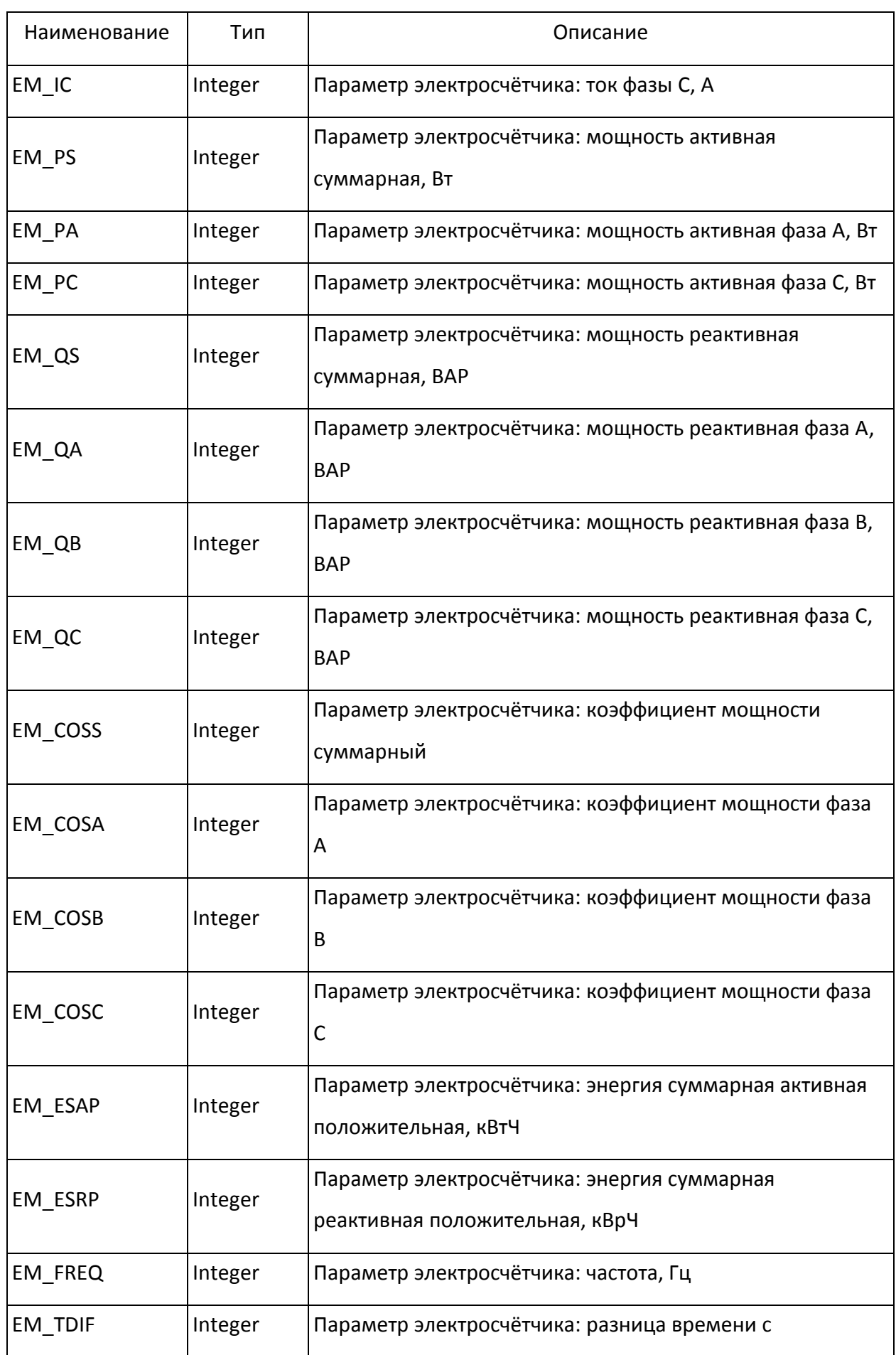

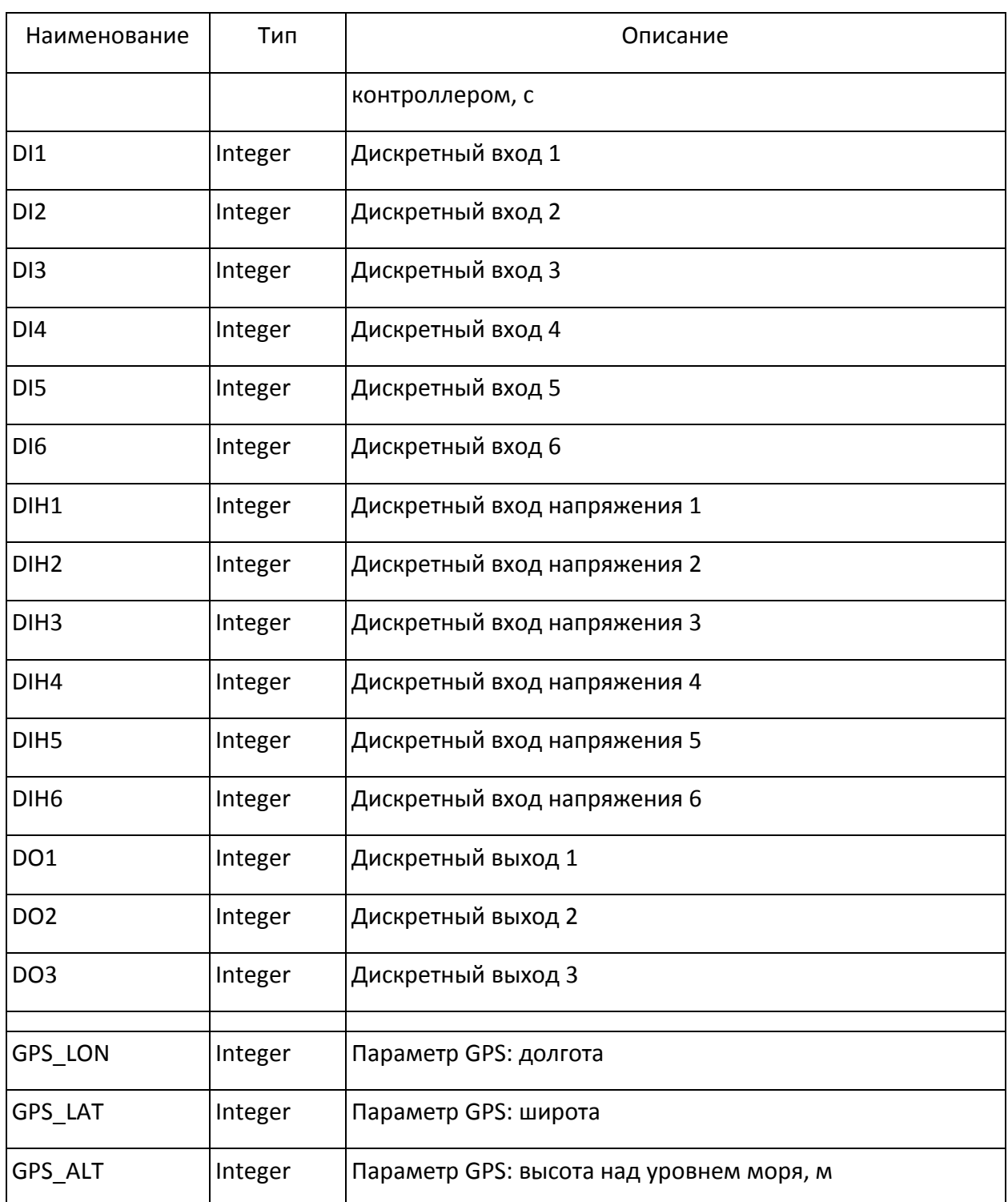

# Служебные функции:

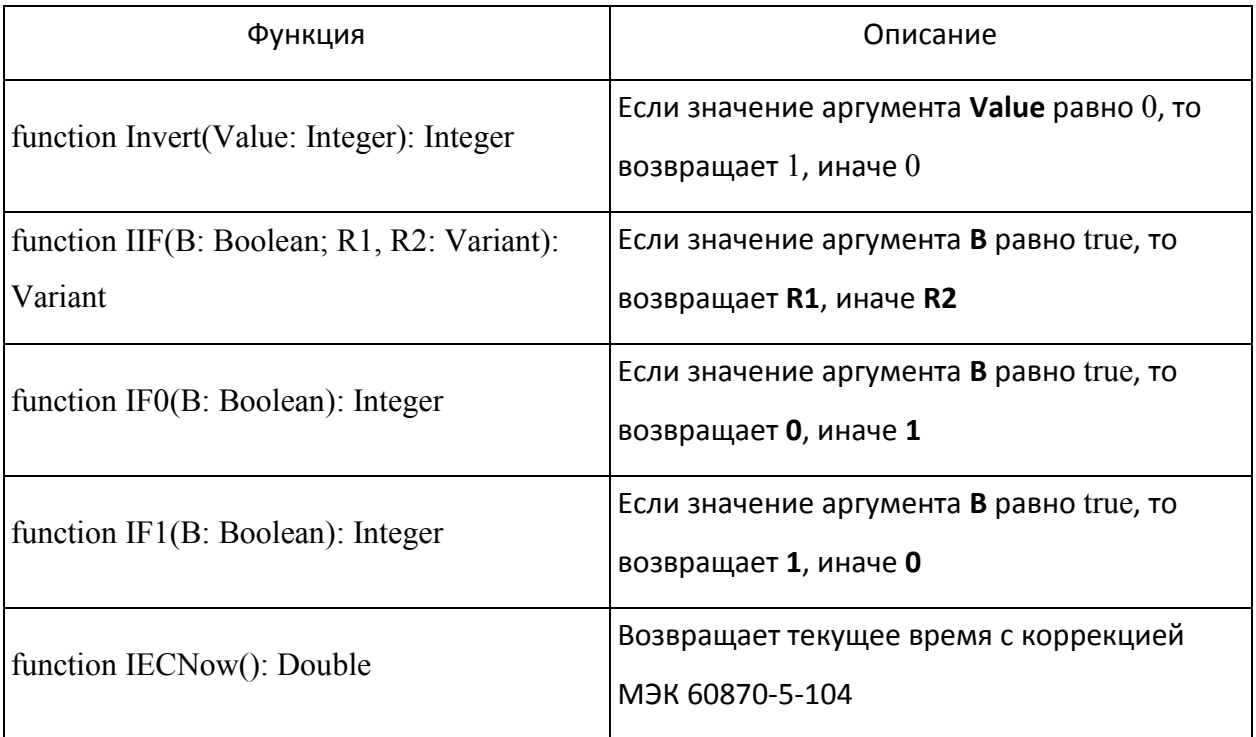

Функции доступа к периферийному оборудованию:

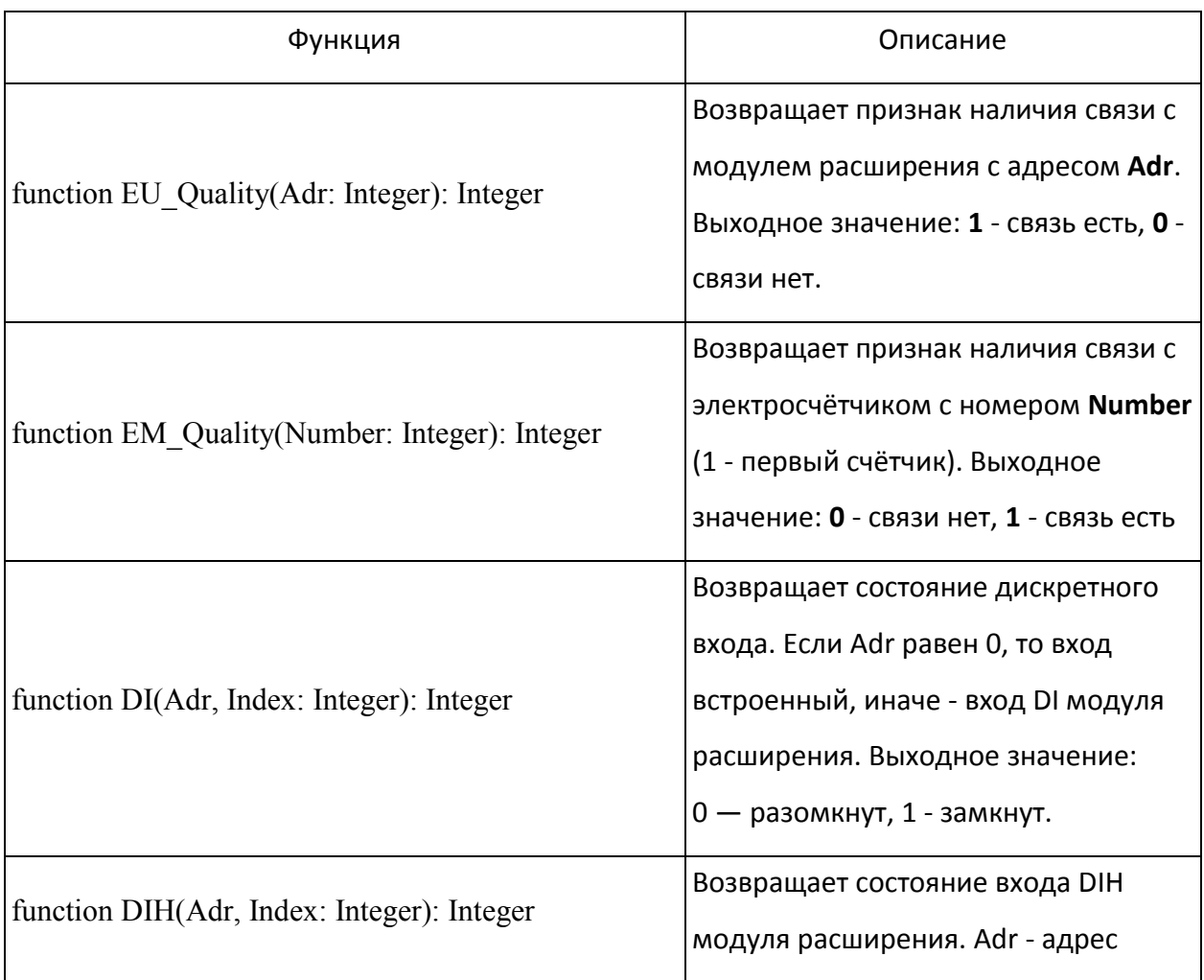

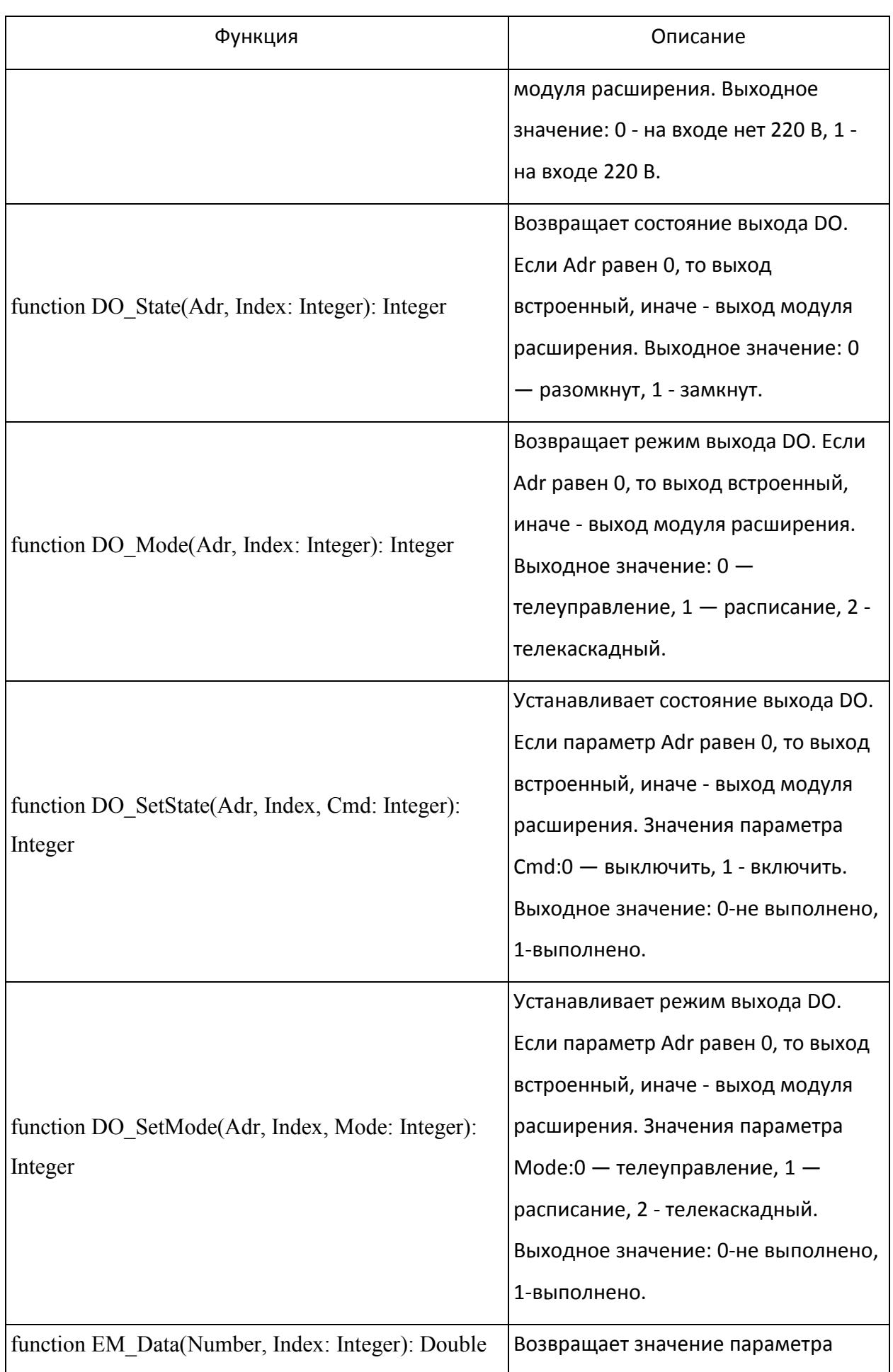

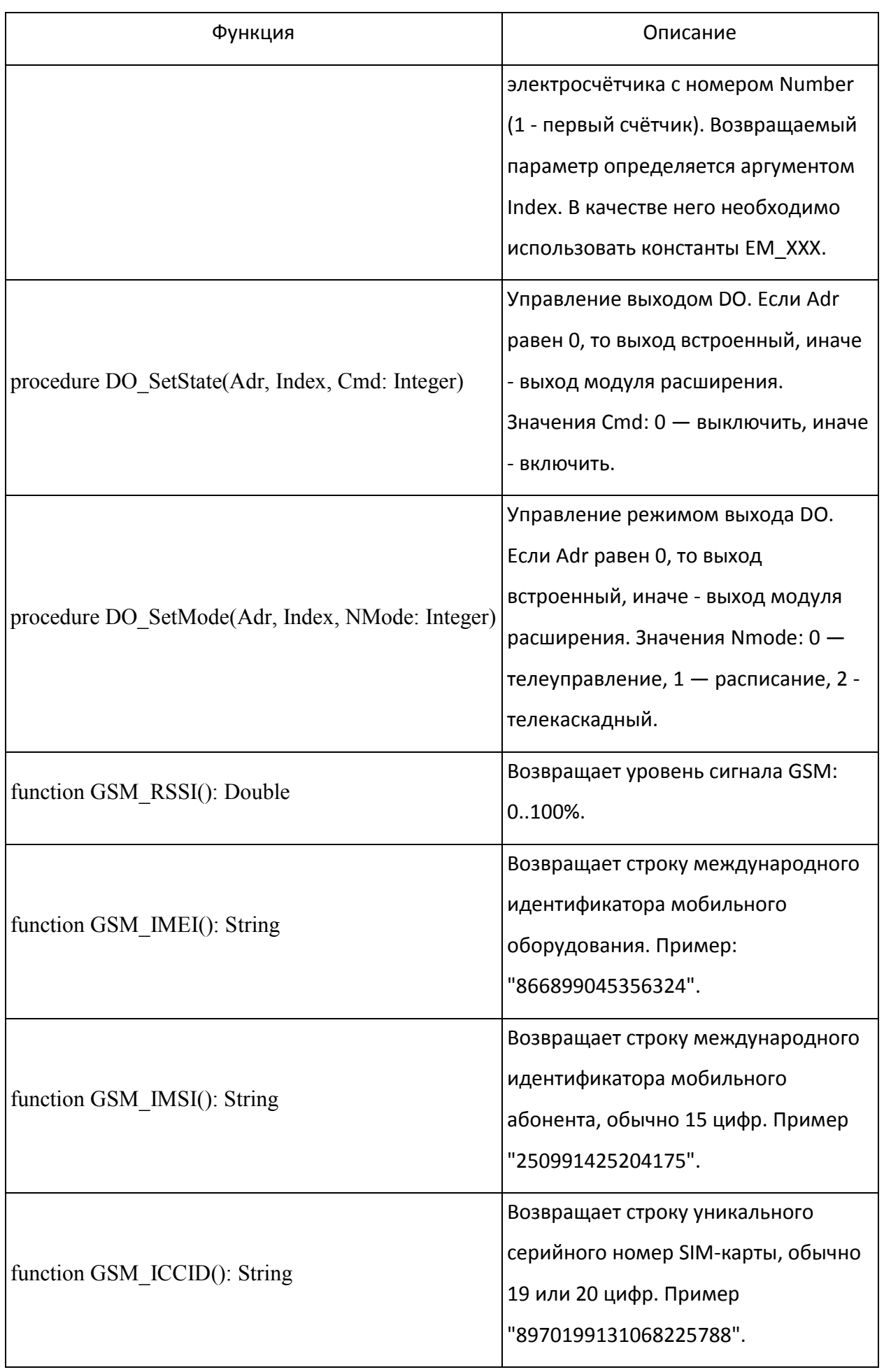

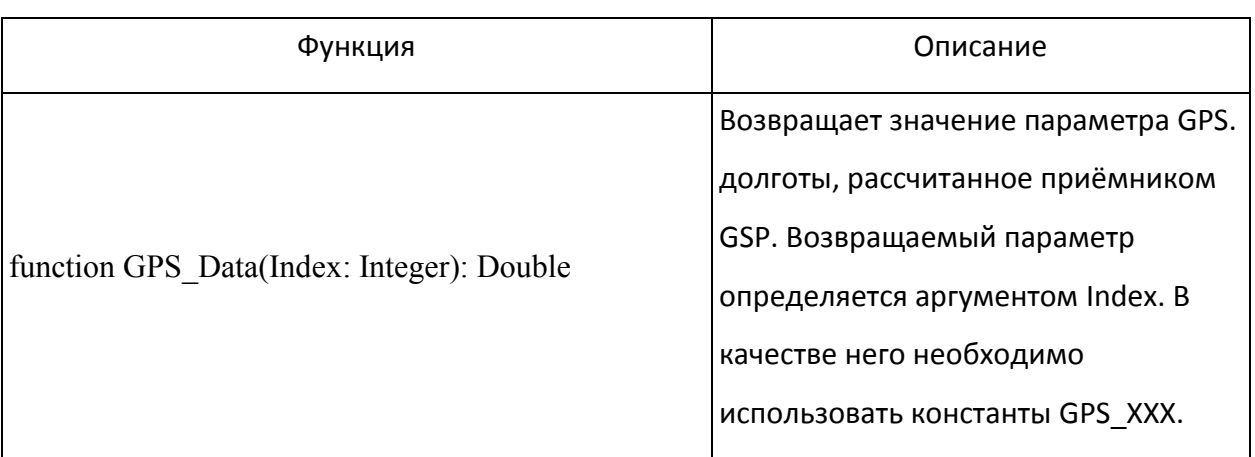

Если любая из описанных выше функций пытается получить доступ к отсутствующему или неисправному модулю расширения или электросчётчику, то её выполнение будет прервано и у соответствующего объекта информации будет установлен флаг "IV" (Invalid Value).

Пример карты адресов МЭК 60870-5-104:

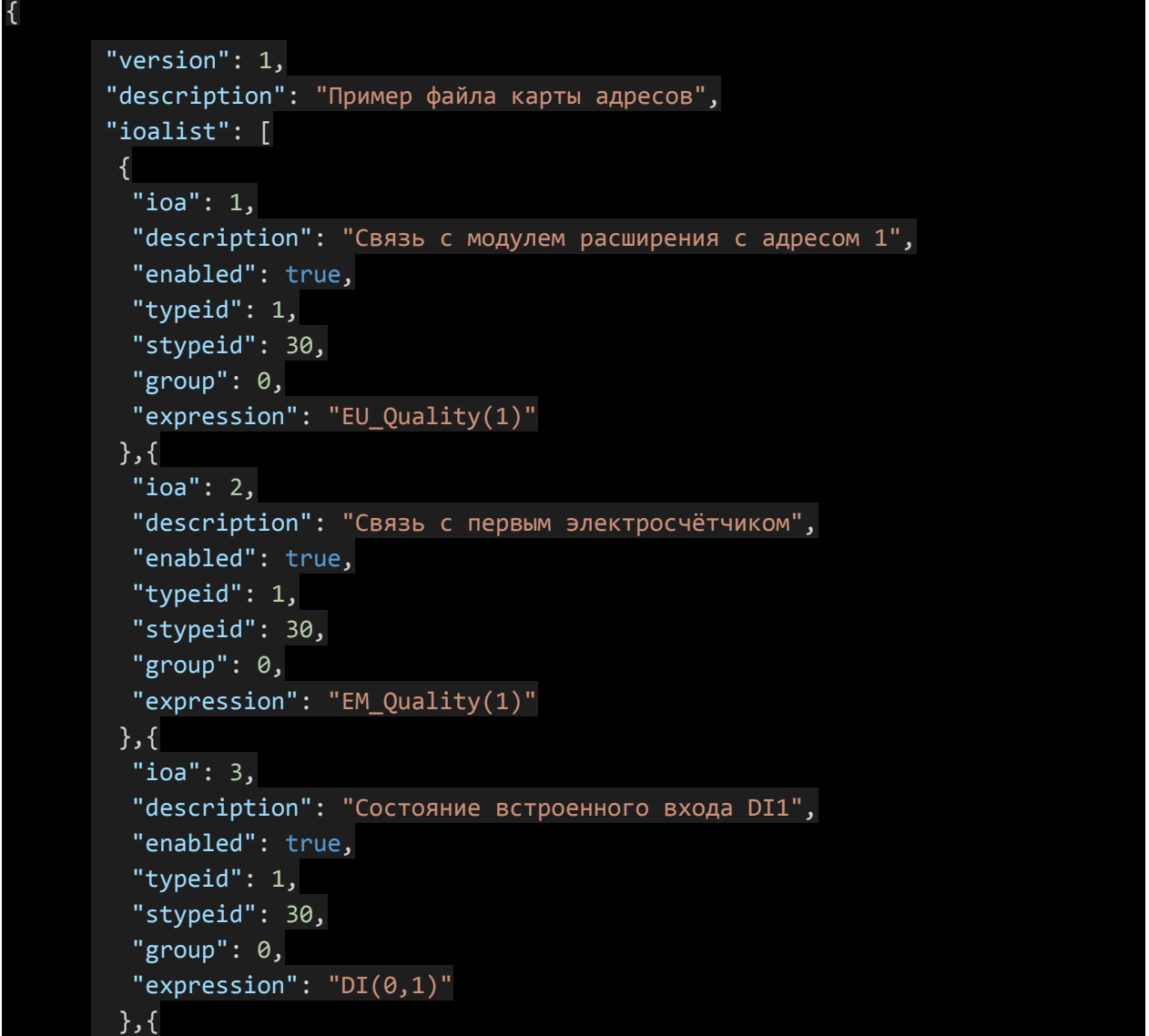

```
 "ioa": 4,
          "description": "Состояние встроенного выхода DO1",
          "enabled": true,
          "typeid": 1,
          "stypeid": 30,
         "group": 0,
          "expression": "DO_State(0,1)"
         },{
          "ioa": 5,
          "description": "Состояние входа DIH1 модуля расширения 1",
          "enabled": true,
          "typeid": 1,
          "stypeid": 30,
         "group": 0,
          "expression": "DIH(1,1)"
         },{
          "ioa": 6,
          "description": "Состояние выхода DO2 модуля расширения 1",
          "enabled": true,
          "typeid": 1,
          "stypeid": 30,
         "group": 0,
          "expression": "DO_State(1,2)"
         },{
          "ioa": 10,
          "description": "Напряжение фазы A электросчётчика",
          "enabled": true,
          "typeid": 13,
          "stypeid": 0,
          "group": 0,
          "expression": "EM_Value(1, EM_UA)"
         }
        ]
}
```
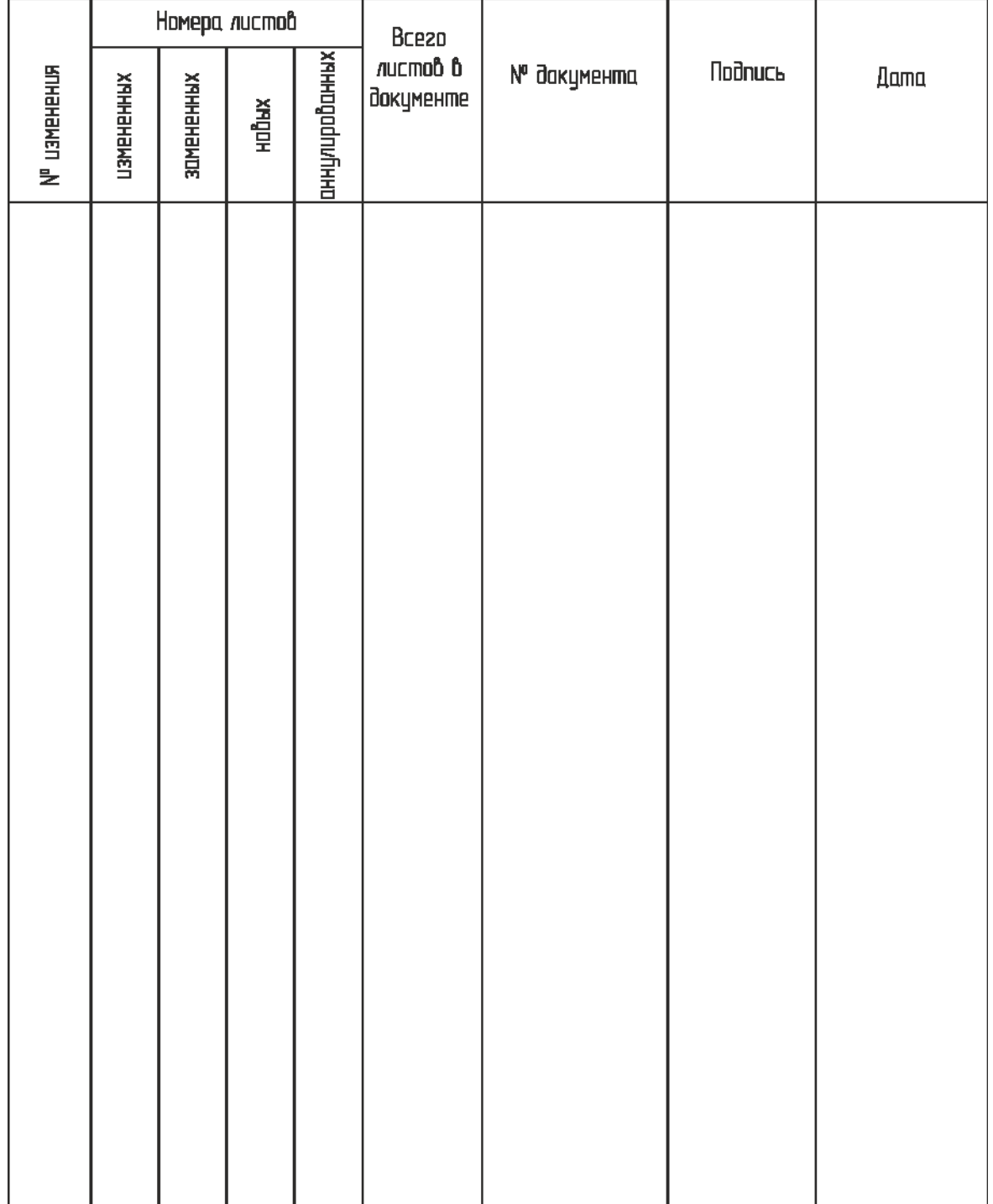

# Лист регистрации изменений